# <span id="page-0-0"></span>[bullx cluster suite](#page-0-0)

[Application Developer's Guide](#page-0-0) 

[extreme computing](#page-0-0) extreme computing

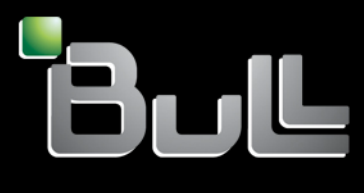

**REFERENCE** [86 A2 22FA 04](#page-0-0) 

# <span id="page-2-0"></span>[extreme computing](#page-0-0)

# [bullx cluster suite](#page-0-0)  [Application Developer's Guide](#page-0-0)

## [Software](#page-2-0)

[August 2010](#page-2-0)

BULL CEDOC 357 AVENUE PATTON B.P.20845 49008 ANGERS CEDEX 01 FRANCE

**REFERENCE** [86 A2 22FA 04](#page-0-0) <span id="page-3-0"></span>The following copyright notice protects this book under Copyright laws which prohibit such actions as, but not limited to, copying, distributing, modifying, and making derivative works.

Copyright © Bull SAS [2010](#page-3-0) 

Printed in France

## Trademarks and Acknowledgements

We acknowledge the rights of the proprietors of the trademarks mentioned in this manual.

All brand names and software and hardware product names are subject to trademark and/or patent protection.

Quoting of brand and product names is for information purposes only and does not represent trademark misuse.

*The information in this document is subject to change without notice. Bull will not be liable for errors contained herein, or for incidental or consequential damages in connection with the use of this material.* 

# **Table of Contents**

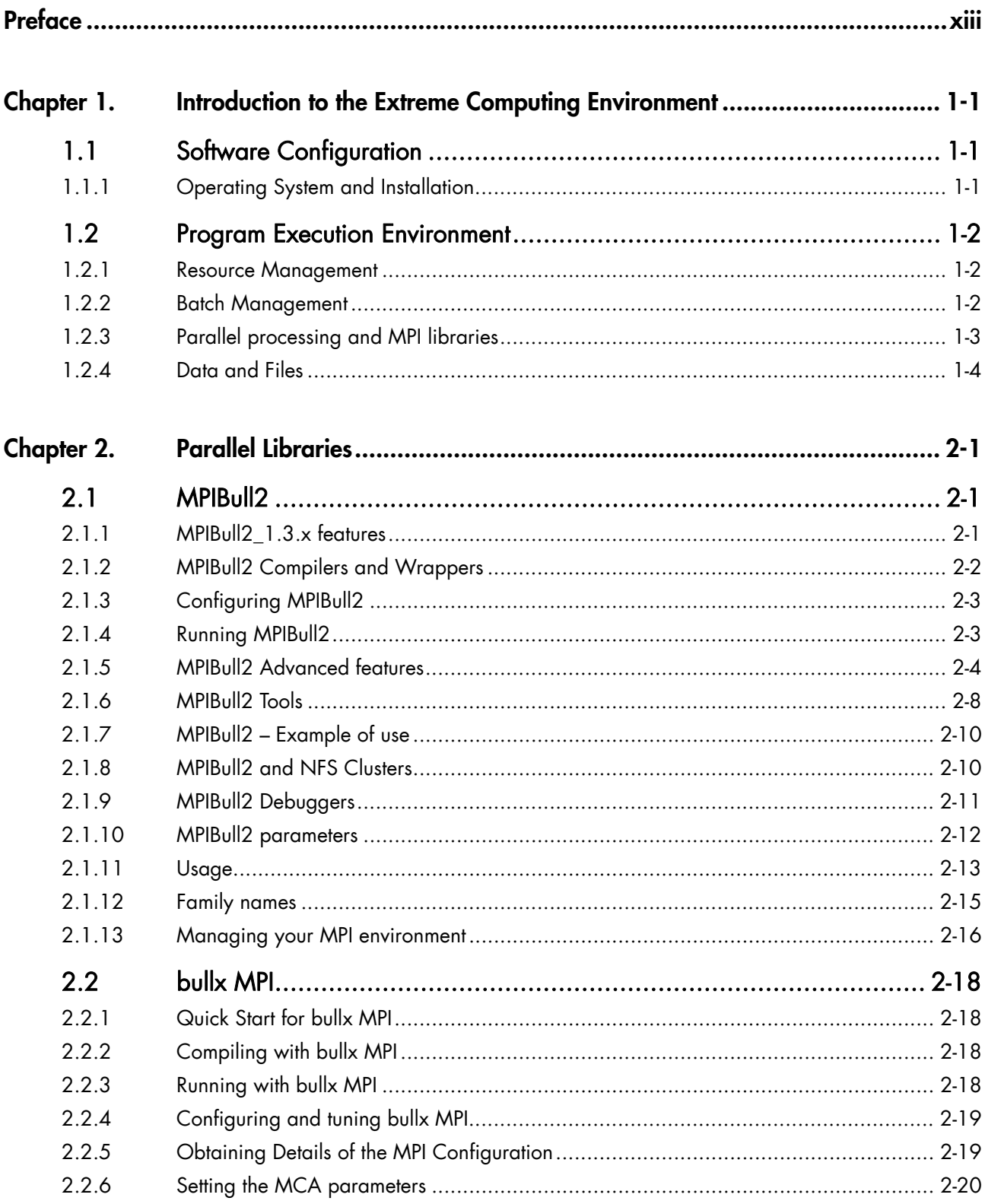

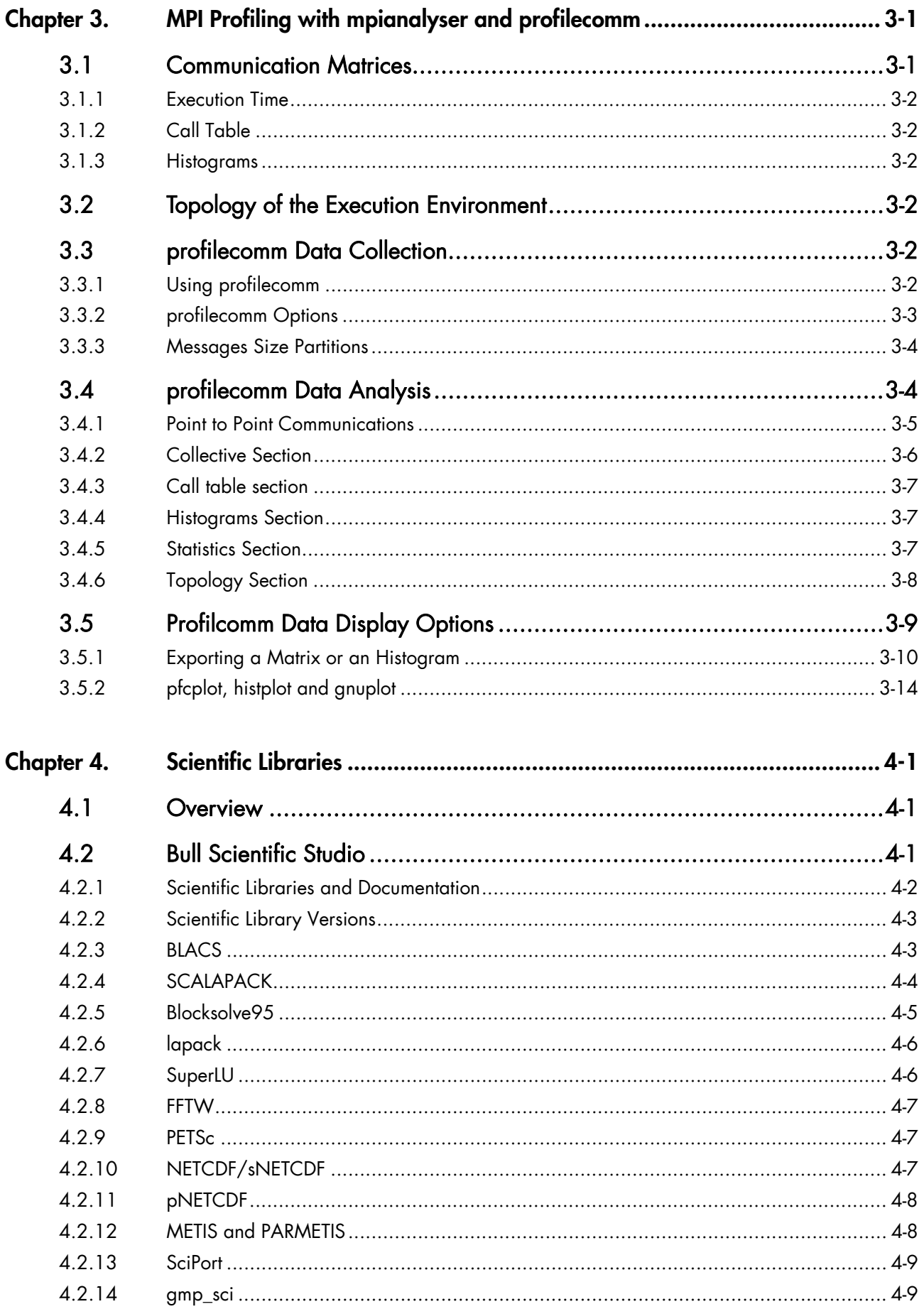

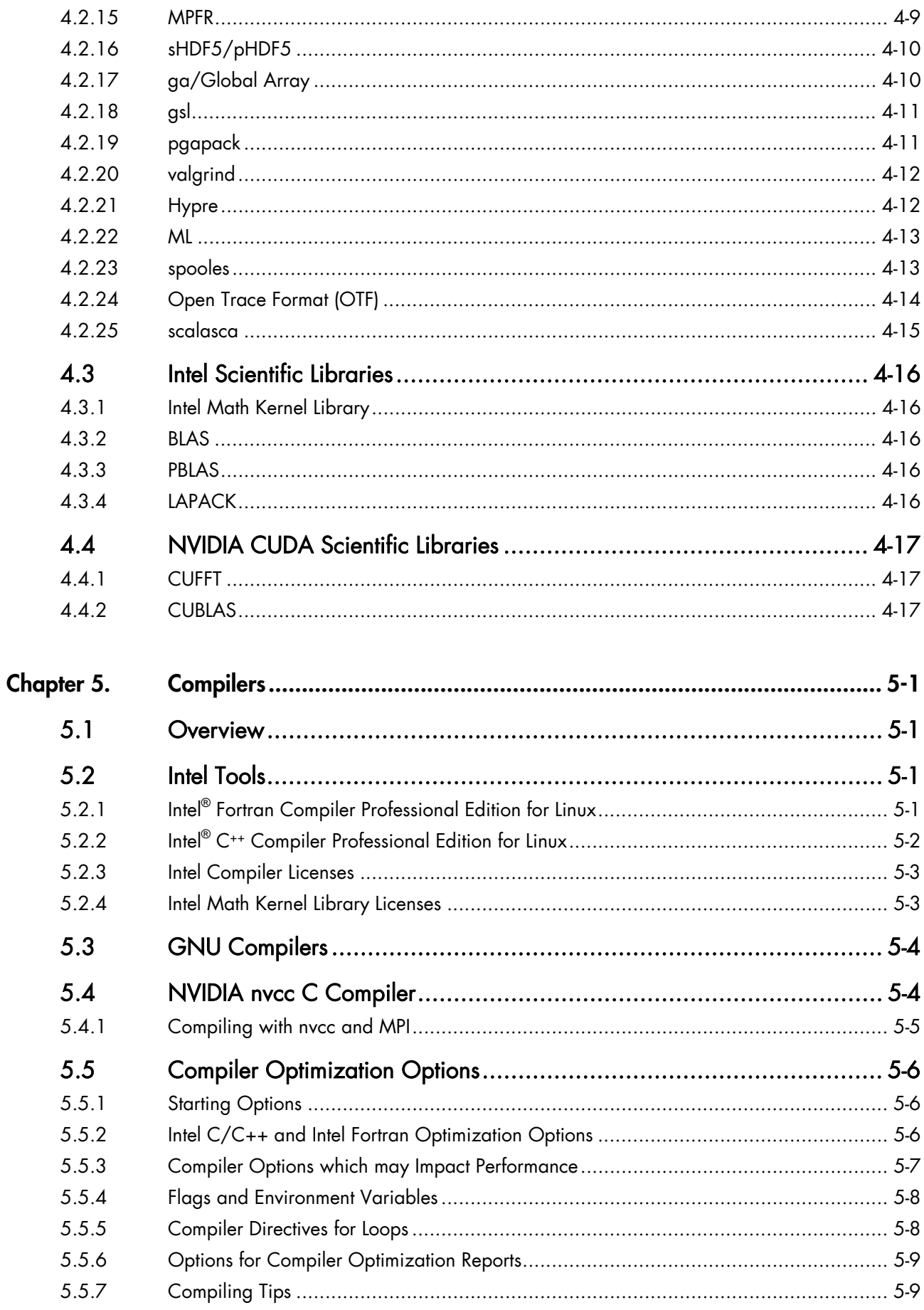

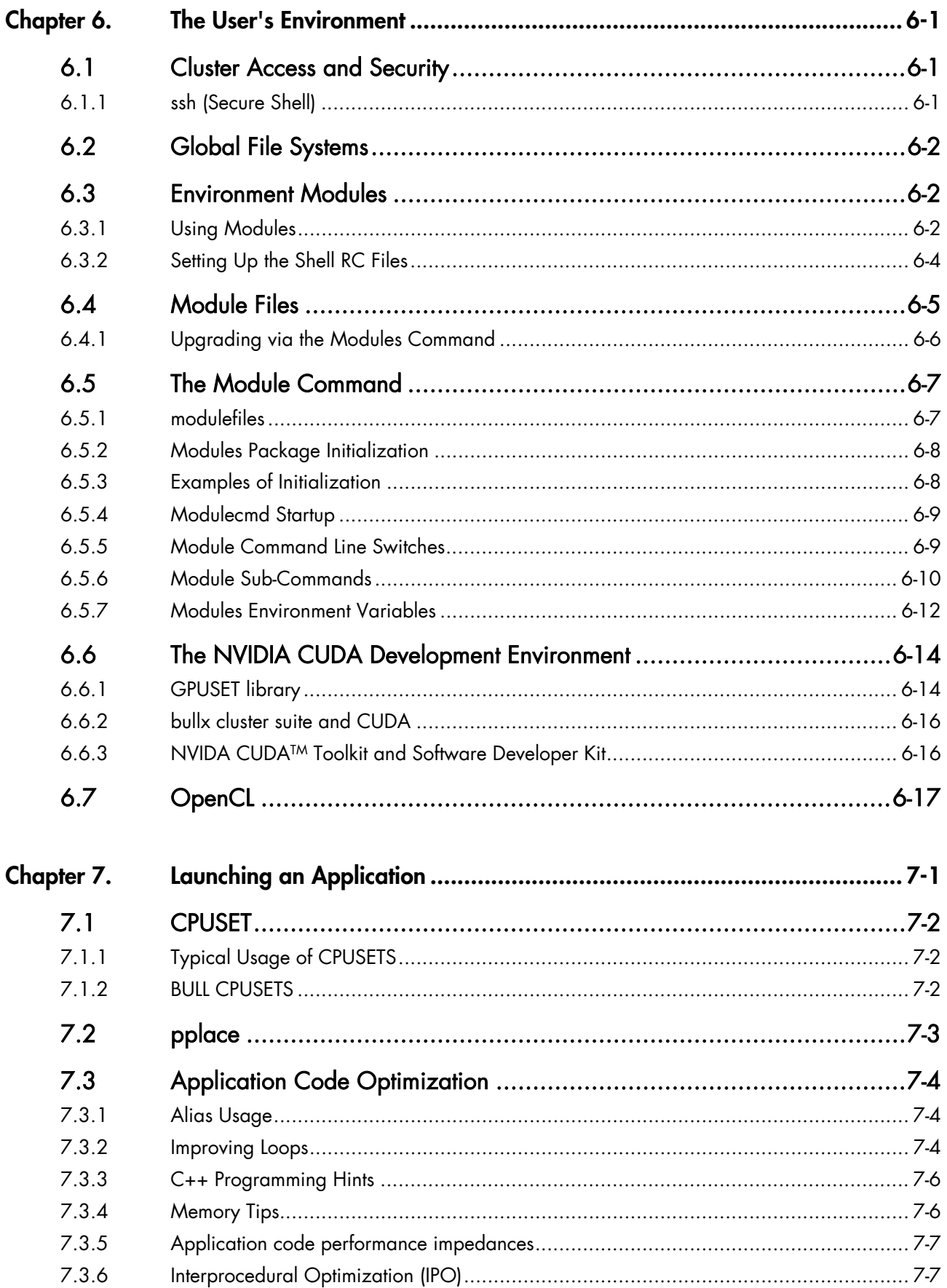

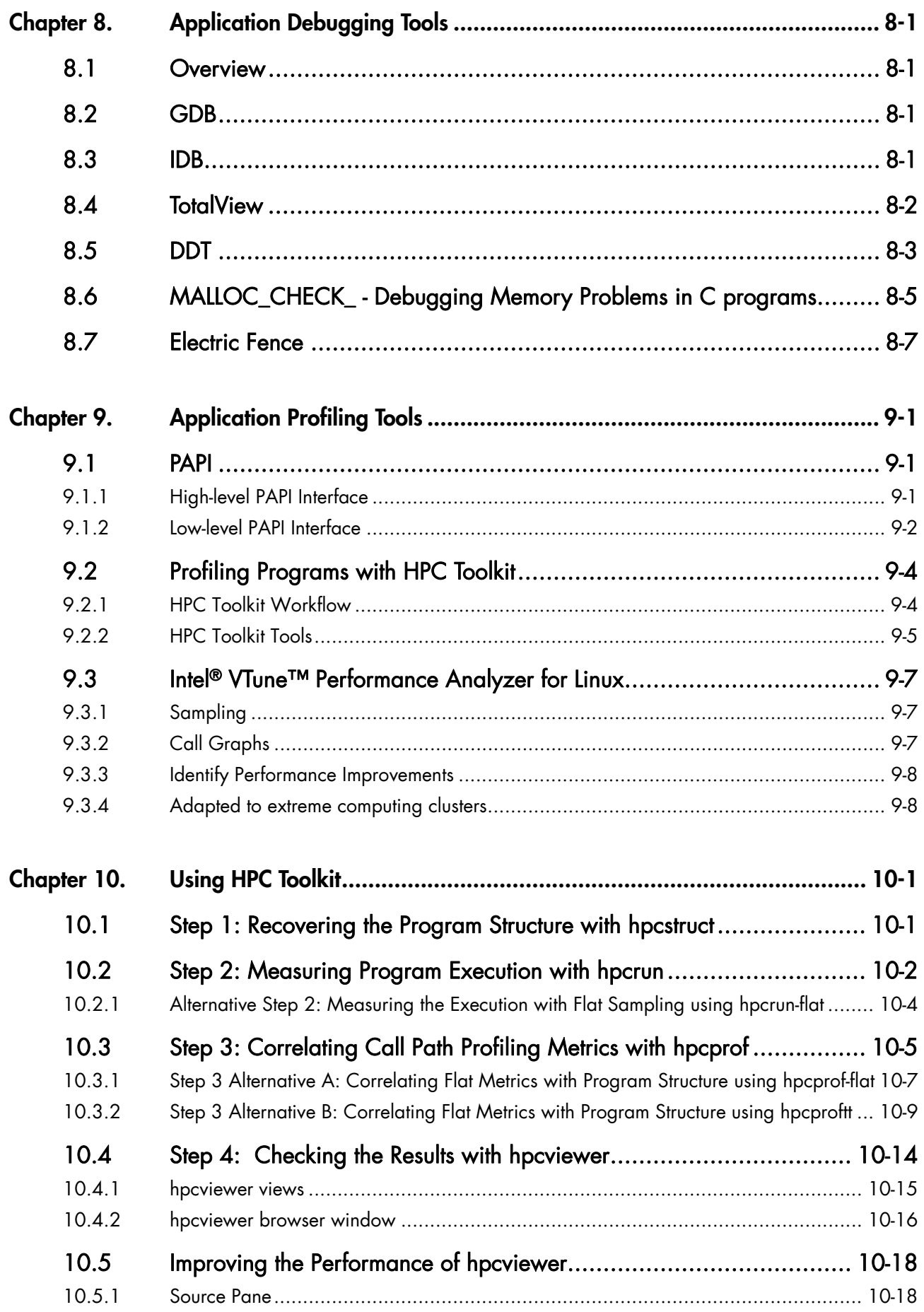

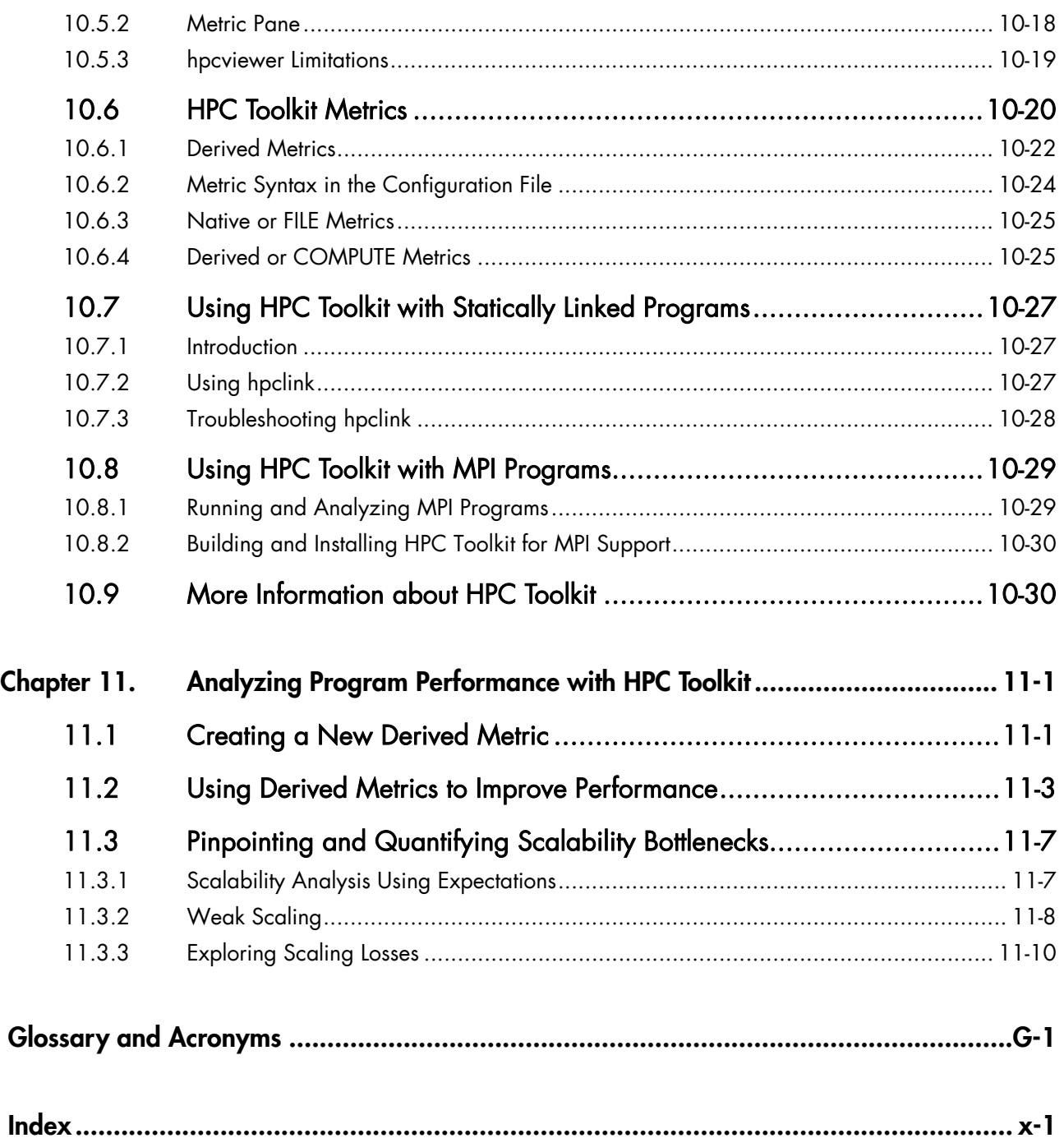

# **List of Figures**

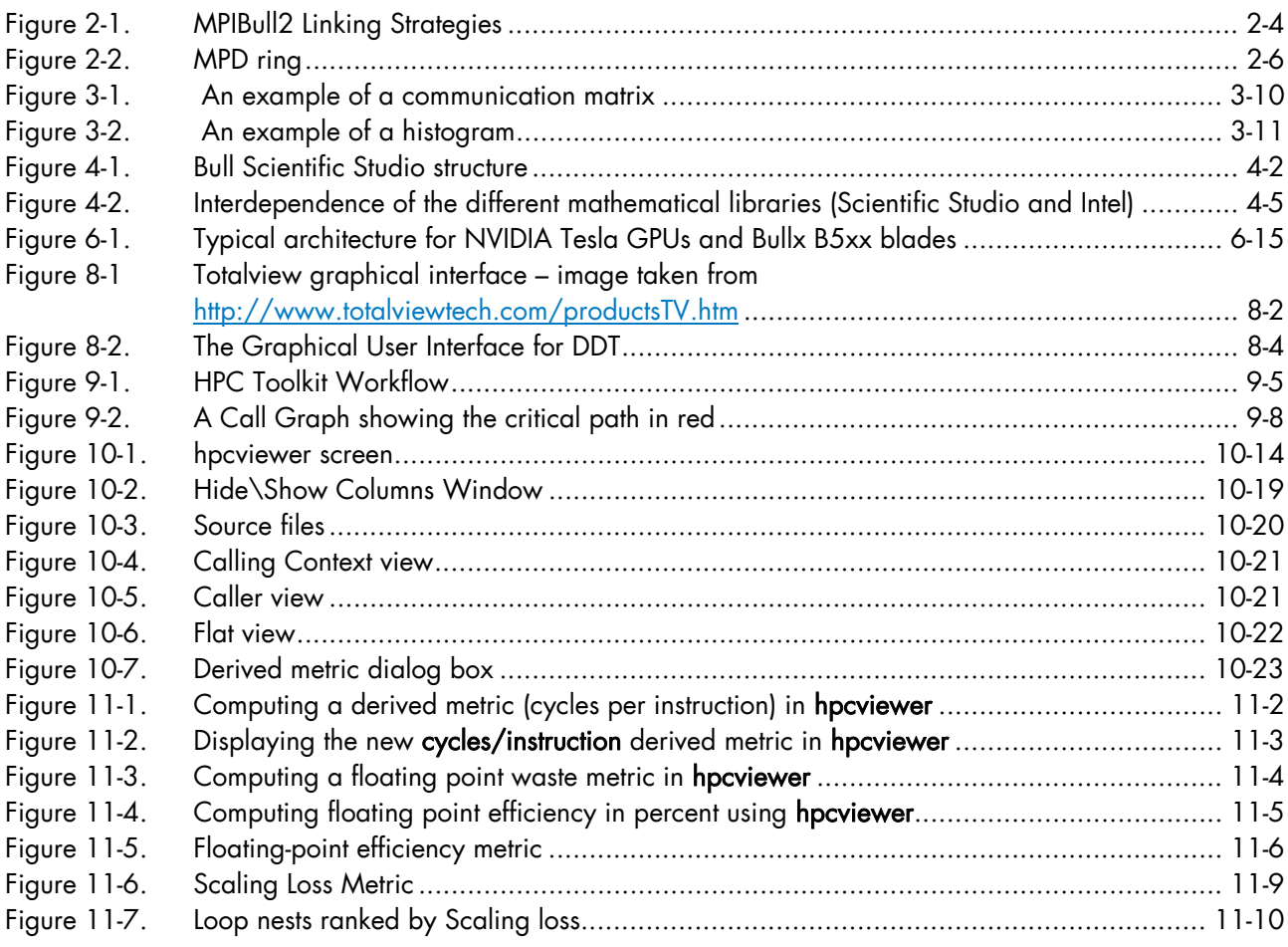

# **List of Tables**

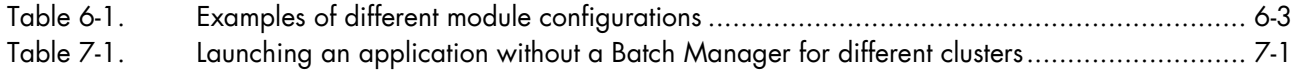

# <span id="page-12-0"></span>**Preface**

#### **Scope and Objectives**

The purpose of this guide is to describe the tools and libraries included in the **bullx cluster** suite delivery that allow the development, testing and optimal use of application programs on Bull Extreme Computing clusters. In addition, various Open Source and proprietary tools are described.

#### **Intended Readers**

This guide is for Application Developers and Users of Bull extreme computing clusters.

#### **Prerequisites**

The installation of all hardware and software components of the cluster must have been completed. The cluster Administrator must have carried out basic administration tasks (creation of users, definition of the file systems, network configuration, etc).

#### **Bibliography**

Refer to the manuals included on the documentation CD delivered with your system OR download the latest manuals for your **bullx cluster suite** release, and for your cluster hardware, from: <http://support.bull.com/>

The *bullx cluster suite Documentation* CD-ROM (86 A2 12FB) includes the following manuals:

- *bullx cluster suite Installation and Configuration Guide* (86 A2 19FA)
- *bullx cluster suite Administrator's Guide* (86 A2 20FA)
- *bullx cluster suite Application Developer's Guide* (86 A2 22FA)
- *bullx cluster suite Maintenance Guide* (86 A2 24FA)
- *bullx cluster suite High Availability Guide* (86 A2 25FA)
- *InfiniBand Guide* (86 A2 42FD)
- *Authentication Guide* (86 A2 41FD)
- *SLURM Guide* (86 A2 45FD)
- *Lustre Guide* (86 A2 46FD)

The following document is delivered separately:

• The *Software Release Bulletin* (SRB) (86 A2 80EJ)

mportant The Software Release Bulletin contains the latest information for your delivery. This should be read first. Contact your support representative for more information.

For Bull System Manager, refer to the *Bull System Manager* documentation suite.

For clusters that use the PBS Professional Batch Manager, the following manuals are available on the *PBS Professional CD-ROM*:

- *Bull PBS Professional Guide* (86 A2 16FE)
- *PBS Professional Administrator's Guide*
- *PBS Professional User's Guide* (on the *PBS Professional CD-ROM*)

For clusters that use LSF, the following manuals are available on the LSF CD-ROM:

- *Bull LSF Installation and Configuration Guide* (86 A2 39FB)
- *Installing Platform LSF on UNIX and Linux*

For clusters which include the Bull Cool Cabinet:

- *Site Preparation Guide* (86 A1 40FA)
- *R@ck'nRoll & R@ck-to-Build Installation and Service Guide* (86 A1 17FA)
- *Cool Cabinet Installation Guide* (86 A1 20EV)
- *Cool Cabinet Console User's Guide* (86 A1 41FA)
- *Cool Cabinet Service Guide* (86 A7 42FA)

#### **Highlighting**

• Commands entered by the user are in a frame in 'Courier' font, as shown below:

mkdir /var/lib/newdir

System messages displayed on the screen are in 'Courier New' font between 2 dotted lines, as shown below.

Enter the number for the path :

- Values to be entered in by the user are in 'Courier New', for example: COM1
- Commands, files, directories and other items whose names are predefined by the system are in 'Bold', as shown below:

The /etc/sysconfig/dump file.

- The use of *Italics* identifies publications, chapters, sections, figures, and tables that are referenced.
- < > identifies parameters to be supplied by the user, for example: <node\_name>

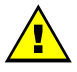

#### **WARNING**

A Warning notice indicates an action that could cause damage to a program, device, system, or data.

# <span id="page-14-1"></span><span id="page-14-0"></span>**Chapter 1. [Introduction to the Extreme Computing](#page-14-1)  [Environment](#page-14-1)**

The term extreme computing describes the development and execution of large scientific applications and programs that require a powerful computation facility, which can process enormous amounts of data to give highly precise results.

bullx cluster suite is a software suite that is used to operate and manage a Bull extreme computing cluster of Xeon-based nodes. These clusters are based on Bull platforms using InfiniBand stacks or with Gigabit Ethernet networks. bullx cluster suite includes both Bull proprietary and Open Source software, which provides the infrastructure for optimal interconnect performance.

A Bull extreme computing cluster includes an administrative network based on a 10/100 Mbit or a Gigabit Ethernet network, and a separate console management network.

The **bullx cluster suite** delivery also provides a full environment for development, including optimized scientific libraries, MPI libraries, as well as debugging and performance optimization tools.

This manual describes these software components, and explains how to work within the bullx cluster suite environment.

## **1.1 Software Configuration**

## **1.1.1 Operating System and Installation**

bullx cluster suite is based on a standard Linux distribution, combined with a number of Open Source applications that exploit the best from the Open Systems community. This combined with technology from Bull and its partners, results in a powerful, complete solution for the development, execution, and management of parallel and serial applications simultaneously.

Its key features are:

- Strong manageability, through Bull's systems management suite that is linked to stateof-the-art workload management software.
- High-bandwidth, low-latency interconnect networks.
- Scalable high performance file systems, both distributed and parallel.

All cluster nodes use the same Linux distribution. Parallel commands are provided to supply users and system administrators with single-system attributes, which make it easier to manage and to use cluster resources.

Software installation is carried out by first creating an image on a node, loading this image onto the Management Node, and then distributing it to the other nodes using the Image Building and Deployment (KSIS) utility. This distribution is performed via the administration network.

## <span id="page-15-0"></span>**1.2 Program Execution Environment**

When a user logs onto the system, the login session is directed to one of several nodes where the user may then develop and execute their applications. Applications can be executed on other cluster nodes apart from the user login system. For development, the environment consists of:

- Standard Linux tools such as GCC (a collection of free compilers that can compile C/C++ and FORTRAN), GDB Gnu Debugger, and other third-party tools including the Intel FORTRAN Compiler, the Intel C Compiler, Intel MKL libraries and Intel Debugger IDB.
- Optimized parallel libraries that are part of the bullx cluster suite. These libraries include the Bull MPI2 and bullx mpi message-passing library. Bull MPI2 complies with the MPI1 and 2 standards and is a high performance, high quality native implementation. Bull MPI2 exploits shared memory for intra-node communication. It includes a trace and profiling tool, enabling data to be tracked.
- Modules software provides a means for predefining and changing environments. Each one includes a compiler, a debugger and library releases which are compatible with each other. So it is easy to invoke one given environment in order to perform tests and then compare the results with other environments.

## **1.2.1 Resource Management**

The resource manager is responsible for the allocation of resources to jobs. The resources are provided by nodes that are designated as compute resources. Processes of the job are assigned to and executed on these allocated resources.

Both Gigabit Ethernet and InfiniBand clusters use the SLURM (Simple Linux Utility for Resource Management) open-source, highly scalable cluster management and job scheduling system. SLURM has the following functions.

- It allocates compute resources, in terms of processing power and Computer Nodes to jobs for specified periods of time. If required the resources may be allocated exclusively with priorities set for jobs.
- It is also used to launch and monitor jobs on sets of allocated nodes, and will also resolve any resource conflicts between pending jobs.
- It helps to exploit the parallel processing capability of a cluster.

See The *SLURM Guide* for more information.

## **1.2.2 Batch Management**

Different possibilities exist for handling batch jobs for extreme computing clusters.

PBS-Professional, a sophisticated, scalable, robust Batch Manager from Altair Engineering is supported as a standard. PBS Pro can also be integrated with the MPI libraries.

<span id="page-16-0"></span>See The *Bull PBS Professional Guide*, *PBS-Professional Administrator's Guide* and *User's Guide* available on the PBS-Pro CD-ROM delivered for the clusters, which use PBS-Pro, and the PBS-Pro web site http://www.pbsgridworks.com.

#### mportant PBS Pro does not work with SLURM and should only be installed on clusters which do not use SLURM.

- LSF, a batch manager from Platform™ Company for managing and accelerating batch workload processing for compute-and data-intensive applications is optional on Bull extreme computing.
- See The *LSF Installation and Configuration Guide* available on the LSF CD-ROM for more information.

## **1.2.3 Parallel processing and MPI libraries**

A common approach to parallel programming is to use a message passing library, where a process uses library calls to exchange messages (information) with another process. This message passing allows processes running on multiple processors to cooperate.

Simply stated, a MPI (Message Passing Interface) provides a standard for writing messagepassing programs. A MPI application is a set of autonomous processes, each one running its own code, and communicating with each other through calls to subroutines of the MPI library.

Bull MPI2 and bullx MPI, Bull's second-generation MPI library, are included in the bullx cluster suite delivery. The Bull MPI2 library enables dynamic communication with different device libraries, including InfiniBand (IB) interconnects, Ethernet/IB/EIB socket devices or single machine devices. Bull MPI2 is fully integrated with the SLURM resource manager.

bullx MPI is based on the Open Source Open MPI project. Open MPI is a MPI-2 implementation that is developed and maintained by a consortium of academic, research, and industry partners. Open MPI offers advantages for system and software vendors, application developers and computer science researchers.

This library enables dynamic communication with different device libraries, including InfiniBand (IB) interconnects, socket Ethernet/IB devices or single machine devices.

bullx MPI conforms to the MPI-2 standard.

See *Chapter 2* for more information on MPI Libraries.

## <span id="page-17-0"></span>**1.2.4 Data and Files**

Application file I/O operations may be performed using locally mounted storage devices, or alternatively, on remote storage devices using either Lustre or the NFS file systems. By using separate interconnects for administration and I/O operations, the Bull cluster system administrator is able to isolate user application traffic from administrative operations and monitoring. With this separation, application I/O performance and process communication can be made more predictable while still enabling administrative operations to proceed.

See The *Lustre Guide* for more information on Lustre.

## <span id="page-18-1"></span><span id="page-18-0"></span>**Chapter 2. [Parallel Libraries](#page-18-1)**

A common approach to parallel programming is to use a message passing library, where a process uses library calls to exchange messages (information) with another process. This message passing allows processes running on multiple processors to cooperate.

Simply stated, a MPI (Message Passing Interface) provides a standard for writing messagepassing programs. A MPI application is a set of autonomous processes, each one running its own code, and communicating with each other through calls to subroutines of the MPI library.

#### **Programming with MPI**

It is not in the scope of the present guide to describe how to program with MPI. Please, refer to the Web, where you will find complete information.

## **2.1 MPIBull2**

MPIBull2 is a second generation MPI library. This library enables dynamic communication with different device libraries, including InfiniBand (IB) interconnects, socket Ethernet/IB/EIB devices or single machine devices.

MPIBull2 conforms to the MPI-2 standard.

## **2.1.1 MPIBull2\_1.3.x features**

MPIBull2 1.3.x includes the following features:

- It only has to be compiled once, supports the NovaScale architecture, and is compatible with the more powerful interconnects.
- It is designed so that both development and testing times are reduced and it delivers high performance on NovaScale architectures.
- Fully compatible with MPICH2 MPI libraries. Just set the library path to get all the MPIBull2 features.
- Supports both MPI 1.2 and MPI 2 standard functionalities including
	- − Dynamic processes (osock only)
	- − One-sided communications
	- Extended collectives
	- − Thread safety (see the *Thread-Safety* Section below)
	- ROMIO including the latest patches developed by Bull
- Multi-device functionality: delivers high performance with an accelerated multi-device support layer for fast interconnects. The library supports:
	- Sockets-based messaging (for Ethernet, SDP, SCI and EIP)
	- − Hybrid shared memory-based messaging for shared memory
	- − InfiniBand architecture multirails driver Gen2
- <span id="page-19-0"></span>• Easy Runtime Selection: makes it easy and cost-effective to support multiple platforms. With the **MPIBull2** Library, both users and developers can select drivers at runtime easily, without modifying the application code. The application is built once and works for all interconnects supported by Bull.
- Ensures that applications achieve high performance, and maintain a high degree of interoperability with standard tools and architectures.
- Common feature for all devices:
	- FUTEX (Fast User mode muTEX) mechanism in user mode.

## **2.1.2 MPIBull2 Compilers and Wrappers**

The MPIBull2 library has been compiled with the latest Intel compilers, which, according to Bull's test farms, are the fastest ones available for the Xeon architecture. Bull uses Intel Icc and Ifort compilers to compile the MPI libraries. It is possible for the user to use their own compilers to compile their applications for example gcc.

In order to check the configuration and the compilers used to compile the MPI libraries look at the \${mpibull2\_install\_path}/share/doc/compilers\_version text file.

MPI applications should be compiled using the MPIBull2 MPI compiler wrappers:

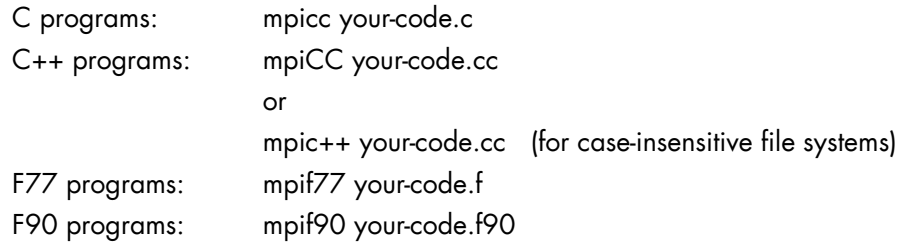

Compiler wrappers allow the user to concentrate on developing the application without having to think about the internal mechanics of MPI. They simply add various command line flags and invoke a back-end compiler; they are not compilers in themselves.

See The wrapper man pages for more information.

The command below is used to override the compiler type used by the wrapper. Use either the  $-cc$ ,  $-fc$ , and  $cxx$  option according to the wrapper type (C, Fortran and  $C++$ ).

**mpi\_user >>>** mpicc -cc=gcc prog.c -o prog

#### **2.1.2.1 Linking wrappers**

When using compiling tools, the wrappers need to know which communication device and a linking strategy they should use. The compiling tools parse as long as some of the following conditions have been met:

- The device and linking strategy has been specified in the command line using the -sd options.
- The environment variables DEF\_MPIDEV, DEF\_MPIDEV\_LINK (required to ensure compatibility), MPIBULL2\_COMM\_DRIVER, and MPIBULL2\_LINK\_STRATEGY have been set.
- The preferences have already been set up; the tools will use the device they find in the environment using the MPIBULL2-devices tool.
- The tools take the system default, using the dynamic socket device.
- <span id="page-20-0"></span>Note It is possible to obtain better performance using the **-fast/-static** options to link statically with one of the dependent libraries, as shown in the commands below.

mpicc –static prog.c mpicc –fast prog.c

## **2.1.3 Configuring MPIBull2**

mportant MPIBULL2 is usually installed in the /opt/mpi/mpibull2-<version> directory. The environmental variables MPI\_HOME, PATH, LD\_LIBRARY\_PATH, MAN\_PATH, PYTHON\_PATH will need to be set or updated. These variables should not be set by the user. Use the setenv\_mpibull2.{sh,csh} environment setting file, which may be sourced from the \${mpibull2\_install\_path}/share directory by a user or added to the profile for all users by the administrator.

MPIBull2 may be used for different architectures including standalone SMPs, Ethernet, Infiniband or Quadrics Clusters.

You have to select the device that will use MPIBull2 before launching an application with MPIBull2.

The list of possible devices available is as follows:

- − osock is the default device. This uses sockets to communicate and is the device of choice for Ethernet clusters.
- oshm should be used on a standalone machines, communication is through shared memory.
- ibmr\_gen2, otherwise known as InfiniBand multi-rail gen2. This works over InfiniBand's verbs interface.

The device is selected by using the mpibull2-devices command with the -d switch, for example, enter the command below to use the shared memory device:

**mpi\_user >>>** mpibull2-devices –d=oshm

For more information on the mpibull2-devices command, see the following sections.

## **2.1.4 Running MPIBull2**

The MPI application requires a launching system in order to spawn the processes onto the cluster. Bull provides the SLURM Resource Manager as well as the MPD subsystem.

For MPIBull2 to communicate with SLURM and MPD, the PMI interface has to be defined. By default, MPIBull2 is linked with MPD's PMI interface.

If you are using SLURM, you must ensure that MPIBULL2\_PRELIBS includes -lpmi so that your MPI application can be linked with SLURM's PMI library.

## <span id="page-21-0"></span>**2.1.5 MPIBull2 Advanced features**

## **2.1.5.1 MPIBull2 Linking Strategies**

Designed to reduce development and testing time, MPIBull2 includes two linking strategies for users.

Firstly, the user can choose to build his application and link dynamically, leaving the choice of the MPI driver until later, according to which resources are available. For instance, if a small Ethernet cluster is the only resource available, the user compiles and links dynamically, using an **osock** driver, whilst waiting for access to a bigger cluster via a different InfiniBand interconnect and which uses the ibmr\_gen2 driver at runtime.

Secondly, the User might want to use an out-of-the-box application, designed for a specific MPI device. Bull provides the combination of a MPI Core and all its supported devices, which enables static libraries to be linked to by the User's application.

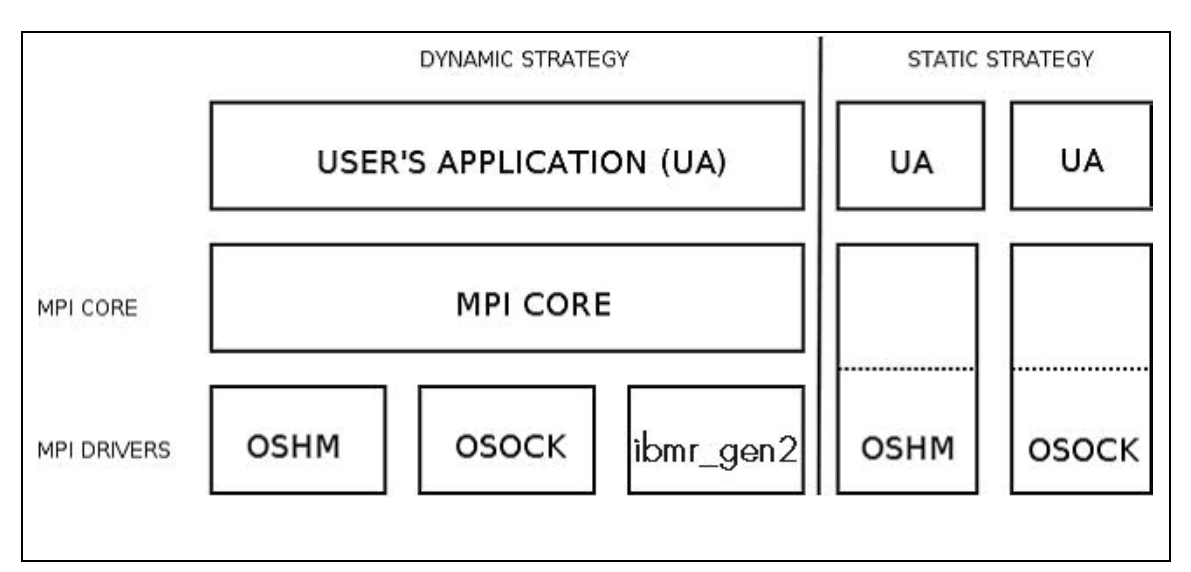

Figure 2-1. MPIBull2 Linking Strategies

## **2.1.5.2 Thread-safety**

If the application needs an MPI Library which provides MPI\_THREAD\_MULTIPLE threadsafety level, then choose a device which supports thread safety and select a \*\_ts device. Use the mpibull2-device commands.

Note Thread-safety within the MPI Library requires data locking. Linking with such a library may impact performance. A loss of around 10 to 30% has been observed on microbenchmarks.

Not all MPI Drivers are delivered with a thread-safe version. Devices known to support MPI\_THREAD\_MULTIPLE include osock and oshm.

#### <span id="page-22-0"></span>**2.1.5.3 Using MPD**

MPD is a simple launching system from MPICH-2.

To use it, you need to launch the MPD daemons on Compute hosts.

If you have a single machine, just launch mpd & and your MPD setup is complete.

If you need to spawn MPI processes across several machines, you must use mpdboot to create a launching ring on the cluster. This is done as follows:

1. Create the hosts list:

mpi user >>> export cluster machines="host1 host2 host3 host4"

2. Create the file used to store host information:

**mpi\_user** >>> for i in \$cluster\_machines; do echo "\$i" >> machinefiles; done

3. Boot the MPD system on all the hosts:

**mpi\_user >>>** mpdboot -n \$(cat \$clustermachines | wc -l) -f machinefiles

4. Check if everything is OK:

mpi\_user >>> mpdtrace

5. Run the application or try hostname:

**mpi\_user >>>** mpiexec -n 4 ./your\_application

MPI Process Daemons (MPD) run on all nodes in a ring like structure, and may be used in order to manage the launching of the different processes. MPIBull2 library is PMI compliant, which means it can interact with any other PMI PM. This software has been developed by ANL. In order to set up the system the MPD ring must firstly be knitted using the procedure below:

- 6. At the \$HOME prompt edit the .mpd.conf file by adding something like MPD\_SECRETWORD=your\_password and chmod 600 to the file.
- 7. Create a boot sequence file. Any type of file may be used. The MPD system will by default use the mpd.hosts file in your \$HOME directory if a particular file is not specified in the boot sequence. This contains a list of hosts, separated by carriage returns. Semi-colons can be added to the host to specify the number of CPUs for the host, for example.

```
host1:4 
host2:8
```
<span id="page-23-0"></span>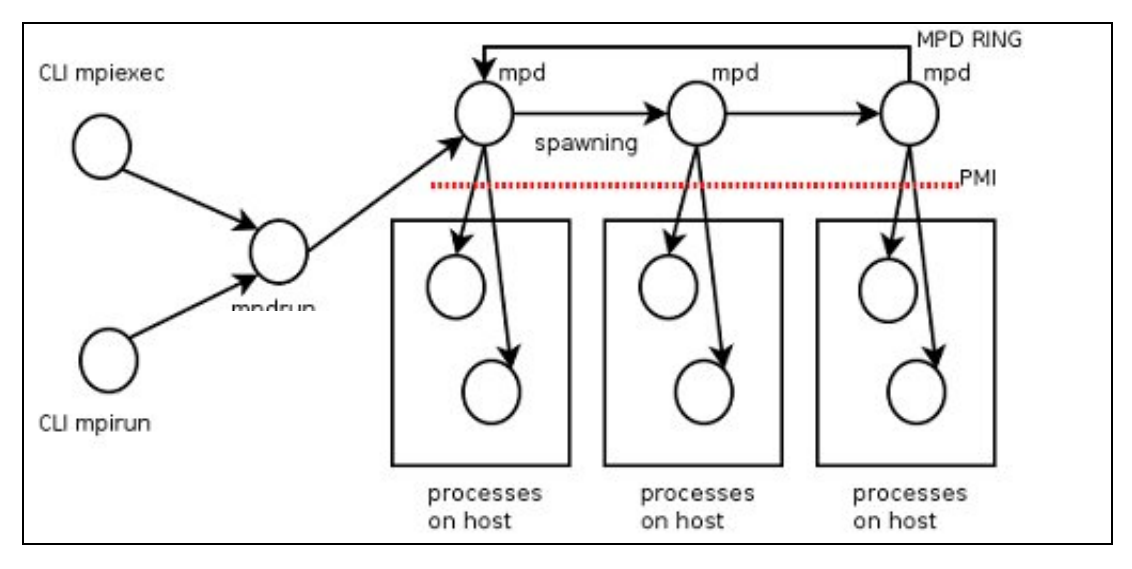

Figure 2-2. MPD ring

8. Boot the ring by using the mpdboot command, and specify the number of hosts to be included in the ring.

mpdboot -n 2 -f myhosts\_file

Check that the ring is functioning correctly by using the mpdtrace or mpdringtest commands. If everything is okay, then jobs may be run on the cluster.

#### **2.1.5.4 Dynamic Process Services**

The main goal of these services is to provide a means to develop software using multi-agent or master/server paradigms. They provide a mechanism to establish communication between newly created processes and an existing MPI application (MPI\_COMM\_SPAWN). They also provide a mechanism to establish communication between two existing MPI applications, even when one did not 'start' the other (MPI\_PUBLISH\_NAME).

#### **MPI\_PUBLISH\_NAME structure**

#### MPI\_PUBLISH\_NAME (service\_name, info, port\_name)

- IN service\_name a service name to associate with the port (string)
- IN info implementation-specific information (handle)
- IN port name a port name (string)

Although these paradigms are useful for extreme computing clusters there may be a performance impact. MPIBull2 includes these Dynamic Process Services, but with some restrictions:

- Only the **osock** socket MPI driver can be used with these dynamic processes.
- A PMI server implementing spawn-answering routines must be used as follows.
	- − For all Bull clusters the MPD sub-system is used see the sections above for more details.
	- − For clusters that use SLURM, a MPD ring must be deployed once SLURM's allocation has been guaranteed.
	- PBS Professional clusters can use MPD without any restrictions.
- The quantity of processes which can be spawned depend on the reservation previously allocated with the Batch Manager /Scheduler (if used).
- See The chapter on *Process Creation and Managemen*t in the MPI-2.1 Standard documentation available from <http://www.mpi-forum.org/docs/>for more information.

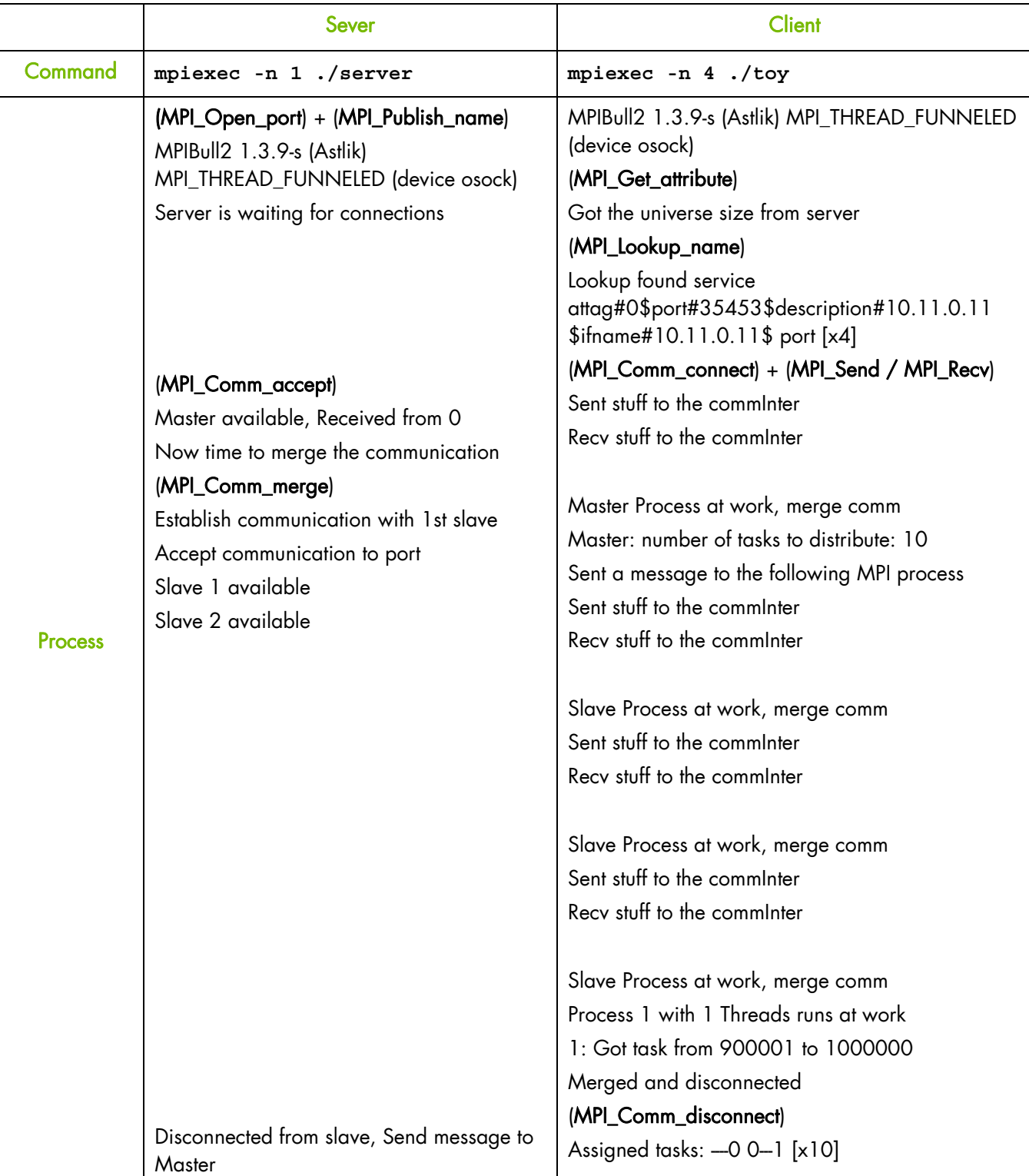

#### **MPI Ports Publishing Example**

<span id="page-25-0"></span>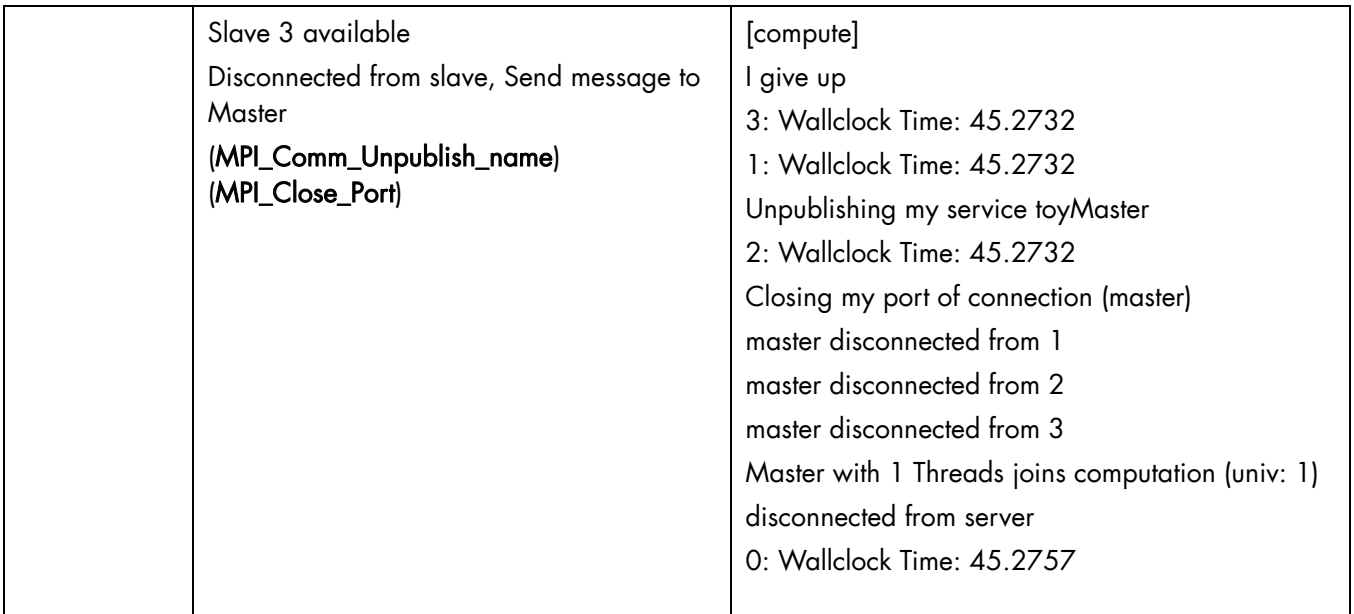

## **2.1.6 MPIBull2 Tools**

#### **2.1.6.1 MPIBull2-devices**

This tool may be used to change the user's preferences. It can also be used to disable a library. For example, if the program has already been compiled and the intention is to use dynamic MPI Devices that have already been linked with the MPI Core, then it is now possible to specify a particular runtime device with this tool. The following options are available with MPIBULL2-devices

-dl Provides list of drivers. This is also supported by MPI wrappers.

-dlv Provides list of drivers with versions of the drivers.

**mpi\_user** >>> mpibull2-devices -dl

```
MPIBULL2 Communication Devices : 
+ Original Devices : 
*oshm : Shared Memory device, to be used on a single machine [static][dynamic] 
*osock : Socket protocol (can be used over IPoIB, SDP, SCI...) [static][dynamic] 
******
```
-c Obtains details of the user's configuration.

```
mpi_user >>> mpibull2-devices -c
```

```
MPIBULL2 home : /install_path 
User prefs : 
                                     : /home_nfs/mpi_user/.MPIBull2/
   \__ Custom devices : /home_nfs/mpi_user/.MPIBull2//site_libs 
      NPI Core flavor : Standard / Error detection on<br>MPI Communication Driver : oshm (Shared Memory device, to
                                     : oshm (Shared Memory device, to be used on
a single machine) [static][dynamic]
```
-d=xxx Sets the communication device driver specified.

**mpi\_user >>>** mpibull2-devices -d=ibmr\_gen2

#### **2.1.6.2 mpibull2-launch**

This meta-launcher connects to the process manager specified by the user. It is used to ensure compatibility between different process manager launchers, and also to allow users to specify their custom key bindings.

The purpose of mpibull2-launch is to help users to retain their launching commands. mpibull2-launch also interprets user's special key bindings, in order to allow the user to retain their preferences, regardless of the cluster and the MPI library. This means that the user's scripts will not need changing, except for the particular environment variables that are required.

The mpibull2-launch tool provides default key bindings. The user can check them using the **--**metahelp option. If the user wishes to check some of the CPM (Cluster Process Manager) special commands, they should use **--**options with the CPM launch name command (e.g. **--**options srun).

Some tool commands and 'device' functionalities rely on the implementation of the MPI components. This simple tool maps key bindings to the underlying CPM. Therefore, a unique command can be used to launch a job on a different CPM, using the same syntax. mpibull2-launch system takes in account the fact that a user might want to choose their own key bindings. A template file, named keylayout.tmp1, may be found in the tools RPM, and can be used to construct individual key binding preferences.

#### **Launching a job on a cluster using mpibull2-launch**

For a SLURM CPM use a command similar to the one below and set MPIBULL2\_LAUNCHER=srun to make this command compatible with the SLURM CPM.

mpibull2-launch -n 16 -N 2 -ptest ./job

#### **Example for a user who wants to use the Y key for the partition**

PM Partition to use+Y:+partition:

The user should edit a file using the format found in the example template, and then add custom bindings using the **-custom\_keybindings** option. The  $+$  sign is used to separate the fields. The first field is the name of the command, the second the short option, with a colon if an argument is needed, and the third field is the long option.

#### **2.1.6.3 mpiexec**

This launcher connects to the MPD ring.

#### **2.1.6.4 mpirun**

This launcher connects to the MPD ring.

## <span id="page-27-0"></span>**2.1.7 MPIBull2 – Example of use**

### **2.1.7.1 Setting up the devices**

When compiling an application the user may wish to keep the makefiles and build files, which have already been generated. Bull has taken this into account. The code and build files can be kept as they are. All the user needs to do is to set up a few variables or use the MPIBULL2-devices tool.

During the installation process, the /etc/profile.d/mpibull2.sh file will have been modified by the System Administrator according to the user's needs. This file determines the default settings (by default the rpm sets the **osock** socket/TCP/IP driver). It is possible to override these settings by using environment variables – this is practical as it avoids modifying makefiles - or by using the tools options. For example, the user can statically link their application against a static driver as shown below. The default linking is dynamic, and this enables drive modification during runtime. Linking statically, as shown below, overrides the user's preferences but does not change them.

**mpi\_user >>>** mpicc -sd=ibmr\_gen2 prog.c -o prog mpicc : Linking statically MPI library with device (ibmr\_gen2)

The following environment variables may also be used

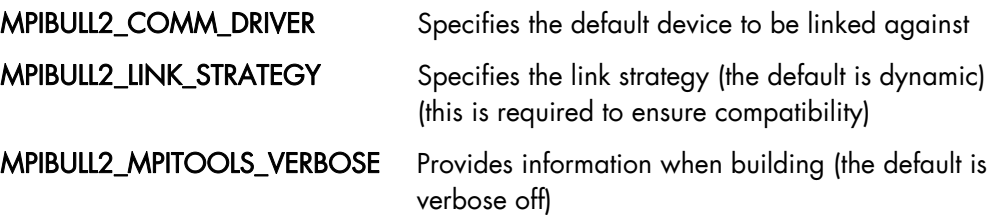

```
mpi_user >>> export DEF_MPIDEV=ibmr_gen2 
mpi_user >>> export MPIBULL2_MPITOOLS_VERBOSE=1 
mpi_user >>> mpicc prog.c -o prog 
mpicc : Using environment MPI variable specifications 
mpicc : Linking dynamically MPI library with device (ibmr_gen2)
```
## **2.1.7.2 Submitting a job**

If a user wants to submit a job, then according to the process management system, they can use MPIEXEC, MPIRUN, SRUN or MPIBULL2-LAUNCH to launch the processes on the cluster (the online man pages gives details of all the options for these launchers)

## **2.1.8 MPIBull2 and NFS Clusters**

To use MPI and NFS together, the shared NFS directory must be mounted with the no attribute caching (noac) option added; otherwise the performance of the Input/Output operations will be impacted. To do this, edit the /etc/fstab file for the NFS directories on each client machine in a multi-host MPI environment.

Note All the commands below must be carried out as root.

<span id="page-28-0"></span>Run the command below on the NFS client machines:

grep nfs noac /etc/fstab

The fstab entry for /nfs\_noac should appear as below:

/nfs\_noac /nfs\_noac nfs bg,intr,noac 0 0

If the noac option is not present, add it and then remount the NFS directory on each machine using the commands below.

umount /nfs\_noac mount /nfs\_noac

To improve performance, export the NFS directory from the NFS server with the async option.

This is done by editing the /etc/exports file on the NFS server to include the async option, as below.

#### **Example**

The following is an example of an export entry that includes the async option for /nfs\_noac:

grep nfs\_noac /etc/exports

/nfs\_noac \*(rw,async)

If the async option is not present, add it and export the new value:

exportfs -a

## **2.1.9 MPIBull2 Debuggers**

#### **2.1.9.1 Parallel gdb**

With the mpiexec launching tool it is possible to add the Gnu DeBugger in the global options by using **-gdb**. All the **gdb** outputs are then aggregated, indicating when there are differences between processes. The **-gdb** option is very useful as it helps to pinpoint faulty code very quickly without the need of intervention by external software.

Refer to the gdb man page for more details about the options, which are available.

#### **2.1.9.2 Totalview**

Totalview is a proprietary software application and is not included in the bullx cluster suite distribution. See *Chapter 8* for more details.

It is possible to submit jobs using the **SLURM** resource manage with a command similar to the format below or via MPD.

totalview srun -a <args> ./prog <progs\_args>

Alternatively, it is possible to use MPI process daemons (MPD) and to synchronize Totalview with the processes running on the MPD ring.

mpiexec -tv <args> ./prog <progs\_args>

#### <span id="page-29-0"></span>**2.1.9.3 MARMOT MPI Debugger**

MARMOT is an MPI debugging library. MARMOT surveys and automatically checks the correct usage of the MPI calls and their arguments made during runtime. It does not replace classical debuggers, but is used in addition to them.

The usage of the MARMOT library will be specified when linking and building an application. This library will be linked to the application and to the MPIBULL2 library. It is possible to specify the usage of this library manually by using the MPIBULL2\_USE\_MPI\_MARMOT environment variable, as shown in the example below;

export MPIBULL2 USE MPI MARMOT=1 mpicc bench.c -o bench

or by using the -marmot option with the MPI compiler wrapper, as shown below:

mpicc -marmot bench.c -o bench

See The documentation in the share section of the marmot package, or go to <http://www.hlrs.de/organization/amt/projects/marmot/>for more details on Marmot.

### **2.1.10 MPIBull2 parameters**

mpibull2-params is a tool that is used to list/modify/save/restore the environment variables that are used by the mpibull2 library and/or by the communication device libraries (InfiniBand, Quadrics etc.). The behaviour of the mpibull2 MPI library may be modified using environment variable parameters to meet the specific needs of an application. The purpose of the mpibull2-params tool is to help mpibull2 users to manage different sets of parameters. For example, different parameter combinations can be tested separately on a given application, in order to find the combination that is best suited to its needs. This is facilitated by the fact that mpibull2-params allow parameters to be set/unset dynamically.

Once a specific combination of parameters has been tested and found to be good for a particular context, they can be saved into a file by a mpibull2 user. Using the mpibull2params tool, this file can then be used later to restore the set of parameters, combined in exactly the same way.

- Notes The effectiveness of a set of parameters will vary according to the application. For instance, a particular set of parameters may ensure low latency for an application, but reduce the bandwidth. By carefully defining the parameters for an application, the optimum, in terms of both latency and bandwidth, may be obtained.
	- Some parameters are located in the /proc file system and only super users can modify them.

<span id="page-30-0"></span>The entry point of the mpibull2-params tool is an internal function of the environment. This function calls an executable to manage the MPI parameter settings and to create two temporary files. According to which shell is being used, one of these two files will be used to set the environment and the two temporary files will then be removed. To update your environment automatically with this function, please source either the

\$MPI\_HOME/bin/setenv\_mpibull2.sh file or the \$MPI\_HOME/bin/setenv\_mpibull2.csh file, according to which shell is used.

## **2.1.11 Usage**

#### **SYNOPSIS**

mpibull2-params <operation\_type> [options]

#### **Actions**

The following actions are possible for the mpibull2-params command:

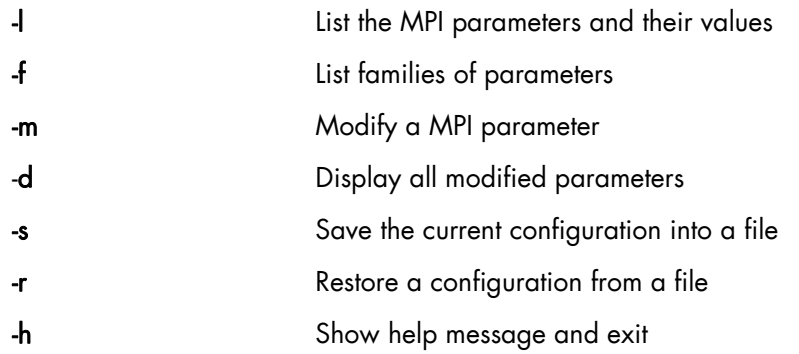

#### **Options**

The following options and arguments are possible for the mpibull2-params command.

Note The options shown can be combined, for example, -li or can be listed separately, for example  $-$  –i. The different option combinations for each argument are shown below.

#### -l [iv] [PNAME]

List current default values of all MPI parameters. Use the PNAME argument (this could be a list) to specify a precise MPI parameter name or just a part of a name. Use the -v (verbose) option to display all possible values, including the default. Use the -i option to list all information.

#### **Examples**

This command will list all the parameters with the string 'all' or 'shm' in their name. mpibull2-params -l | grep -e all -e shm will return the same result.

mpibull2-params -l all shm

This command will display all information - possible values, family, purpose, etc. for each parameter name, which includes the string 'all'. This command will also indicate when the current value has been returned by **getenv()** i.e. the parameter has been modified in the current environment.

mpibull2-params -li all

This command will display current and possible values for each parameter name that includes the string rom. It is practical to run this command before a parameter is modified.

mpibull2-params -lv rom

#### -f [l[iv]] [FNAME]

List all the default family names. Use the FNAME argument (this could be a list) to specify a precise family name or just a part of a name. Use the -l option to list all parameters for the family specified.  $-1$ , -v and -i options are as described above.

#### **Examples**

This command will list all family names with the string band in their names.

mpibull2-params -f band

For each family name with the string band inside, this command will list all the parameters and current values.

mpibull2-params -fl band

#### -m [v] [PARAMETER VALUE]

Modify a MPI PARAMETER with VALUE. The exact name of the parameter should be used to modify a parameter. The parameter is set in the environment, independently of the shell syntax (ksh/csh) being used. The keyword 'default' should be used to restore the parameter to its original value. If necessary, the parameter can then be unset in its environment. The -m operator lists all the modified MPI parameters by comparing all the MPI parameters with their default values. If none of the MPI parameters have been modified then nothing is displayed. The -m operator is like the -d option. Use the -v option for a verbose mode.

#### **Examples**

This command will set the ROMIO\_LUSTRE parameter in the current environment.

mpibull2-params -m mpibull2\_romio\_lustre true

This command will unset the ROMIO\_LUSTRE parameter in the environment in which it is running and returns it to its default value.

mpibull2-params -m mpibull2\_romio\_lustre default

#### -d [v]

This will display the difference between the current and the default configurations. Displays all modified MPI parameters by comparing all MPI parameters with their default values.

#### $-$ s  $[v]$  [FILE]

This will save all modified MPI parameters into FILE. It is not possible to overwrite an existing file, an error will be returned if one exists. Without any specific arguments, this file will create a file named with the date and time of the day in the current directory. This command works silently by default. Use the -v option to list all modified MPI parameters in a standard output.

#### <span id="page-32-0"></span>**Example**

This command will, for example, try to save all the MPI parameters into the file named Thu\_Feb\_14\_15\_50\_28\_2010.

```
mpibull2-params -sv
```
Output Example:

```
save the current setting : 
mpibull2_mpid_xxx=1 
1 parameter(s) saved.
```
#### -r [v] [FILE]

Restore all the MPI parameters found in FILE and set the environment. Without any arguments, this will restore all modified MPI parameters to their default value. This command works silently, in the background, by default. Use the -v option to list all restored parameters in a standard output.

#### **Example**

This command will restore all modified parameters to default.

mpibull2-params -r

#### -h

Displays the help page

## **2.1.12 Family names**

The command mpibull2-params –f will list the parameter family names that are possible for a particular cluster environment.

Some of the parameter family names that are possible for **bullx cluster suite** are listed below.

LK\_Ethernet\_Core\_driver LK\_IPv4\_route LK\_IPv4\_driver OpenFabrics\_IB\_driver Marmot\_Debugging\_Library MPI\_Collective\_Algorithms MPI\_Errors CH3\_drivers CH3\_drivers\_Shared\_Memory Execution\_Environment Infiniband\_RDMA\_IBMR\_mpibull2\_driver Infiniband\_Gen2\_mpibull2\_driver UDAPL\_mpibull2\_driver IBA-VAPI\_mpibull2\_driver MPIBull2\_Postal\_Service MPIBull2\_Romio

Run the command mpibull2-params <fl> <family> to see the list of individual parameters included in the parameter families used within your cluster environment.

### <span id="page-33-0"></span>**2.1.13 Managing your MPI environment**

Bull provides different MPI libraries for different user requirements. In order to help users manage different environment configurations, Bull also ships Modules that can be used to switch from one MPI library environment to another. This relies on the module software – see *Chapter 6.*

The directory used to store the module files is /opt/mpi/modulefiles/, into which the different module files that include the mpich, vltmpi libraries for InfiniBand, and MPIBull2 environments are placed.

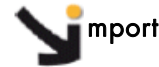

mportant It is recommended that when a file is created, for example in the 99mpimodules.sh and 99-mpimodules.sh .csh, it is added to the /etc/profile.d/ directory. The line below should be pasted into this file. This will make the configuration environment available to all users.

**module use -a /opt/mpi/modulefiles**

1. Run the following command to check which modules are available:

```
module av
```
This will give output similar to that below:

```
- /opt/mpi/modulefiles ----------------
mpibull2/1.2.8-1.t mpich/1.2.7-p1 vltmpi/24-1
```
2. Run the command to see which modules are loaded:

```
module li
```
This will give output similar to that below:

```
Currently Loaded Modulefiles: 
   1) oscar-modules/1.0.3
```
3. Run the following commands to change the MPI environments, according to your needs:

 module load mpich module li

```
Currently Loaded Modulefiles: 
   1) oscar-modules/1.0.3 2) mpich/1.2.7-p1
```
4. Run the command to check which MPI environment is loaded:

which mpicc

This will give output similar to that below:

```
/opt/mpi/mpich-1.2.7-p1/bin/mpicc
```
5. Run the command below to remove a module (e.g. mpich):

```
 module rm mpich
```
6. Then load the new MPI environment by running the load command, as shown in the example below:

```
module load mpibull2
```
## <span id="page-35-0"></span>**2.2 bullx MPI**

bullx MPI is based on the Open Source Open MPI project. Open MPI is an MPI-2 implementation that is developed and maintained by a consortium of academic, research, and industry partners. Open MPI offers advantages for system and software vendors, application developers and computer science researchers.

This library enables dynamic communication with different device libraries, including InfiniBand (IB) interconnects, socket Ethernet/IB devices or single machine devices.

bullx MPI conforms to the MPI-2 standard.

Note As bullx MPI is based on Open MPI, most of the documentation available for Open MPI also applies to bullx MPI. You can therefore refer to<http://open-mpi.org/faq/>for more detailed information

## **2.2.1 Quick Start for bullx MPI**

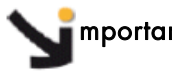

mportant bullx MPI is usually installed in the /opt/mpi/bullxmpi-<version> directory. To use it, you can either:

> \* use the mpivars.{sh,csh} environment setting file, which may be sourced from the \${bullxmpi\_install\_path}/bin directory by a user or added to the profile for all users by the administrator.

\* use module files bundled with bullx MPI (see *Chapter 6* for more information on modules)

## **2.2.2 Compiling with bullx MPI**

MPI applications should be compiled using **bullx MPI** wrappers:

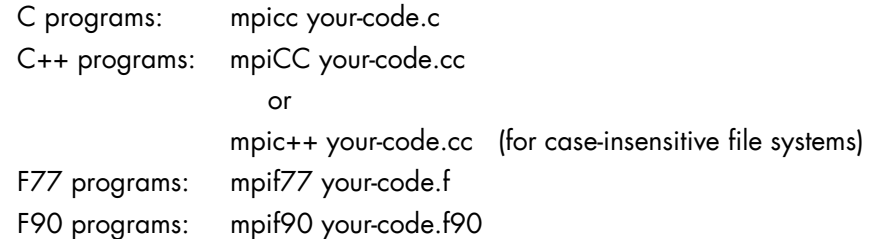

Wrappers to compilers simply add various command line flags and invoke a back-end compiler; they are not compilers in themselves.

## **2.2.3 Running with bullx MPI**

bullx MPI comes with a launch command : mpirun.

mpirun is a unified processes launcher. It is highly integrated with various batch scheduling systems, auto-detecting its environment and acting accordingly.

#### **Running with no batch scheduler**

mpirun can be used with no batch scheduler. You only need to specify the Compute Nodes list:
```
$ cat hostlist 
node1 
node2 
$ mpirun -hostfile hostlist -np 4 ./a.out
```
#### **Running with SLURM**

mpirun is to be run inside a SLURM allocation. It will auto-detect the number of cores and the node list. Hence, mpirun needs no arguments.

salloc -n 2 mpirun ./a.out

#### **Running with PBS Professional**

To launch a job in a PBS environment, just use mpirun with your submission:

```
#!/bin/bash 
#PBS -l select=2:ncpus=1 
mpirun ./a.out
```
#### **Running with LSF**

In a LSF environment, mpirun will also automatically detect all the arguments and can therefore be used simply, as below:

```
#!/bin/bash 
#BSUB -n 8 
mpirun ./a.out
```
## **2.2.4 Configuring and tuning bullx MPI**

Parameters in bullx MPI are set using the MCA (Modular Component Architecture) subsystem.

### **2.2.5 Obtaining Details of the MPI Configuration**

The ompi\_info command is used to obtain the details of your bullx MPI installation components detected, compilers used, and even the features enabled. The **ompi** info -a command can also be used, this adds the list of the MCA subsystem parameters at the end of the output.

#### **Output Example**

```
MCA btl: parameter "btl" (current value: <none>, data source: default 
value) 
Default selection set of components for the btl framework (<none>
means use all components that can be found)
```
The parameter descriptions are defined using the following template:

```
MCA <section> : parameter "<param>" (current value: <val>, data
source: <source>) 
                 <Description>
```
## **2.2.6 Setting the MCA parameters**

MCA parameters can be set in 3 different ways, Command Line, Environment Variables and Files.

Note The parameters are searched in the following order - Command Line, Environment Variables and Files.

#### **Command line**

The Command line is the highest-precedence method for setting MCA parameters. For example:

shell\$ mpirun --mca btl self,sm,openib -np 4 a.out

This sets the MCA parameter btl to the value of self, sm, openib before running a.out using four processes. In general, the format used for the command line is "-mca <param\_name> <value>".

#### Note When setting multi-word values, you need to use quotes to ensure that the shell and bullx MPI understand that they are a single value. For example:

shell\$ mpirun -mca param "value with multiple words" ...

#### **Environment Variables**

After the command line, environment variables are searched. Any environment variable named OMPI\_MCA\_<param\_name> will be used. For example, the following has the same effect as the previous example (for sh-flavored shells):

```
shell$ OMPI MCA btl=self,sm,openib
shell$ export OMPI_MCA_btl 
shell$ mpirun -np 4 a.out
```
Or, for csh-flavored shells:

shell% setenv OMPI MCA btl "self,sm,openib" shell% mpirun -np 4 a.out

Note When setting environment variables to values with multiple words quotes should be used, as below:

```
# sh-flavored shells 
shell$ OMPI MCA param="value with multiple words"
# csh-flavored shells 
shell% setenv OMPI MCA param "value with multiple words"
```
#### **Files**

Finally, simple text files can be used to set MCA parameter values. Parameters are set one per line (comments are permitted). For example:

```
# This is a comment 
# Set the same MCA parameter as in previous examples 
mpi_show_handle_leaks = 1
```
Note Guotes are not necessary for setting multi-word values in MCA parameter files. Indeed, if you use quotes in the MCA parameter file, they will be treated as part of the value itself.

#### Example

```
# The following two values are different: 
param1 = value with multiple words 
param2 = "value with multiple words"
```
By default, two files are searched (in order):

1. \$HOME/.openmpi/mca-params.conf: The user-supplied set of values takes the highest precedence.

2. /opt/mpi/bullxmpi-x.x.x/etc/openmpi-mca-params.conf: The system-supplied set of values has a lower precedence.

More specifically, the MCA parameter mca\_param\_files specifies a colon-delimited path of files to search for MCA parameters. Files to the left have lower precedence; files to the right are higher precedence.

Keep in mind that, just like components, these parameter files are only relevant where they are "visible". Specifically, bullx MPI does not read all the values from these files during start-up and then send them to all nodes for the job. The files are read on each node during the start-up for each process in turn. This is intentional: it allows each node to be customised separately, which is especially relevant in heterogeneous environments.

# <span id="page-40-0"></span>**Chapter 3. [MPI Profiling with mpianalyser and profilecomm](#page-40-0)**

mpianalyser is a profiling tool, developed by Bull for its own MPI implementation. This is a non-intrusive tool, which allows the display of data from counters that has been logged when the application runs.

mpianalyser is an integrated framework which uses the PMPI interface to analyze the behaviour of MPI programs.

profilecomm is a part of mpianalyser and is dedicated to MPI application profiling. It has been designed to be:

- Light: it uses few resources and so does not slow down the application.
- Easy to run: it is used to characterize the MPI communications in a program. Communication matrices are constructed with it. Profilecomm is a "post-mortem" tool, which does not allow on-line monitoring.

Data is collected as long as the program is running. At the end of the program, data is written into a file for future analysis.

readpfc is a tool with a command line interface which handles the data that has been collected. Its main uses are the following:

- To display the data collected.
- To export communication matrices in a format that can be used by other applications.

#### **Data collected**

The profilecomm module provides the following information:

- Communication matrices
- **Execution time**
- Table of calls of MPI functions
- Message size histograms
- Topology of the execution environment.

# **3.1 Communication Matrices**

The profilecomm library collects separately the point-to-point communications and the collective communications. It also collects the number of messages and the volume that the sender and receiver have exchanged. Finally, the library builds 4 types of communication matrices:

- Communication matrix of the number of point to point messages
- Communication matrix of the volume (in bytes) of point to point messages
- Communication matrix of the number of collective messages
- Communication matrix of the volume (in bytes) of collective messages

The volume only indicates the payload of the messages.

In order to compute the standard deviation of messages size, two other matrices are collected. They contain the sum of squared messages sizes for point-to-point and for collective communications.

In order to obtain precise information about messages sizes, each numeric matrix can be split into several matrices according to the size of the messages. The number of partitions and the size limits can be defined through the PFC\_PARTITIONS environment variable. In a point-to-point communication, the sender and receiver of each message is clearly identified, this results in a well defined position in the communication matrix.

In a collective communication, the initial sender(s) and final receiver(s) are identified, but the path of the message is unknown. The profilecomm library disregards the real path of the messages. A collective communication is shown as a set of messages sent directly by the initial sender(s) to the final receiver(s).

### **3.1.1 Execution Time**

The measured execution time is the maximum time interval between the calls to **MPI** Init and MPI\_Finalize for all the processes. By default, the processes are synchronized during the measurements. However, if necessary, the synchronization may be by-passed using an option of the profilecomm library.

### **3.1.2 Call Table**

The call table contains the number of calls for each profiled function of each process. For collective communications, since a call generates an unknown number of messages, the values indicated in the call table do not correspond to the number of messages.

### **3.1.3 Histograms**

profilecomm collects two messages size histograms, one for point-to-point and one for collective communications. Each histogram contains the number of messages for sizes 0, 1 to 9, 10 to 99, 100 to 999, ..., 108 to 109-1 and bigger than 109 bytes.

# **3.2 Topology of the Execution Environment**

The profilecomm module registers the topology of the execution environment, so that the machine and the CPU on which each process is running can be identified, and above all the intra- and inter-machine communications made visible.

# **3.3 profilecomm Data Collection**

When using **profilecomm** there are 2 separate operations – data collection, and then its analysis.

## **3.3.1 Using profilecomm**

To be profiled by profilecomm, an application must be linked with the MPI Analyser library.

profilecomm is disabled by default, to enable it, set the following environment variable:

3-2 bullx cluster suite - Application Developer's Guide

export MPIANALYSER\_PROFILECOMM=1

When the application finishes, the results of the data collection are written to a file (mpiprofile.pfc by default). By default, this file is saved in a format specific to profilecomm, but it is possible to save it in a text format. The readpfc command enables .pfc files to be read and analysed.

# **3.3.2 profilecomm Options**

Different options may be specified for profilecomm using the PFC\_OPTIONS environment variable.

For example:

export PFC\_OPTIONS="-f foo.pfc"

Some of the options that modify the behavior of **profilecomm** when saving the results in a file are below:

#### -f *file*, -filename *file*

Saves the result in the file file instead of the default file (mpiprofile.txt for text format files and mpiprofile.pfc for profilecomm binary format files).

#### -t, -text

Saves the result in a text format file, readable with any text editor or reader. This format is useful for debugging purpose but it is not easy to use beyond 10 processes.

#### -b, -bin

Saves the results in a profilecomm binary format file. This is the default format. The readpfc command is required to work with these files.

#### -s, -sync

Synchronizes the processes during the time measurements. This option is set by default.

#### -ns, -nosync

Doesn't synchronize the processes during the time measurements.

#### -v32, -volumic32

Use 32 bit volumic matrices. This can save memory when profiling application with a large number of processes. A process must not send more than 4GBs of data to another process.

#### -v64, -volumic64

Use 64 bits volumic matrices. This is the default behavior. It allows the profiling of processes which exchanges more than 4GBs of data.

#### **Examples**

To profile the foo program and save the results of the data collection in the default file mpiprofile.pfc:

```
$ MPIANALYSER_PROFILECOMM=1 srun –p my_partion –N 1 -n 4./foo
```
To save the results of the data collection in the foo.pfc file:

```
$ MPIANALYSER_PROFILECOMM=1 PFC_OPTIONS="-f foo.pfc" srun –p 
my partion -N 1 -n 4./foo
```
To save the result of the collect in text format in the foo.txt file:

```
$ MPIANALYSER PROFILECOMM=1 PFC OPTIONS="-t -f foo.txt" srun -p
my_partion –N 1 -n 4./foo
```
# **3.3.3 Messages Size Partitions**

profilecomm allows the numeric matrices to be split according to the size of the messages. This feature is activated by setting the PFC\_PARTITIONS environment variable. By default, there is only one partition, i.e. the numeric matrices are not split.

The PFC\_PARTITIONS environment variable must be of the form [partitions:] [limits] in which **partitions** represents the number of partitions and limits is a comma separated list of sorted numbers representing the size limits in bytes.

If limits is not set, profilecomm uses the built-in default limits for the requested partition number.

#### **Example 1**

3 partitions using the default limits (1000, 1000000):

```
$ export PFC_PARTITIONS="3:"
```
#### **Example 2**

3 partitions using user defined limits (in this case, the partition number can be safely omitted):

```
$ export PFC_PARTITIONS="3:500,1000"
```
Or :

\$ export PFC\_PARTITIONS="500,1000"

Note profilecomm supports a maximum of 10 partitions only.

# **3.4 profilecomm Data Analysis**

To analyze data collected with profilecomm the readpfc command and other tools, including spreadsheets, can be used. The main features of readpfc are the following:

- Displaying the data contained in **profilecomm** files.
- Exporting communication matrices in standard file formats.

#### **readpfc syntax**

readpfc [options] [file]

If file is not specified, readpfc reads the default file mpiprofile.pfc in the current directory.

#### **Readpfc output**

The main feature of readpfc is to display the information contained in the seven different sections of a profilecomm file. These are:

- Header
- Point to point
- **Collective**
- Call table
- Histograms
- **Statistics**
- **Topology**

Note The header, histograms, statistics and topology sections are not included in the output when the -t, -text text format options are used.

#### **Header Section**

Displays information contained into the header of a profilecomm file. The more interesting fields are:

- Elapsed Time indicates the length of the data collection.
- World size indicates the number of processes.
- Number of partitions indicates the number of partitions.
- Partitions limits indicates the list of size limits for the messages partitions (only used if there are several partitions).

The other fields are less interesting for the final users but are used internally by readpfc.

#### **Example:**

```
Header: 
  Version: 2 
  Flags: little-endian 
  Header size: 40 bytes 
  Elapsed time: 9303 us 
  World size: 4 
  Number of partitions: 3 
  Partitions limits: 1000 1000000 
  num_intsz: 4 bytes (32 bits) 
  num_volsz: 8 bytes (64 bits)
```
# **3.4.1 Point to Point Communications**

- For point-to-point communication matrices, use the following. The number of communication messages is displayed first, then the volume. If either the
- **–-**numeric-only or **–-**volumic-only options are used then only one matrix is displayed accordingly.

#### **Example:**

```
Point to point: 
  numeric (number of messages) 
     0 1.1k 0 0 | 1.1k
    1.1k 0 0 0 | 1.1k 
     0 0 0 1.1k | 1.1k<br>0 0 1.1k 0 | 1.1k
               1.1k 0 | 1.1k
  volumic (Bytes) 
     0 818.8k 0 0 | 818.8k<br>
0 0 0 0 | 818.8k
 818.8k 0 0
     0 0 0 818.8k 818.8k<br>0 0 818.8k 0 818.8k
                         0 \mid 818.8k
```
Point to point: numeric (number of messages)  $0 \leq \text{msg size} \leq 1000$ 0 800 0 0 800<br>800 0 0 0 800  $\begin{array}{ccc} 0 & \hspace{1.5mm} 0 & \hspace{1.5mm} 0 \\ 0 & \hspace{1.5mm} 0 & \hspace{1.5mm} 800 \end{array} \bigg|$ 0 0 0 800 800<br>0 0 800 0 800  $0$ 1000 <= msg size < 1000000<br>0 300 0 0 0 300 0 0 | 300 300 0 0 0 | 300 0 0 0 300 300<br>0 0 300 0 300  $0 \mid$  $1000000 = \text{msg size}$ <br>0 0 0  $\begin{array}{ccccccc} 0 & 0 & 0 & 0 & 0 \end{array}$  $\begin{array}{ccccccc} 0 & 0 & 0 & 0 & 0 \end{array}$  $\begin{array}{ccccccc} 0 & 0 & 0 & 0 & 0 \end{array}$  $\begin{array}{ccccccc} 0 & 0 & 0 & 0 & 0 \end{array}$ volumic (Bytes)<br>0 818.8k  $\begin{array}{ccccccccc} & 0 & 818.8 \text{k} & & 0 & & 0 & 818.8 \text{k} \\ 818.8 \text{k} & & 0 & & 0 & 0 & 818.8 \text{k} \end{array}$ 8k 0 0 0 | 818.8k<br>0 0 0 818.8k | 818.8k  $0.818.8k$ 0 0 818.8k 0 | 818.8k

If the file contains several partitions and the  $-J/-$ -split option is set then this command displays as many numeric matrices as there are partitions. Example:

If the -r/**--**rate option is set then the messages rate and data rate matrices are shown instead of communications matrices. These rates are the average rates for all execution times not the instantaneous rates. Example:

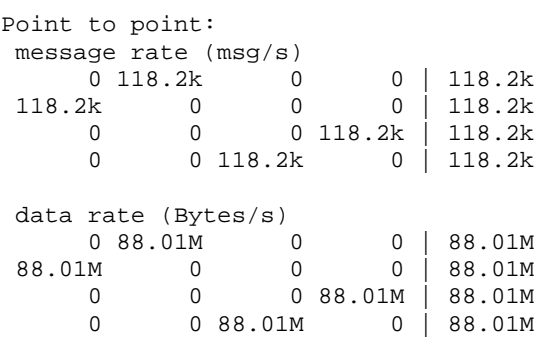

### **3.4.2 Collective Section**

The collective section is equivalent to the point-to-point section for collective communication matrices. Example:

Collective: numeric (number of messages)<br>0 102 202 102  $\begin{array}{cccc|c} 0 & 102 & 202 & 102 & 406 \\ 102 & 0 & 0 & 100 & 202 \end{array}$  $\begin{array}{cccc|c} 102 & 0 & 0 & 100 & 202 \\ 202 & 0 & 0 & 0 & 202 \end{array}$ 202 0 0 0 202<br>102 100 0 0 202 102 100 0 0 | 202 volumic (Bytes) 0 409.6k 421.6k 409.6k | 1.241M 12.04k 0 0 12k 24.04k<br>421.6k 0 0 0 421.6k 0 0 | 421.6k<br>0 0 | 421.6k 12.04k 409.6k

# **3.4.3 Call table section**

This section contains the call table. If the –-ct-total-only option is activated, only the total column is displayed. Example:

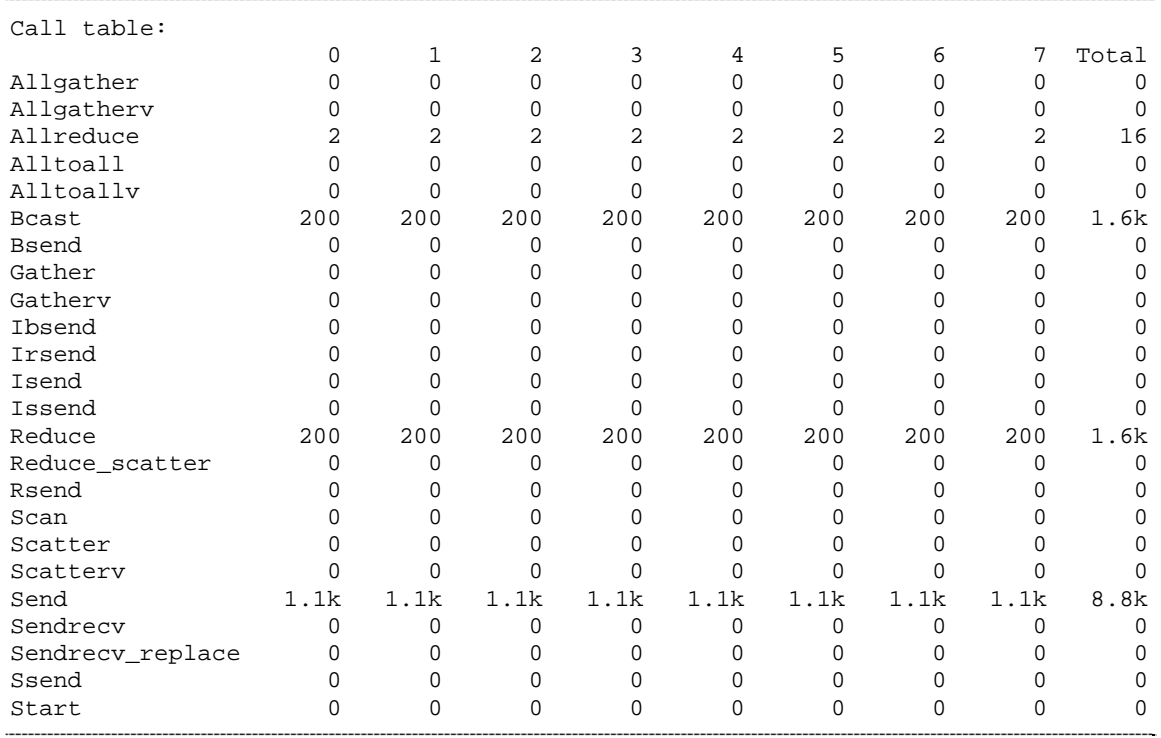

### **3.4.4 Histograms Section**

This section contains the message sizes histograms. It shows the number of messages whose size is zero, between 1 and 9, between 10 and 99, ..., between 10<sup>8</sup> and 10<sup>9</sup>-1 and greater than 109.

#### **Example:**

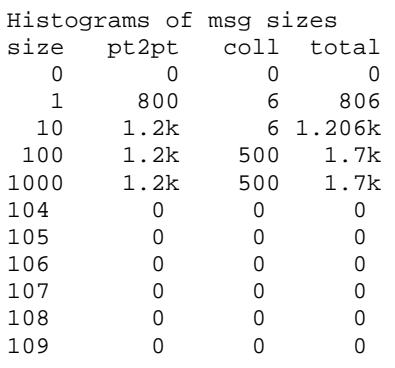

# **3.4.5 Statistics Section**

This section displays statistics computed by readpfc. These statistics are based on the information contained in the data collection file. This section is divided into two or three sub-sections:

• The *General statistics* section contains statistics for the whole application.

MPI Profiling with mpianalyser and profilecomm 3-7

- The *Per process average* section contains average per process.
- The *Messages sizes partitions* section displays the distribution of messages among the partitions. This section is only present if there are several partitions.
- For each statistic, we distinguish point-to-point communications from collective communications.

#### **Example:**

```
General statistics: 
Total time: 0.009303s (0:00:00.009303) 
                        pt2pt | coll | total<br>|-<br>| 1012 | 5412
Messages count | 4400 |
Volume | 3.2752MB | 2.10822MB | 5.38342MB
Avg message size | 744B | 2.08322kB | 995B<br>Std deviation | 1216.4 | 1989.1 | 1488.4
Std deviation | 1216.4 | 1989.1 | 1488.4 
Variation coef. | 1.6341 | 0.95481 | 1.4963 
Frequency msg/s | 472.966k | 108.782k | 581.748k 
Throughput B/s | 352.06MB/s | 226.62MB/s | 578.68MB/s 
Per process average: 
                           pt2pt | coll | total 
Messages count | 1100 | 253 | 1353<br>Volume | 818.8kB | 527.054kB | 1.34585MB
Volume | 818.8kB | 527.054kB | 1.34585MB<br>Frequency msg/s | 118.241k | 27.1955k | 145.437k
Frequency msg/s |
Throughput B/s | 88.015MB/s | 56.654MB/s | 144.67MB/s 
Messages sizes partitions: 
                                      | pt2pt count | coll count | total 
count 
          0 <= sz < 1000                 3.2e+03    73% |    5.1e+02   51% |    3.7e+03   69%<br>00 <= sz < 1000000            1.2e+03   27% |       5e+02   49% |   1.7e+03   31%
      1000 \leq s \leq 1000000 | 1.2e+03 27% | 5e+02 49% | 1.7e+03 31%<br>
10000 \leq s \leq 2 | 0.08 | 0.08 | 0.081000000 \leq s \leq 2 | 0 0% | 0 0% | 0
```
The message sizes partitions should be examined first.

Where:

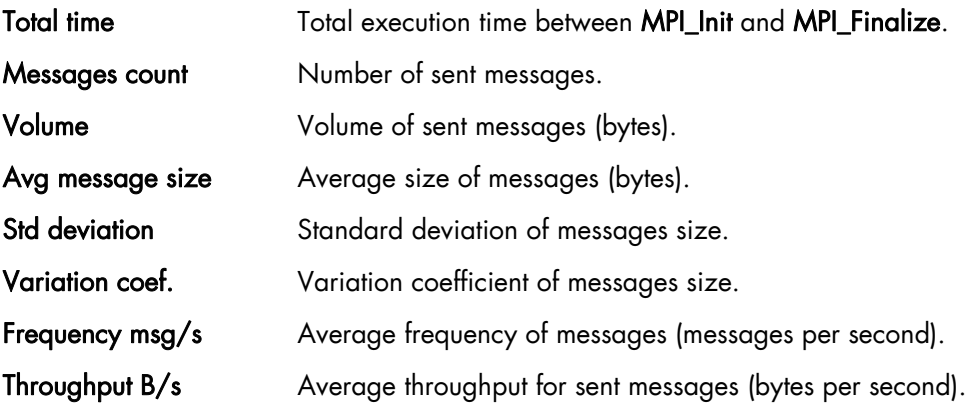

### **3.4.6 Topology Section**

This section shows the distribution of processes on nodes and processors. This distribution is displayed in two different ways.

First, for each process the node and the CPU in the node where it is running and secondly, the list of running processes for each node.

#### **Example- 8 processes running on 2 nodes.**

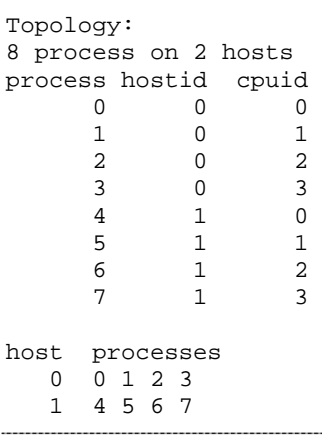

# **3.5 Profilcomm Data Display Options**

The following options can be used to display the data:

#### **-**a, **--**all

Displays all the information. Equivalent to –ghimst.

#### -c, **--**collective

Displays collective communication matrices.

#### -g, **--**topology

Displays the topology of execution environment.

### -h, **--**header Displays header of the profilecomm file.

# -i, **--**histograms

Displays messages size histograms.

#### -j, **--**joined

Displays entire numerics matrices (i.e. not split). This is the default.

## -J, **--**splitted

Display numerics matrices split according to messages size.

#### -m, **--**matrix, **--**matrices

Displays communication matrix (matrices). Equivalent to –cp.

#### -n, **--**numeric-only

Does not display volume matrices. This option cannot be used simultaneously with the **-v/-** -volumic-only option.

#### -p, **--**p2p, **--**pt2pt

Displays point-to-point communication matrices.

#### -r, **--**rate, **--**throughput

Displays messages rate and data rate matrices instead of communications matrices.

#### -s, **--**statistics

Computes and displays some statistics regarding MPI communications.

#### -S, **--**scalable

Displays all scalable information; this means all information whose size is independent of number of processes. Useful when there is a great number of processes. Equivalent to histT.

#### **--**square-matrices

Displays the matrices containing the sum of the squared sizes of messages. These matrices are used for standard deviation computation and are useless for final users. This option is mainly provided for debugging purposes.

#### -t, **--**calltable

Displays the call table.

#### -T, **--**ct-total-only

Displays only the *Total* column of the call table. By default readpfc displays also one column for each process.

#### -v, **--**volumic-only

Does not display numeric matrices. This option cannot be used simultaneously with -n/**-** numeric-only option.

## **3.5.1 Exporting a Matrix or an Histogram**

The communication matrices and the histograms can be exported in different formats that can be used by other software programs, for example spreadsheets. Three formats are available: CSV (Comma Separated Values), MatrixMarket (not available for histogram exports) and gnuplot.

It is also possible to have a graphical display of the matrix or the histogram, which is better for matrices with a large number of elements. Obviously, it is also possible to include the graphics in a report. Seven graphic formats are available: PostScript, Encapsulated PostScript, SVG, xfig, EPSLaTeX, PSLaTeX and PSTeX. All these formats are vectorial, which means the dimensions of the graphics can be modified if necessary.

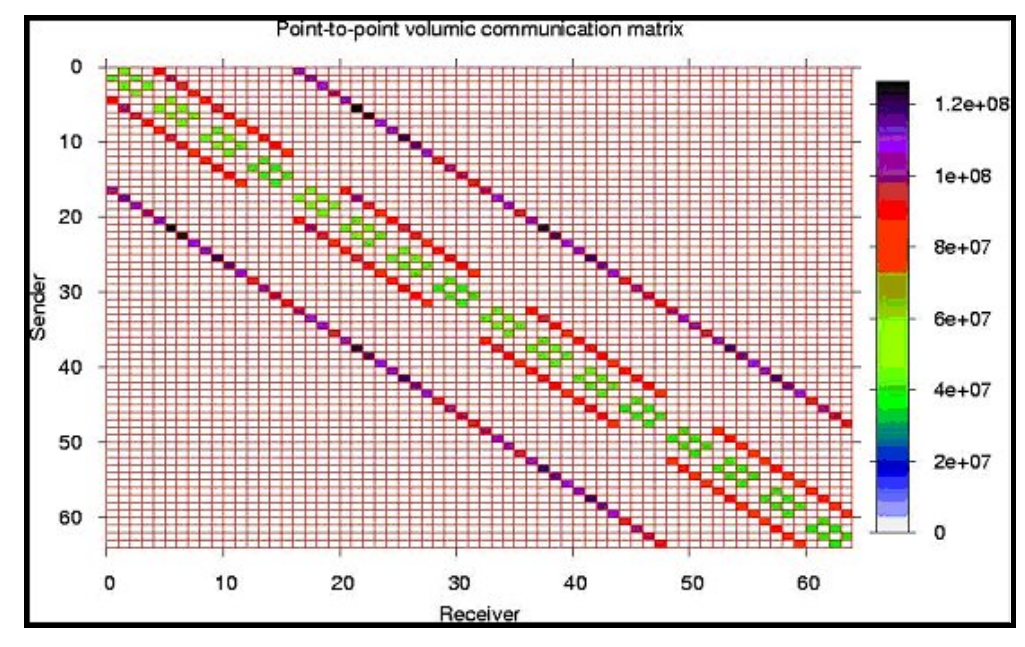

Figure 3-1. An example of a communication matrix

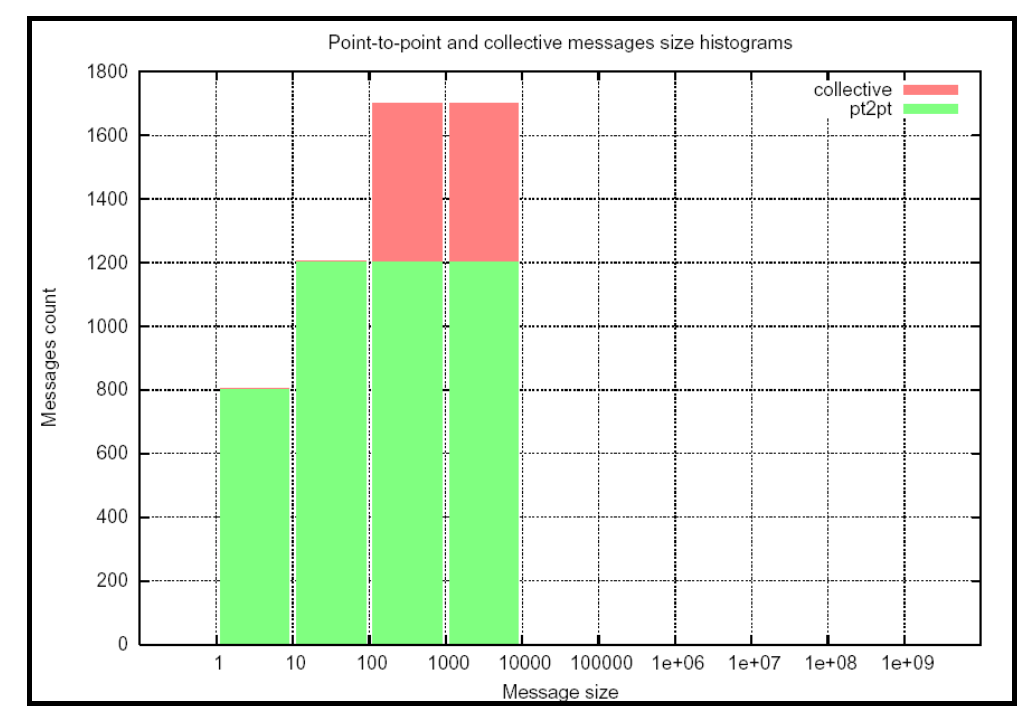

Figure 3-2. An example of a histogram

The following options may be used when exporting matrices:

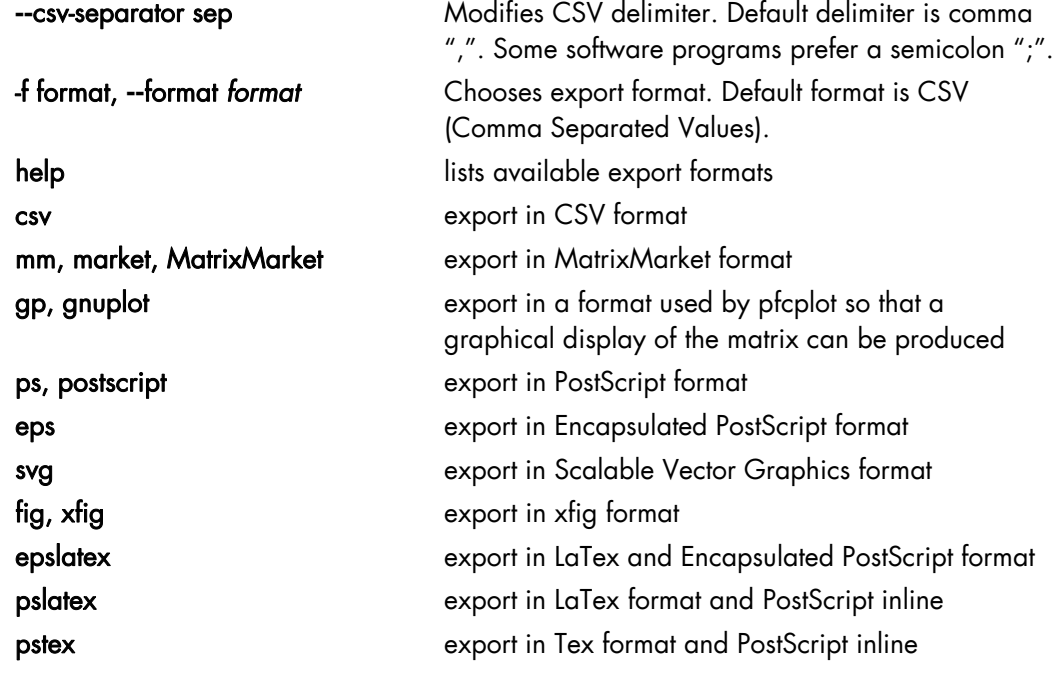

The available values are the following:

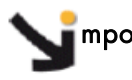

mportant When using epslatex two files are written: xxx.tex and xx.eps. The filename indicated in the –o option is the name of the Latex file.

**--**logscale[=base]

Uses a logarithmic color scale. Default value for logarithm basis is 10; this basis can be modified using the base argument. This option is only relevant when exporting in a graphical format.

#### **--**nogrid

Does not display the grid on a graphical representation of the matrix.

#### -o file, **--**output *file*

Specifies the file name for an export file. The default filenames are out.csv, out.mm, out.dat, out.ps, out.svg, out.fig or out.tex, according to export format. This option is only available with the  $-x$  option.

#### **--**palette *pal*

Uses a personalized colored palette. This option is only relevant when exporting in a graphical format. This palette must be compatible with the **defined** function of gnuplot, for instance: --palette '0 "white", 1 "red", 2 "black"' or --palette '0 "#0000ff", 1 "#ffff00", 2 "ff0000"'

#### **--**title *title*

Uses a personalized title for a graphical display. The default title is *Point-to-point/collective numeric/volumic communication* matrix, according to the exported matrix.

#### -x object, **--***export object*

Exports a communication matrix or histogram specified by the *object* argument. Values for object are the following:

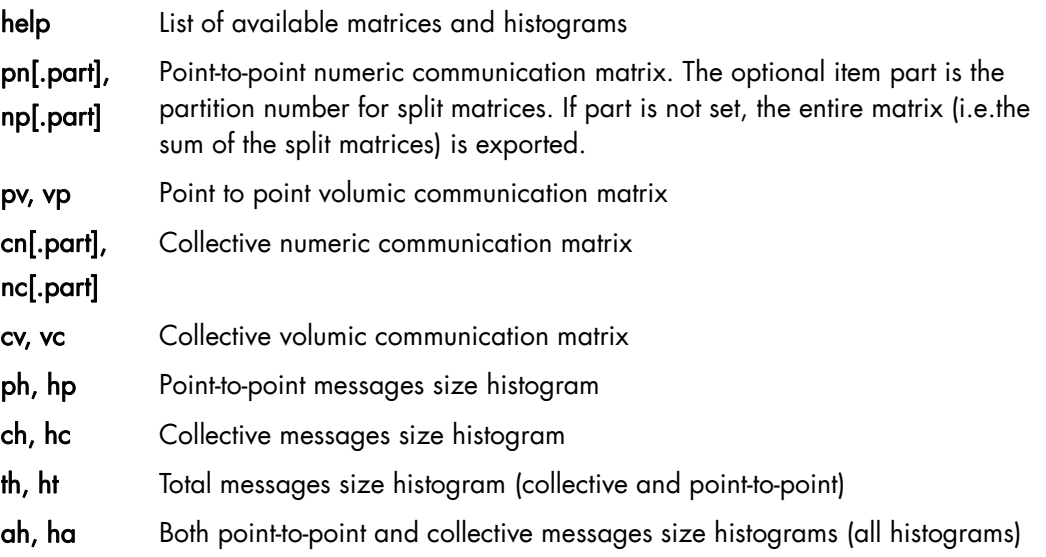

#### **Other options**

#### -H, **--**help, **--**usage

Displays help messages

#### -q, **--**quiet

Does not display help warning messages (error messages continue to be displayed).

#### -V, **--**version

Displays program version.

#### **Examples**

To display all information available in foo.pfc file, enter:

\$ readpfc -a foo.pfc

This will give information similar to that below

```
Header: 
  Version: 2 
  Flags: little-endian 
  Header size: 40 bytes 
  Elapsed time: 9303 us 
  World size: 4 
  Number of partitions: 3 
  Partitions limits: 1000 1000000 
  num_intsz: 4 bytes (32 bits) 
 num_volsz: 8 bytes (64 bits) 
[...] 
Topology: 
4 process on 1 hosts 
process hostid cpuid 
      \begin{matrix} 0 && 0 && 0 \\ 1 && 0 && 1 \end{matrix} 1 0 1 
 2 0 2 
 3 0 3 
host processes 
    0 0 1 2 3
```
To display a point-to-point numerical communication matrix:

\$ readpfc -pn foo.pfc

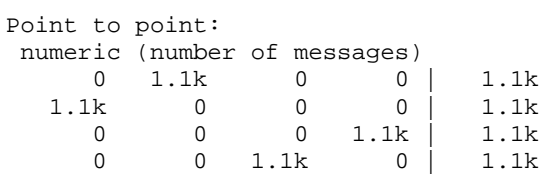

To export the collective volumic communication matrix in CSV format in the default file:

\$ readpfc –x cv foo.pfc

Warning: No output file specified, write to default (out.csv).

\$ ls out.csv

out.csv

To export the first part (small messages) of point-to-point numerical communication matrices in PostScript format in the foo.ps file:

```
$ readpfc -x np.0 -f ps -o foo.ps foo.pfc 
$ ls foo.ps
```
foo.ps

# **3.5.2 pfcplot, histplot and gnuplot**

The pfcplot script converts matrices into graphic using gnuplot . It is generally used by readpfc, but can be used directly by the user who wants more flexibility. The matrix must be exported with the –f gnuplot option to be read by pfcplot.

For more details, enter:

man pfcplot

Users who have particular requirements can invoke gnuplot directly. To do this the matrix must be exported with gnuplot format or with CSV format, choosing space as the separator.

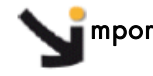

mportant Due to the limitations of gnuplot, one null line and one null column are added to the exported matrix in gnuplot format.

Histplot is the equivalent of pfcplot for histograms. Like pfcplot, it can be used directly by users but it is not user-friendly. More details are available from the man page:

man histplot

# <span id="page-54-0"></span>**Chapter 4. [Scientific Libraries](#page-54-0)**

This chapter describes the following topics:

- [4.1](#page-54-0) *[Overview](#page-54-0)*
- [4.2](#page-54-0) *[Bull Scientific Studio](#page-54-0)*
- [4.3](#page-69-0) *[Intel Scientific Libraries](#page-69-0)*
- *[4.4 NVIDIA CUDA Scientific Libraries](#page-70-0)*

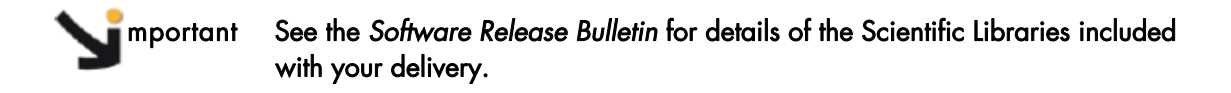

# **4.1 Overview**

Scientific Libraries include tested, optimized and validated functions that spare users the need to develop such subprograms themselves.

The advantages of scientific libraries are:

- **Portability**
- Support for different types of data (real, complex, double precision, etc.)
- Support for different kinds of storage (banded matrix, symmetrical, etc.)

The following sets of scientific libraries are available for Bull Extreme Computing clusters.

Bull Scientific Studio is included in the bullx cluster suite delivery and includes a range of Open Source libraries that can be used to facilitate the development and execution of a wide range of applications.

Proprietary scientific libraries that have to be purchased separately are available from Intel**®**, and from NVIDIA**®** for those clusters which include NVIDIA graphic card accelerators.

# **4.2 Bull Scientific Studio**

Bull Scientific Studio is based on the Open Source Management Framework (OSMF), and provides an integrated set of up-to-date and tested mathematical scientific libraries that can be used in multiple environments. They simplify modeling by fixing priorities, ensuring the cluster is in full production for the maximum amount of time, and are ideally suited for large multi-core systems.

<span id="page-55-0"></span>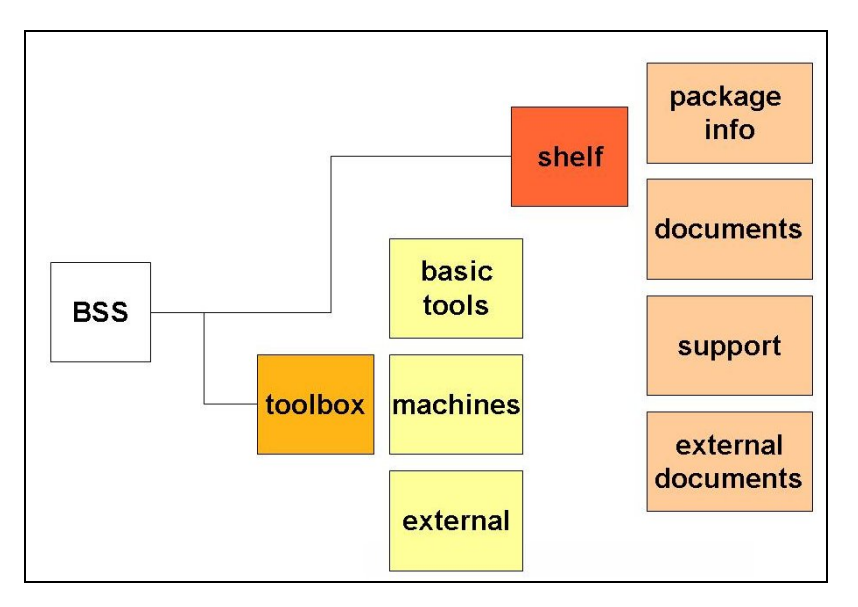

Figure 4-1. Bull Scientific Studio structure

# **4.2.1 Scientific Libraries and Documentation**

The scientific libraries are delivered with the tools included in Bull Scientific Studio for developing and running your application.

All the libraries included in Bull Scientific Studio are documented in a two RPM files called SciStudio\_shelf and OpenS\_shelf as shown in *[Figure 4-1](#page-55-0)*. These files are included in the bullx cluster suite delivery and can be installed on any system. The install paths are:

# /opt/scilibs/ SCISTUDIO\_SHELF/SciStudio\_shelf -<version>

### /opt/opens/OPENS\_SHELF/OpenS\_shelf-<version>/

The SciStudio\_shelf and the OpenS\_shelf rpm are generated for each release and contain the documentation for each library included in the release. The documentation for each library is included in the directory for each library based on the type of library. All of the Scientific Studio libraries are found in /opt/scilibs/SCISTUDIO\_SHELF/SciStudio\_shelf- <version> and the OpenS library documentation is found under

#### /opt/opens/OPENS\_SHELF/OpenS\_shelf-<versions>.

For example, the SciStudio libraries are found under /SCISTUDIO\_SHELF/SciStudio\_shelf- <version>/<library name>, for example, the SCIPORT documentation is included in the folder

#### /opt/scilibs/SCISTUDIO\_SHELF/SciStudio\_shelf-<version>/SCIPORT/sciport- <version>

If there are multiple versions of a library then there is a separate directory for each version number.

A typical documentation directory structure for a shelf rpm files is shown below:

### **Packaging information**

- Configuration information
- README, notice
- Changelogs
- **Installation**

#### **Documentation**

- HowTos, tips
- Manuals
- Examples/tutorials

#### **Support**

- **Troubleshooting**
- Bug reports
- FAQs

#### **External documents**

- Documents related to the subject
- Weblinks

The following scientific libraries are included in Bull Scientific Studio.

# **4.2.2 Scientific Library Versions**

### **4.2.2.1 MPI versions**

The libraries that use MPI have been built in two versions. One with the MPIBULL2 library, and one with the bullx MPI library. For this release, the <mpi-version> referred to in this chapter below are:

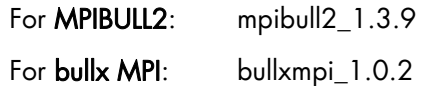

### **4.2.2.2 Build Version**

The <buildversion> referred in this section is either 9010.Bull or Bull.9010.

The libraries listed below are the only libraries that use the 9010.Bull build version:

Blacs, BlockSolve95, ftw2, ParMETIS, sciport

### **4.2.3 BLACS**

BLACS stands for Basic Linear Algebra Communication Subprograms.

BLACS is a specialized communications library that uses message passing. After defining a process chart, it exchanges vectors, matrices and blocks and so on. It can be compiled on top of MPI systems.

BLACS uses MPIBull2 or bullx MPI libraries. More information is available from documentation included in the SciStudio\_shelf rpm. When this is installed, the documentation files will be located under:

/opt/scilibs/SCISTUDIO\_SHELF/SciStudio\_shelf-<version>/BLACS/blacs-<ver>

### **4.2.3.1 Using BLACS**

BLACS is located in the following directory:

### /opt/scilibs/BLACS/blacs-<version>/<mpi-version>\_<buildversion>

The libraries include the following:

### libblacsCinit\_MPI-LINUX-0.a libblacsF77init\_MPI-LINUX-0.a libblacs\_MPI-LINUX-0.a

### **4.2.3.2 Testing the Installation of the Library**

The installation of the library can be tested using the tests found in the following directory:

#### /opt/scilibs/BLACS/blacs-<version>/<mpi-version>\_<buildversion>/tests

#### **Setting Up the Environment**

First, the MPI\_HOME and LD\_LIBRARY\_PATH variables must be set up to point to the MPI libraries that are to be tested. For example when using mpibull2 libraries:

```
export MPI_HOME=/opt/mpi/mpibull2-<version>/ 
export PATH=$MPI_HOME/bin:$PATH 
export LD_LIRARY_PATH=$MPI_HOME/lib:$LD_LIRARY_PATH
```
#### **Running the Tests**

Then, run the tests as follows:

```
mpirun -np 4 xCbtest_MPI-LINUX-0 
mpirun -np 4 xFbtest_MPI-LINUX-0
```
### **4.2.4 SCALAPACK**

SCALAPACK stands for: SCALable Linear Algebra PACKage.

This library is the scalable version of LAPACK. Both libraries use block partitioning to reduce data exchanges between the different memory levels to a minimum. SCALAPACK is used above all for eigenvalue problems and factorizations (LU, Cholesky and QR). Matrices are distributed using BLACS.

More information is available from documentation included in the SciStudio\_shelf rpm. When this is installed, the documentation files will be located under: /opt/scilibs/SCISTUDIO\_SHELF/SciStudio\_shelf-<version>/SCALAPACK/ScaLAPACK- <ver>

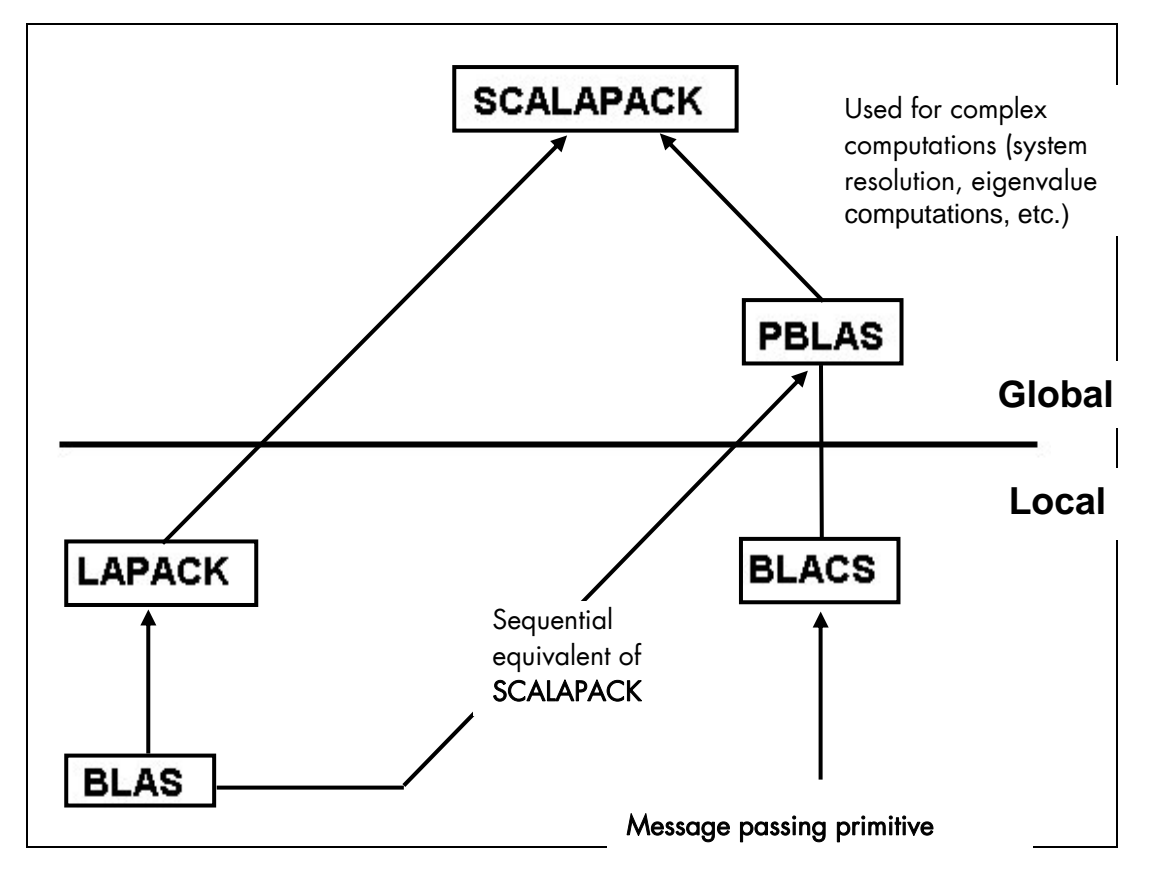

Figure 4-2. Interdependence of the different mathematical libraries (Scientific Studio and Intel)

### **4.2.4.1 Using SCALAPACK**

Local component routines are called by a single process with arguments residing in local memory.

Global component routines are synchronous and parallel. They are called with arguments that are matrices or vectors distributed over all the processes.

### SCALAPACK uses MPIBull2/bullx MPI.

The default installation of this library is as follows:

### /opt/scilibs/SCALAPACK/ScaLAPACK-<version>/<mpi-version>\_<buildversion>

The following library is provided:

### Libscalapack.a

Several tests are provided in the following directory:

### /opt/scilibs/SCALAPACK/ScaLAPACK-<version>/<mpi-version>\_<buildversion>/tests

### **4.2.5 Blocksolve95**

BlockSolve95 is a scalable parallel software library primarily intended for the solution of sparse linear systems that arise from physical models, especially problems involving multiple degrees of freedom at each node.

### BlockSolve95 uses the MPIBull2/bullx MPI library.

The default installation of this library is as follows:

### /opt/scilibs/BLOCKSOLVE95/BlockSolve95-<version>/<mpiversion>\_<br/>buildversion>/lib/lib0/linux

The following library is provided:

#### libBS95.a

Some examples are also provided in the following directory.

### /opt/scilibs/BLOCKSOLVE95/BlockSolve95-<version>/<mpiversion> <br/> <br/> <br/> <br/>  $\tt 1.5$

More information is available from documentation included in the SciStudio\_shelf rpm. When this is installed, the documentation files will be located under:

#### /opt/scilibs/SCISTUDIO\_SHELF/SciStudio\_shelf-<version>/BLOCKSOLVE95/BlockSolve95-<ver>

### **4.2.6 lapack**

lapack sci is a set of Fortran 77 routines used to resolve linear algebra problems such as the resolution of linear systems, eigenvalue computations, matrix computations, etc. However, it is not written for a parallel architecture.

The default installation of this library is as follows:

#### /opt/scilibs/LAPACK\_SCI/lapack\_sci-<version>

More information is available from documentation included in the SciStudio shelf rpm. When this is installed, the documentation files will be located under:

/opt/scilibs/SCISTUDIO\_SHELF/SciStudio\_shelf--<version>/ LAPACK\_SCI -<version>

### **4.2.7 SuperLU**

This library is used for the direct solution of large, sparse, nonsymmetrical systems of linear equations on high performance machines. The routines will perform an LU decomposition with partial pivoting and triangular systems solves through forward and back substitution. The factorization routines can handle non-square matrices, but the triangular solves are performed only for square matrices. The matrix commands may be pre-ordered, either through library or user supplied routines. This pre-ordering for sparse equations is completely separate from the factorization.

Working precision iterative refinement subroutines are provided for improved backward stability. Routines are also provided to equilibrate the system, estimate the condition number, calculate the relative backward error and estimate error bounds for the refined solutions. SuperLU\_Dist is used for distributed memory.

More information is available from documentation included in the SciStudio\_shelf rpm. When this is installed, the documentation files will be located under:

/opt/scilibs/SCISTUDIO\_SHELF/SciStudio\_shelf-<version>/SUPERLU\_DIST/SuperLU\_DIST-<version> /opt/scilibs/SCISTUDIO\_SHELF/SciStudio\_shelf-<version>/SUPERLU\_MT/SuperLU\_MT-<version> /opt/scilibs/SCISTUDIO\_SHELF/SciStudio\_shelf-<version>/SUPERLU\_SEQ/SuperLU\_SEQ-<version>

#### **SuperLU Libraires**

The following SuperLU Libraries are provided:

/opt/scilibs/SUPERLU\_DIST/SuperLU\_DIST-<version>/<mpiversion>\_<buildversion>/lib/superlu\_lnx\_x86\_64.a

### /opt/scilibs/SUPERLU\_MT/SuperLU-MT-<version>/lib/ superlu\_mt\_PTHREAD.a /opt/scilibs/SUPERLU\_SEQ/SuperLU-SEQ-3.0 /lib/superlu\_x86\_64.a

Tests are provided for each library under the following directory: /opt/scilibs/SUPERLU\_<type>/SuperLU\_<type>-<version>/test directory

# **4.2.8 FFTW**

FFTW stands for the Fastest Fourier Transform in the West. FFTW is a C subroutine library for computing a discrete Fourier transform (DFT) in one or more dimensions, of arbitrary input size, and using both real and complex data.

There are three versions of FFTW in this distribution. They are located in the following directories:

### /opt/scilibs/FFTW/FFTW3-<version>/lib /opt/scilibs/FFTW/fftw-2<version>/<mpi-version>\_<buildversion>/lib

Tests are also available in the following directory:

/opt/scilibs/FFTW/fftw-<version>/test

More information is available from documentation included in the SciStudio shelf rpm. When this is installed, the documentation files will be located under:

/opt/scilibs/SCISTUDIO\_SHELF/SciStudio\_shelf-<version>/FFTW/fftw-<version>

# **4.2.9 PETSc**

PETSc stands for Portable, Extensible Toolkit for Scientific Computation. PETSc is a suite of data structures and routines for the scalable (parallel) solution of scientific applications modeled by partial differential equations. It employs the MPI standard for all messagepassing communications (see <http://www.mcs.anl.gov/mpi>for more details).

The PETSc library is available in the following directory:

### /opt/scilibs/PETSC/PETSc-<version>/<mpi-version>\_<buildversion>/lib/linux-intelopt/

More information is available from documentation included in the SciStudio\_shelf rpm. When this is installed, the documentation files will be located under:

/opt/scilibs/SCISTUDIO\_SHELF/SciStudio\_shelf-<version>/PETSC/PETSc -<version>

# **4.2.10 NETCDF/sNETCDF**

NetCDF (Network Common Data Form) allows the management of input/output data. NetCDF is an interface for array-oriented data access, and is a library that provides an implementation of the interface. The NetCDF library also defines a machine-independent format for representing scientific data. Together, the interface, library, and format support the creation, access, and sharing of scientific data.

The library is located in the following directories:

/opt/scilibs/NETCDF/netCDF-<version>/<mpi-version>\_<buildversion>/bin /opt/scilibs/NETCDF /netCDF-<version>/<mpi-version>\_<buildversion>/include /opt/scilibs/NETCDF /netCDF-<version>/<mpi-version>\_<buildversion>/lib /opt/scilibs/NETCDF /netCDF-<version>/<mpi-version>\_<buildversion>/man

/opt/scilibs/SNETCDF/snetCDF-<version>/bin /opt/scilibs/SNETCDF/snetCDF-<version>/include /opt/scilibs/SNETCDF/snetCDF-<version>/lib /opt/scilibs/SNETCDF/snetCDF-<version>/man

More information is available from documentation included in the SciStudio\_shelf rpm. When this is installed, the documentation files will be located under:

/opt/scilibs/SCISTUDIO\_SHELF/SciStudio\_shelf-<version>/NETCDF/netCDF-<version>

### **4.2.11 pNETCDF**

Parallel-NetCDF library provides high-performance I/O while still maintaining file-format compatibility with Unidata's NetCDF. NetCDF (Network Common Data Form) is a set of software libraries and machine-independent data formats that support the creation, access, and sharing of array-oriented scientific data.

The library is located in the following directories:

/opt/scilibs/PNETCDF/pNetCDF-<version>/<mpi-version>\_<buildversion>/bin /opt/scilibs/PNETCDF /pNetCDF-<version>/<mpi-version>\_<buildversion>/include /opt/scilibs/PNETCDF /pNetCDF-<version>/<mpi-version>\_<buildversion>/lib /opt/scilibs/PNETCDF /pNetCDF-<version>/<mpi-version>\_<buildversion>/man

More information is available from documentation included in the SciStudio\_shelf rpm. When this is installed, the documentation files will be located under:

/opt/scilibs/SCISTUDIO\_SHELF/SciStudio\_shelf-<version>/PNETCDF/pNetCDF-<version>

# **4.2.12 METIS and PARMETIS**

METIS is a set of serial programs for partitioning graphs, partitioning finite element meshes, and producing fill reducing orderings for sparse matrices. The algorithms implemented in METIS are based on the multilevel recursive-bisection, multilevel *k*-way, and multi-constraint partitioning schemes developed in our lab.

ParMETIS is an MPI-based parallel library that implements a variety of algorithms for partitioning unstructured graphs, meshes, and for computing fill-reducing orderings of sparse matrices. ParMETIS extends the functionality provided by METIS and includes routines that are especially suited for parallel Adaptive Mesh Refinement computations and large scale numerical simulations.

The libraries for ParmMETIS are located in the following directory:

#### /opt/scilibs/PARMETIS/ParMETIS<version>/<mpi-version>\_<buildversion>/lib

More information is available from documentation included in the SciStudio shelf rpm. When this is installed, the documentation files will be located under:

/opt/scilibs/SCISTUDIO\_SHELF/SciStudio\_shelf-<version>/PARMETIS/ParMETIS-<version>

## **4.2.13 SciPort**

SCIPORT is a portable implementation of CRAY SCILIB that provides both single and double precision object libraries. SCIPORTS provides single precision and SCIPORTD provides double precision.

The libraries for SCIPORT can be found in the following directory:

#### /opt/scilibs/SCIPORT/sciport-<versions>/lib

More information is available from documentation included in the SciStudio shelf rpm. When this is installed, the documentation files will be located under:

/opt/scilibs/SCISTUDIO\_SHELF/SciStudio\_shelf-<version>/SCIPORT/sciport-<version>

# **4.2.14 gmp\_sci**

GMP is a free library for arbitrary precision arithmetic, operating on signed integers, rational numbers, and floating point numbers. There is no practical limit to the precision except the ones implied by the available memory in the machine GMP runs on. GMP has a rich set of functions, and the functions have a regular interface.

The main target applications for GMP are cryptography applications and research, Internet security applications, algebra systems, computational algebra research, etc.

GMP is carefully designed to be as fast as possible, both for small operands and for huge operands. The speed is achieved by using full words as the basic arithmetic type, by using fast algorithms, with highly optimized assembly code for the most common inner loops for a lot of CPUs, and by a general emphasis on speed.

GMP is faster than any other big num library. The advantage for GMP increases with the operand sizes for many operations, since GMP uses asymptotically faster algorithms.

The libraries for GMP\_SCI can be found in the following directory:

/opt/scilibs/GMP\_SCI/gmp\_sci-<version>/lib /opt/scilibs/GMP\_SCI/gmp\_sci-<version>/include /opt/scilibs/GMP\_SCI/gmp\_sci-<version>/info

More information is available from documentation included in the SciStudio\_shelf rpm. When this is installed, the documentation files will be located under:

/opt/scilibs/SCISTUDIO\_SHELF/SciStudio\_shelf-<version>/GMP/gmp -<version>

### **4.2.15 MPFR**

The MPFR library is a C library for multiple-precision, floating-point computations with correct rounding. MPFR has continuously been supported by the [INRIA](http://www.inria.fr/) (Institut National de Recherche en Informatique et en Automatique) and the current main authors come from the [CACAO](http://www.loria.fr/equipes/cacao/) and [Arénaire](http://www.ens-lyon.fr/LIP/Arenaire/) project-teams at [Loria](http://www.loria.fr/) (Nancy, France) and [LIP](http://www.ens-lyon.fr/LIP/) (Lyon, France) respectively. MPFR is based on the [GMP](http://gmplib.org/) multiple-precision library.

The main goal of MPFR is to provide a library for multiple-precision floating-point computation which is both efficient and has a well-defined semantics.

The libraries for MPFR can be found in the following directory:

/opt/scilibs/MPFR/MPFR-<version>/lib /opt/scilibs/MPFR/MPFR-<version>/include /opt/scilibs/MPFR/MPFR-<version>/share

More information is available from the documentation included in the SciStudio\_shelf rpm. When this is installed, the documentation files will be located under:

/opt/scilibs/SCISTUDIO\_SHELF/SciStudio\_shelf-<version>/MPFR/MPFR-<version>

# **4.2.16 sHDF5/pHDF5**

The HDF5 technology suite includes :

- A versatile data model that can represent very complex data objects and a wide variety of metadata.
- A completely portable file format with no limit on the number or size of data objects in the collection.
- A software library that runs on a range of computational platforms, from laptops to massively parallel systems, and implements a high-level API with C, C++, Fortran 90, and Java interfaces.
- A rich set of integrated performance features that allow for access time and storage space optimizations.
- Tools and applications for managing, manipulating, viewing, and analyzing the data in the collection

The libraries for sHDF5/pHDF5 can be found in the following directory:

/opt/scilibs/PHDF5/pHDF5-<version>/<mpi-version>\_<buildversion>/lib /opt/scilibs/PHDF5/pHDF5-<version>/<mpi-version>\_<buildversion>/bin /opt/scilibs/PHDF5/pHDF5-<version>/<mpi-version>\_<buildversion>/include /opt/scilibs/PHDF5/pHDF5-<version>/<mpi-version>\_<buildversion>/doc

/opt/scilibs/SHDF5/sHDF5-<version>/lib /opt/scilibs/SHDF5/sHDF5-<version>/bin /opt/scilibs/SHDF5/sHDF5-<version>/include /opt/scilibs/SHDF5/sHDF5-<version>/doc

More information is available from documentation included in the SciStudio shelf rpm. When this is installed, the documentation files will be located under:

/opt/scilibs/SCISTUDIO\_SHELF/SciStudio\_shelf-<version>/PHDF5/pHDF5-<version> /opt/scilibs/SCISTUDIO\_SHELF/SciStudio\_shelf-<version>/SHDF5/sHDF5-<version>

# **4.2.17 ga/Global Array**

The Global Arrays (GA) toolkit provides an efficient and portable *'shared-memory'* programming interface for distributed-memory computers. Each process in a MIMD parallel program can asynchronously access logical blocks of physically distributed dense multidimensional arrays, without the need for explicit cooperation with other processes. Unlike other shared-memory environments, the GA model exposes the non-uniform memory access (NUMA) characteristics of the high performance computers to the programmer, and takes into account the fact that access to a remote portion of the shared data is slower than to the local portion. The location information for the shared data is available, and direct access to the local portions of shared data is provided.

The libraries for ga are located in the following directory:

/opt/opens/GA/ga-<version>/<mpi-version>\_<buildversion>/lib

More information is available from documentation included in the OpenS\_shelf rpm. When this is installed, the documentation files will be located under:

### /opt/opens/OPENS\_SHELF/OpenS\_shelf-<version>/GlobalArray /ga-<version>

# **4.2.18 gsl**

The GNU Scientific Library (GSL) is a numerical library for C and C++ programmers. It is free software provided under the GNU General Public License. The library provides a wide range of mathematical routines such as random number generators, special functions and least-squares fitting. There are over 1000 functions in total with an extensive test suite. The complete range of subject areas covered by the library includes:

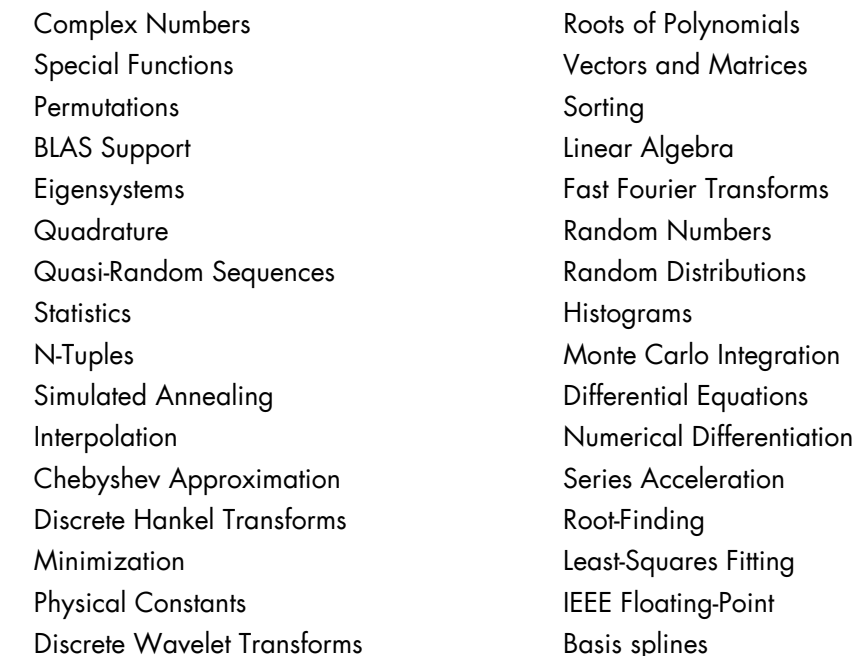

The gsl libraries can be found in the following directory:

#### /opt/scilibs/GSL/GSL-<version>/lib /opt/scilibs/GSL/GSL-<version>/bin /opt/scilibs/GSL/GSL-<version>/include /opt/scilibs/GSL/GSL-<version>/doc

More information is available from documentation included in the SciStudio\_shelf rpm. When this is installed, the documentation files will be located under:

/opt/scilibs/SCISTUDIO\_SHELF/SciStudio\_shelf-<version>/GSL/gsl-<version>

### **4.2.19 pgapack**

PGAPack is a general-purpose, data-structure-neutral, parallel genetic algorithm package developed by Argonne National Laboratory

The libraries for pag can be found in the following directory:

/opt/scilibs/ PGAPACK/pgapack-<version>/<mpi-version>\_<buildversion>/lib /opt/scilibs /PGAPACK/pgapack-<version>/<mpi-version>\_<buildversion>/doc /opt/scilibs /PGAPACK/pgapack-<version>/<mpi-version>\_<buildversion>/include /opt/scilibs /PGAPACK/pgapack-<version>/<mpi-version>\_<buildversion>/man

More information is available from the documentation included in the SciStudio\_shelf rpm. When this is installed, the documentation files will be located under:

/opt/scilibs/SCISTUDIO\_SHELF/SciStudio\_shelf-<version>/PGAPACK/pgapack-<version>

# **4.2.20 valgrind**

Valgrind is an award-winning instrumentation framework for building dynamic analysis tools. There are Valgrind tools that can automatically detect many memory management and threading bugs, and profile your programs in detail. You can also use Valgrind to build new tools. The Valgrind distribution currently includes five production-quality tools: a memory error detector, a thread error detector, a cache and branch-prediction profiler, a call-graph generating cache profiler, and a heap profiler. It also includes two experimental tools: a data race detector, and an instant memory leak detector.

The libraries for Valgrind are located in the following directories:

/opt/opens/VALGRIND\_OPENS/valgrind\_OpenS--<version>/share/doc/valgrind/ /opt/opens/VALGRIND\_OPENS/valgrind\_OpenS-<version>/bin /opt/opens/VALGRIND\_OPENS/valgrind\_OpenS-<version>/valgrind/include /opt/opens/VALGRIND\_OPENS/valgrind\_OpenS-<version>/valgrind/lib /opt/opens/VALGRIND\_OPENS/valgrind\_OpenS-<version>/include/valgrind/vki/ /opt/opens/VALGRIND\_OPENS/valgrind\_OpenS-<version>/man /opt/opens/VALGRIND\_OPENS/valgrind\_OpenS-<version>/lib/valgrind/amd64-linux /opt/opens/VALGRIND\_OPENS/valgrind\_OpenS-<version>/lib/valgrind/ x86-linux

More information is available from documentation included in the SciStudio shelf rpm. When this is installed, the documentation files will be located under:

/opt/opens/OPENS\_SHELF/OpenS\_shelf-<version>/VALGRIND/valgrind-<version>

### **4.2.21 Hypre**

Hypre is a library for solving large, sparse linear systems of equations on massively parallel computers. The main features of this library are:

- Scalable preconditioners. Hypre contains several families of preconditioned algorithms focused on the scalable solution of very large sparse linear systems. These algorithms include structured multigrid and element-based algebraic multigrid
- Implementation of a suit of common iterative methods. Hypre provides commonly used Krylov-based iterative methods to be used with its scalable preconditioners. These include Conjugate Gradient and GMRES for symmetrical and unsymmetrical matrices, respectively.
- Intuitive grid-centric interfaces. Hypre provides data structures to represent and manipulate sparse matrices through interfaces. Each interface provides access to several solvers without the need to write new interface codes. These interfaces include stencil-based structured/semi-structured interfaces, finite-element based unstructured interface, and a linear algebra based interface.
- Configuration Options. Hypre can be installed in several computer platforms by simply setting a set of installation parameters. These parameters or options include compilers, optimization modes, and versions of MPI and BLAS routines particular to the users' computational environment. In most cases, users only need to type a configure command followed by a make command.
- Dynamic configuration of parameters. Hypre works for users with different levels of expertise. More experience users can take further control of the solution process through various tuning parameters.
- User defined interfaces for multiple languages. Hypre currently supports Fortran and C languages.

The libraries for Hypre are located in the following directory:

### /opt/scilibs/HYPRE/Hypre-<version>/lib /opt/scilibs/HYPRE/Hypre-<version>/doc

More information is available from documentation included in the SciStudio\_shelf rpm. When this is installed, the documentation files will be located under:

### /opt/scilibs/SCISTUDIO\_SHELF/SciStudio\_shelf-<version>/Hypre/Hypre-<version>

### **4.2.22 ML**

ML, Sandia's main multigrid preconditioning package. ML is designed to solve large sparse linear systems of equations arising primarily from elliptic PDE discretizations. ML is used to define and build multigrid solvers and preconditioners, and it contains black-box classes to construct highly-scalable smoothed aggregation preconditioners. ML preconditioners have been used on thousands of processors for a variety of problems, including the incompressible Navier-Stokes equations with heat and mass transfer, linear and nonlinear elasticity equations, the Maxwell equations, semiconductor equations, and more.

The libraries for ML are located in the following directory:

### /opt/scilibs/ML/ml-<version>/doc /opt/scilibs/ML/ml-<version>/lib /opt/scilibs/ML/ml-<version>/include

More information is available from documentation included in the SciStudio shelf rpm. When this is installed, the documentation files will be located under:

### /opt/scilibs/SCISTUDIO\_SHELF/SciStudio\_shelf-<version>/ML/ml-<version>

### **4.2.23 spooles**

SPOOLES is a library for solving sparse real and complex linear systems of equations, written in the C language using object oriented design. The following functionalities are included:

- 1. Compute multiple minimum degree, generalized nested dissection and multi-section orderings of matrices with symmetric structure.
- 2. Factor and solve square linear systems of equations with symmetric structure, with or without pivoting for stability. The factorization can be symmetric LDL<sup>T</sup>, Hermitian LDL<sup>H</sup>, or non-symmetric LDU. A direct factorization or a drop tolerance factorization can be computed. The factors and solve can be done in serial mode, multithreaded with Solaris or POSIX threads, or with MPI.
- 3. Factor and solve overdetermined full rank systems of equations using a multifrontal QR factorization, in serial or using POSIX threads.

4. Solve square linear systems using a variety of Krylov iterative methods. The preconditioner is a drop tolerance factorization, constructed with, or without pivoting, for stability.

The libraries for SPOOLES can be found in the following directory:

/opt/scilibs/SPOOLES/pgapack-<version>/<mpi-version>\_<buildversion>/lib /opt/scilibs/ SPOOLES/pgapack-<version>/<mpi-version>\_<buildversion>/doc /opt/scilibs/SPOOLES/pgapack-<version>/<mpi-version>\_<buildversion>/include

More information is available from the documentation included in the SciStudio\_shelf rpm. When this is installed, the documentation files will be located under:

/opt/scilibs/SCISTUDIO\_SHELF/SciStudio\_shelf-<version>/SPOOLES/spooles-<version>

# **4.2.24 Open Trace Format (OTF)**

Detailed program analysis of massively parallel programs requires the recording of event based performance data during run-time, and its visualisation with appropriate software tools like the Vampir framework.

The specification of a powerful trace file format has to fulfill a large number of requirements. It must allow an efficient collection of the event based performance data on a parallel program environment. On the other hand it has to provide a fast and comprehensive access to the large amount of performance data and the corresponding event definitions by the analysis software tools.

To improve scalability for very large and massively parallel traces the Open Trace Format (OTF) is developed at ZIH as a successor format to the Vampir Trace Format (VTF3).

The Open Trace Format makes use of a portable ASCII encoding. It distributes single traces to multiple so called streams with one or more files each. Merging of records from multiple files is done transparently by the OTF library. The number of possible streams is not limited by the number of available file handles.

The read/write library should be used as a portable interface for third party software. The library supports efficient parallel and distributed access to trace data and offers selective reading access regarding arbitrary time intervals, process selection and record types. Optional auxiliary information can assist this selective access.

The software package contains additional tools for trace data conversion or preparation. More information can be found in the documentation provided.

The libraries for OTF are located in the following directory:

/opt/scilibs/OTF/OTF-<version>/share /opt/scilibs/OTF/OTF-<version>/lib /opt/scilibs/OTF/OTF-<version>/include /opt/scilibs/OTF/OTF-<version>/bin

More information is available from documentation included in the SciStudio\_shelf rpm. When this is installed, the documentation files will be located under:

/opt/scilibs/SCISTUDIO\_SHELF/SciStudio\_shelf-<version>/OTF/OTF-<version>

# **4.2.25 scalasca**

SCALASCA is a performance analysis tool developed with the goal of making the optimization of parallel applications on large-scale systems both more effective and more efficient. It can automatically detect inefficient program behavior and highlight opportunities for performance improvement. SCALASCA builds on the idea of searching event traces of parallel applications for execution patterns indicating inefficient behavior. During the search process, SCALASCA classifies the detected pattern instances by category and quantifies their significance for every program phase and system resource involved. The results are made available to the user in a flexible graphical user interface, which can be investigated using varying levels of granularity. A distinctive feature of SCALASCA in comparison to its predecessor KOJAK, is that it achieves a higher degree of scalability by analyzing the trace data in parallel.

The libraries for SCALASCA are located in the following directory:

/opt/scilibs/SCALASCA/scalasca-<version>/doc /opt/scilibs/SCALASCA/scalasca-<version>/lib /opt/scilibs/SCALASCA/scalasca-<version>/include /opt/scilibs/SCALASCA/scalasca-<version>/bin /opt/scilibs/SCALASCA/scalasca-<version>/example

More information is available from documentation included in the SciStudio shelf rpm. When this is installed, the documentation files will be located under:

/opt/scilibs/SCISTUDIO\_SHELF/SciStudio\_shelf-<version>/SCALASCA/scalasca- <version>

# <span id="page-69-0"></span>**4.3 Intel Scientific Libraries**

# **4.3.1 Intel Math Kernel Library**

This library, which has been optimized by Intel for its processors, contains, among other things, the following libraries: BLAS, LAPACK and FFT.

The Intel Cluster MKL is a fully thread-safe library.

The library is located in the /opt/intel/mkl<release\_nb>/ directory.

To use it, the environment has to be set by updating the LD\_LIBRARY\_PATH variable:

export LD\_LIBRARY\_PATH=/opt/intel/Compiler/<maj\_ver\_nb>/<min\_ver\_nb>/mkl/em64t:\$LD\_LIBRARY\_PATH

#### **Example**

export LD\_LIBRARY\_PATH=/opt/intel/Compiler/<11.1>/<069>/mkl/em64t:\$LD\_LIBRARY\_PATH

### **4.3.2 BLAS**

BLAS stands for Basic Linear Algebra Subprograms.

This library contains linear algebraic operations that include matrixes and vectors. Its functions are separated into three parts:

- Level 1 routine to represent vectors and vector/vector operations.
- Level 2 routines to represent matrixes and matrix/vector operations.
- Level 3 routines mainly for matrix/matrix operations.

This library is included in the Intel MKL package.

For more information see [www.netlib.org/blas.](http://www.netlib.org/blas)

### **4.3.3 PBLAS**

PBLAS stands for Parallel Basic Linear Algebra Subprograms.

PBLAS is the parallelized version of BLAS for distributed memory machines. It requires the cyclic distribution by matrix block that the BLACS library offers.

This library is included in the Intel MKL package.

### **4.3.4 LAPACK**

LAPACK stands for Linear Algebra PACKage.

This is a set of Fortran 77 routines used to resolve linear algebra problems such as the resolution of linear systems, eigenvalue computations, matrix computations, etc. However, it is not written for a parallel architecture.

This library is included in the Intel MKL package.

Note The scientific libraries in this section are all Intel**®** proprietary libraries and must be bought separately.

# <span id="page-70-0"></span>**4.4 NVIDIA CUDA Scientific Libraries**

 For clusters that include NVIDIA Tesla graphic accelerators, the NVIDIA Compute Unified Device Architecture (CUDATM) Toolkit, including versions of the CUFFT and the CUBLAS scientific libraries, is installed automatically on the LOGIN, COMPUTE and COMPUTEX nodes.

mportant The CUFFT and CUBLAS libraries are not ABI compatible by symbol, by call, or by libname with the libraries included in Bull Scientific Studio. The use of the NVIDIA CUBLAS and CUFFT libraries needs to be made explicit and is exclusive to systems that include the NVIDIA Tesla graphic accelerators.

# **4.4.1 CUFFT**

CUFFT, the NVIDIA® CUDA™ Fast Fourier Transform (FFT) library is used for computing discrete Fourier transforms of complex or real-valued data sets. The CUFFT library provides a simple interface for computing parallel FFTs on a Compute Node connected to a Tesla graphic accelerator, allowing the floating-point power and parallelism of the node to be fully exploited.

FFT libraries vary in terms of supported transform sizes and data types. For example, some libraries only implement **Radix-2** FFTs, restricting the transform size to a power of two, while other implementations support arbitrary transform sizes. The CUFFT library delivered with bullx cluster suite supports the following features:

- 1D, 2D, and 3D transforms of complex and real-valued data.
- Batch execution of multiple 1D transforms in parallel.
- 2D and 3D transforms in the [2, 16384] range in any dimension.
- 1D transforms up to 8 million elements.
- In-place and out-of-place transforms for real and complex data.

The interface to the CUFFT library is the header file cufft.h. Applications using CUFFT need to link against the cufft.so Linux DSO when building for the device, and against the cufftemu.so Linux DSO when building for device emulation.

See The CUDA CUFFT Library document available from [www.nvidia.com](http://www.nvidia.com/) for more information regarding types, API functions, code examples and the use of this library.

### **4.4.2 CUBLAS**

CUBLAS is an implementation of BLAS (Basic Linear Algebra Subprograms) on top of the NVIDIA® CUDA™ driver. The library is self-contained at the API level, that is, no direct interaction with the CUDA driver is necessary.

The basic model by which applications use the CUBLAS library is to create matrix and vector objects in the memory space of the Tesla graphics accelerator, fill them with data, call a sequence of CUBLAS functions, and, finally, load the results back to the host. To accomplish this, CUBLAS provides helper functions for creating and destroying objects in the graphics accelerator memory space, and for writing data to and retrieving data from these objects.

Because the CUBLAS core functions (as opposed to the helper functions) do not return an error status directly (for reasons of compatibility with existing BLAS libraries), CUBLAS provides a separate function, that retrieves the last recorded error to help debugging.

The interface to the CUBLAS library is the header file cublas.h. Applications using CUBLAS need to link against the cublas.so Linux DSO when building for the device, and against the cublasemu.so Linux DSO when building for device emulation.

See The CUDA CUBLAS Library document available from [www.nvidia.com](http://www.nvidia.com/) for more information regarding functions for this library.
# <span id="page-72-0"></span>**Chapter 5. [Compilers](#page-72-0)**

This chapter describes the following topics:

- [5.1](#page-72-0) *[Overview](#page-72-0)*
- [5.2.1](#page-72-0) *[Intel® Fortran Compiler Professional Edition for Linux](#page-72-0)*
- [5.2.2](#page-73-0) *[Intel® C++ Compiler Professional Edition for Linux](#page-73-0)*
- [5.2.3](#page-74-0) *[Intel Compiler Licenses](#page-74-0)*
- [5.2.4](#page-74-0) *[Intel Math Kernel Library Licenses](#page-74-0)*
- [5.3](#page-75-0) *[GNU Compilers](#page-75-0)*
- [5.4](#page-75-0) *[NVIDIA nvcc C Compiler](#page-75-0)*

### **5.1 Overview**

Compilers play an essential role in exploiting the full potential of Xeon® processors. Bull therefore recommends the use of Intel® C/C++ and Intel**®** Fortran compilers.

GNU compilers are also available. However, these compilers are unable to compile/link any program which uses MPI\_Bull. For MPI\_Bull programs it is essential that Intel compilers are used.

Alternatively, clusters that use NVIDIA Tesla graphic accelerators connected to the Compute Nodes will use the compilers supplied with the NVIDIA CUDA™ Toolkit and Software Development Kit.

# **5.2 Intel Tools**

### **5.2.1 Intel® Fortran Compiler Professional Edition for Linux**

The current version of the Intel® Fortran compiler is version 11. This supports the Fortran 95, Fortran 90, Fortran 77, Fortran IV standards whilst including many features from the Fortran 2003 language standard.

The main features of this compiler are:

- Advanced optimization features including auto-vectorization, High-Performance Parallel Optimizer (HPO), Interprocedural Optimization (IPO), Profile Guided Optimization (PGO) and Optimized Code Debugging.
- Multi-threaded Application Support including OpenMP and Auto Parallelization to convert serial applications into parallel applications to fully exploit the processing power that is available
- Data preloading
- Loop unrolling

The Professional Edition includes the [Intel® Math Kernel Library \(Intel® MKL\)](http://www.intel.com/cd/software/products/asmo-na/eng/307757.htm) with its optimized functions for maths processing. It is also compatible with GNU products. It also supports big endian encoded files. Finally, this compiler allows the execution of applications, which combine programs written in C and Fortran.

<span id="page-73-0"></span>Different versions of the compiler may be installed to ensure compatibility with the compiler versions used to compile the libraries and applications on your system.

Note It may be necessary to contact the System Administrator to ascertain the location of the compilers on your system. The paths shown in the examples below may vary.

To specify a particular environment use the command below.

source /opt/intel/Compiler/<maj\_ver\_nb>/<min\_ver\_nb>/bin/ifortvars.sh\_intel64

For example:

To use version 11.1.069 of the Fortran compiler:

source /opt/intel/Compiler/11.1/069/bin/ifortvars.sh intel64

To display the version of the active compiler, enter:

ifort --version

• To obtain the compiler documentation go to:

/opt/intel/Compiler/11.1/069/Documentation

Remember that if you are using MPI\_Bull then a compiler version has to be used which is compatible with the compiler originally used to compile the MPI library.

### **5.2.2 Intel® C++ Compiler Professional Edition for Linux**

The current version of the Intel C<sup>++</sup> compiler is version 11.

The main features of this compiler are:

- Advanced optimization features including auto-vectorization, High-Performance Parallel Optimizer (HPO), Interprocedural Optimization (IPO), Profile Guided Optimization (PGO) and Optimized Code Debugging.
- Multi-threaded Application Support including OpenMP and Auto Parallelization to convert serial applications into parallel applications to fully exploit the processing power that is available
- Data preloading
- Loop unrolling

The Professional Edition includes Intel® Threading Building Blocks (Intel® TBB), Intel Integrated Performance Primitives (Intel® IPP) and the [Intel® Math Kernel Library \(Intel® MKL\)](http://www.intel.com/cd/software/products/asmo-na/eng/307757.htm) with its optimized functions for maths processing. It is also compatible with GNU products.

See [www.intel.com](http://www.intel.com/) for more details.

Different versions of the compiler may be installed to ensure compatibility with the compiler version used to compile the libraries and applications on your system.

<span id="page-74-0"></span>Note It may be necessary to contact the System Administrator to ascertain the location of the compilers on your system. The paths shown in the examples below may vary.

To specify a particular environment use the command below:

source /opt/intel/Compiler/<maj\_ver\_nb>/<min\_ver\_nb>/bin/iccvars.sh intel64

For example:

To use version 11.1.069 of the C/C++ compiler:

source /opt/intel/Compiler/11.1/069/bin/iccvars.sh intel64

To display the version of the active compiler, enter:

icc --version

• To obtain the compiler documentation go to:

/opt/intel/Compiler/11.1/069/Documentation

Remember that if you are using MPI\_Bull then a compiler version has to be used which is compatible with the compiler originally used to compile the MPI library.

### **5.2.3 Intel Compiler Licenses**

Three types of Intel ® Compiler licenses are available:

- Single User: allows one user to operate the product on multiple computers as long as only one copy is in use at any given time.
- Node-Locked: locked to a node, allows any user who has access to this node to operate the product concurrently with other users, limited to the number of licenses purchased.
- Floating: locked to a network, allows any user who has access to the network server to operate the product concurrently with other users, limited to the number of licenses purchased.

The node-locked and floating licenses are managed by FlexLM from Macrovision. License installation, and FlexLM configuration, may differ according to your compiler, the license type, the number of licenses purchased, and the period of support for your product. Please check the Bull Product Designation document delivered with your compiler and follow the instructions contained therein.

### **5.2.4 Intel Math Kernel Library Licenses**

Intel Math Kernel Library licenses are required for each Node on which you compile with MKL. However, the runtime libraries which are used on the compute nodes do not require a license fee.

# <span id="page-75-0"></span>**5.3 GNU Compilers**

GCC, a collection of free compilers that can compile both C/C<sup>++</sup> and **Fortran**, is part of the installed Linux distribution.

### **5.4 NVIDIA nvcc C Compiler**

For clusters which include NVIDIA Tesla graphic accelerators the NVIDIA Compute Unified Device Architecture (CUDA<sup>TM</sup>) Toolkit is installed automatically on the LOGIN, COMPUTE and COMPUTEX nodes. The NVIDIA CUDATM Toolkit provides a C development environment that includes the nvcc compiler. This compiler provides command line options to invoke the different tools required for each compilation stage.

nvcc's basic workflow consists in separating device code from host code and compiling the device code into a binary form or cubin object. The generated host code is outputted, either as C code that can be compiled using another tool, or directly as object code that invokes the host compiler during the last compilation stage.

Source files for CUDA applications consist of a mixture of conventional C++ 'host' code and graphic accelerator device functions. The CUDA compilation trajectory separates the device functions from the host code, compiles the device functions using proprietary NVIDIA compilers/assemblers, compiles the host code using the general purpose C/C++ compiler that is available on the host platform, and afterwards embeds the compiled graphic accelerator functions as load images in the host object file. In the linking stage, specific CUDA runtime libraries are added to support remote SIMD procedure calls and to provide explicit GPU manipulations, such as allocation of GPU memory buffers and host-GPU data transfer.

mportant Whenever double precision calculations are made on CUDA devices, it is imperative to use the **-arch=sm\_13** switch on the nvcc command line, as shown below.

**nvcc -arch=sm\_13 code.cu -o executable** 

If the NVIDIA T20 accelerator is used the switch **-arch=sm\_20** can be used.

See the NVIDIA CUDA docmentation available from [www.nvidia.com](http://www.nvidia.com/) for more information.

The compilation trajectory involves several splitting, compilation, preprocessing, and merging steps for each CUDA source file. These steps are subtly different for different modes of CUDA compilation (such as compilation for device emulation, or the generation of 'fat device code binaries'). It is the purpose of the CUDA nvcc compiler driver to keep the intricate details of CUDA compilation hidden from developers. Additionally, instead of being a specific CUDA compilation driver, **nvcc** mimics the behavior of general purpose compiler drivers, e.g. GCC, in that it accepts a range of conventional compiler options, for example to define macros and include/library paths, and to manage the compilation process. All non-CUDA compilation steps are forwarded to the general C compiler that is available on the platform.

### **5.4.1 Compiling with nvcc and MPI**

Note Only C and C++ formats are accepted in the CUDA programming environment. Fortran programs should call the functions from C or C++ libraries. The user can program in any language (Python, etc.) as long as the C/C++ routines are called.

To use the CUDA programming environment with MPI:

1. Set the environment:

module load cuda

2. Compile the CUDA .cu files with the nvcc compiler to obtain .o object files.

nvcc -c kernel.cu

3. Link the object files with, for example, mpif90 adding the -lcudart option to generate the executable.

mpif90 mpi\_cuda.f90 kernel.o -lcudart -o executable

See The NVIDIA CUDA *Compute Unified Device Architecture Programming Guide* and *The CUDA Compiler Driver* document available from [www.nvidia.com](http://www.nvidia.com/) for more information.

# **5.5 Compiler Optimization Options**

One of the most important ways of generating efficient executables is to examine closely the compiler optimization options. A single set of optimization options does not exist. You have to find the best set of options according to the characteristics of the source code. In addition, each source file can be compiled using different options. Finally, compiler directives can be inserted into the source code in order help the compiler to optimize the program.

### **5.5.1 Starting Options**

Before using advanced optimization options, it is advisable to generate a reference executable using the default compilation optimization options. Advanced optimization option time differences will be analyzed against this execution time.

The default optimization options for the Intel FORTRAN Compiler are the following:

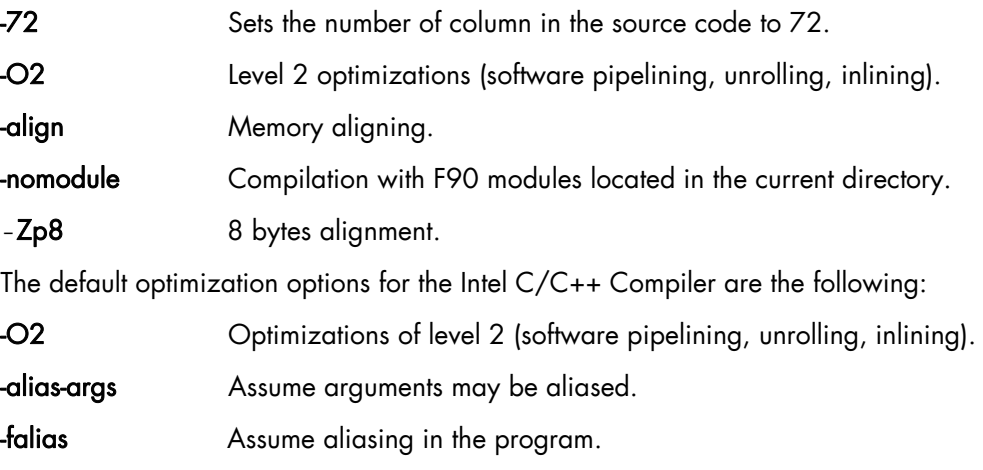

-ffnalias Assume aliasing within functions.

### **5.5.2 Intel C/C++ and Intel Fortran Optimization Options**

Once the reference execution time is collected, more aggressive optimization options can be activated.

The following optimization commands may be activated on both C/C++ and Fortran compilers:

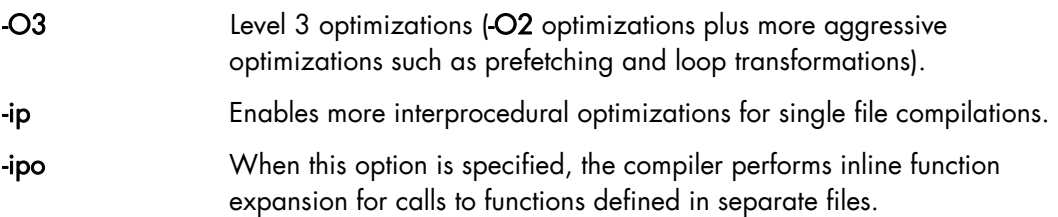

#### **Fortran Compilers**

#### -Qoption,f,-ip\_ninl\_min\_stats=n

Modifies the number of inlining levels (by default this is 15)

#### -Qoption,f,-ip\_ninl\_max\_total\_stats=n

Modifies the number of lines added when inlining (by default  $n = 2000$ )

#### **C/C++ Compilers**

#### -Qoption,c,-ip\_ninl\_min\_stats=n

Modifies the number of inlining levels (by default this is 15)

#### -Qoption,c,-ip\_ninl\_max\_total\_stats=n

Modifies the number of lines added when inlining (by default  $n = 2000$ )

#### **Fortran and C/C++ Compilers**

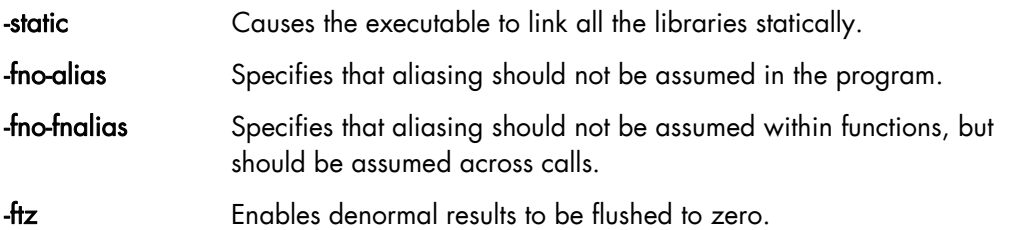

Loop unrolling is an optimization option whereby instructions called in multiple iterations of a loop are combined so that only a single iteration is necessary. This technique is particularly useful for parallel processing. Performance is improved as result of the reduction in the number of overhead instructions that have to be executed for a loop, which in turn reduces branching and improves the cache hit rate. However, this option has to be handled carefully.

Unrolling options are:

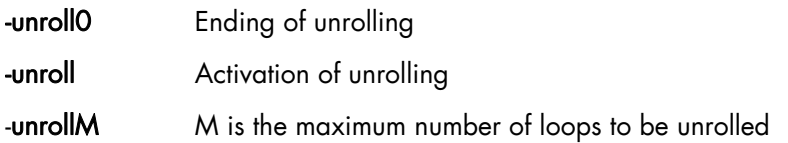

### **5.5.3 Compiler Options which may Impact Performance**

The following compiler options must be avoided if possible as they will lead to a loss in performance:

#### -assume dummy\_aliases

This forces the compiler to assume that dummy (formal) arguments to procedures share memory locations with other dummy arguments or with variables shared through use association, host association, or common block use. These program semantics slow performance, so you should specify -assume dummy\_aliases only for the subprograms called that depend on such aliases. The use of dummy aliases violates the FORTRAN-77 and Fortran 95/90 standards but occurs in some older programs.

#### $\overline{c}$

If you use -c when compiling multiple source files, also specify -ooutputfile to compile many source files together into one object file. Separate compilations prevent certain interprocedural optimizations, used with multiple compiler invocations or with -c without the ooutputfile option.

#### -check bounds

Generates extra code for array bounds checking at run time and creates extra lapse time.

#### -check overflow

Generates extra code to check integer calculations for arithmetic overflow at run time. Once the program is debugged, omit this option to reduce executable program size and slightly improve run-time performance.

#### -fpe 0

Using this option slows program execution. It enables certain types of floating-point exception handling, which can be expensive.

#### -g

Generate extra symbol table information in the object file. Specifying this option also reduces the default level of optimization to -O0 (no optimization). The -g option only slows your program down when no optimization level is specified, in which case -g turns on -O0, which slows the compilation down. If -g, -O2 are specified, then the code runs at much the same speed as if -g were not specified.

#### -save

Forces the local variables to retain their values from the last invocation terminated. This may change the output of your program for floating-point values as it forces operations to be carried out in memory rather than in registers, which in turn causes more frequent rounding of your results.

#### -O0

Turns off optimizations. Can be used during the early stages of program development, or when you use the debugger.

### **5.5.4 Flags and Environment Variables**

#### -assume buffered\_io with FORT\_BUFFERRED=TRUE

-dryrun Gives non-specific information regarding what has happened at the ld level.

KMP\_STACKSIZE Allows the stack size to be increased. This works with ulimit

For example with ulimit -s 1 024 000 or with ulimit -S -s unlimited the following command is used:

export KMP\_STACKSIZE=250 000

### **5.5.5 Compiler Directives for Loops**

The following directives are to be specified before the loops concerned:

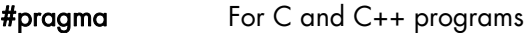

[Cc\*!]DIR\$ For Fortran programs.

The following pragmas can be used:

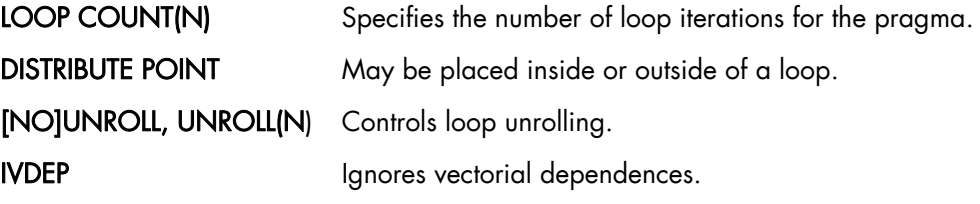

Example for IVDEP: The results generated using the opt\_report option:

```
do i = 1, m
   if (a(i) .eq. 0) then Resource II = 1
  b(i) = a(i) + 1 Recurrence II = 1
else Minimum II = 1 
  b(i) = a(i)/c(i) Last attempted II = 1
  endif Estimated GCS II = 1
enddo
```
Modulo scheduling was successful but there was no overlap across iterations therefore the loop was not pipelined.

### **5.5.6 Options for Compiler Optimization Reports**

The following options instruct the compiler to generate an optimization report:

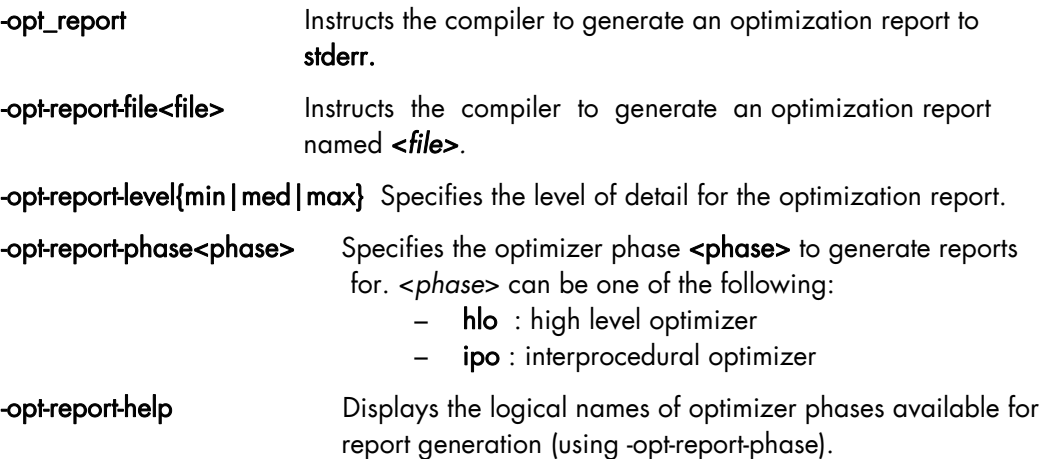

### **5.5.7 Compiling Tips**

#### **Consider both the -02 and -03 options**

The best compiler options are very much dependent on the nature and structure of the program. The length of the vectors involved can be crucially important. In some circumstances the aggressive –O3 optimizations may be counter-productive and generate inefficient code, which does not match the expected performance in terms of time and resource use.

The less sophisticated option -O2 generates more conservative code but may have a lower overhead.

#### **Be careful when using loop unrolling options**

The loop unrolling options can be counter productive in terms of performance. Register usage will be increased due to the need to store more temporary variables and code size will increase following unrolling, which is particularly undesirable for embedded applications.

These costs will have to be weighed up against the benefits achieved in terms in the reduction of the number of loop iterations for the program.

#### **Try the option -O3 -unroll0**

If a binary file compiled using the -O2 option performs better than a binary compiled with the -O3 option, it is often worth considering the combination ' -O3 -unroll0'.

The implementation of unrolling when switching from -O2 to -O3 may prove to be counterproductive – see above. However, some, if not all, of other -O3 optimization routines could be beneficial. This means that, generally speaking (depending on the program), the combination -O3 -unroll0 may be the most effective.

#### **Look at floating-point assist faults.**

Floating-point assist faults (FPAF) are a mechanism, which makes it possible to treat calculations implementing denormalized numbers (floating numbers with a zero mantissa). If these cannot be handled directly by the processor, then the OS will intervene with specific functions, leading to a potentially high time penalty. To see if the application generates FPAFs, use the command dmesg which shows system messages. The messages are of the type:

```
a.out(27243): floating-point assist fault At IP 4000000000032461, isr 
0000020000000008
```
It should be noted that each line of this type may correspond to a variable number of occurrences. FPAF problems may be avoided as follows:

By using the -ftz option, which changes denormalized numbers to zero. This is included as a default option with the -O3 option, but not with lower optimization settings.

# <span id="page-82-0"></span>**Chapter 6. [The User's Environment](#page-82-0)**

This chapter describes how to access the extreme computing environment, how to use file systems, and how to use the modules package to switch and compare environments:

# **6.1 Cluster Access and Security**

Typically, users connect to and use a cluster as described below:

- Users log on to the cluster platform either through Service Nodes or through the Login Node when the configuration includes these special Login Node(s). Once logged on to a node, users can then launch their jobs.
- Compilation is possible on all nodes which have compilers installed on them. The best approach is that compilers reside on Login Nodes, so that they do not interfere with performance on the Compute Nodes.

### **6.1.1 ssh (Secure Shell)**

The ssh command is used to access a cluster node.

#### Syntax:

```
ssh [-1 login_name] hostname | user@hostname [command]
ssh [-afgknqstvxACNTX1246] [-b bind_address] [-c cipher_spec] 
     [-e escape_char] [-i identity_file] [-l login_name] [-m mac_spec] 
     [-o option] [-p port] [-F configfile] [-L port:host:hostport] 
     [-R port:host:hostport] [-D port] hostname | user@hostname [command]
```
ssh (ssh client) can also be used as a command to log onto a remote machine and to execute commands on it. It replaces rlogin and rsh, and provides secure encrypted communications between two untrusted hosts over an insecure network. X11 connections and arbitrary TCP/IP ports can also be forwarded over the secure channel. ssh connects and logs onto the specified hostname. The user must verify his/her identity, using the appropriate protocol, before being granted access to the remote machine.

## **6.2 Global File Systems**

The bullx cluster suite uses the NFS distributed file system.

### **6.3 Environment Modules**

Environment modules provide a great way to customize your shell environment easily, particularly on the fly.

For instance an environment can consist of one set of compatible products including a defined release of a FORTRAN compiler, a C compiler, a debugger and mathematical libraries. In this way you can easily reproduce trial conditions, or use only proven environments.

The Modules environment is a program that can read and list module files returning commands; suitable for the shell to interpret, and most importantly for the eval command. Modulefiles is a kind of flat database which uses files.

In UNIX a child process can not modify its parent environment.

So how does Modules do this? Modules parses the given modules file and produces the appropriate shell commands to set/unset/append/un-append onto an environment variable. These commands are eval'd by the shell. Each shell provides some mechanism where commands can be executed and the resulting output can, in turn, be executed as shell commands. In the C-shell & Bourne shell and derivatives this is the eval command.

This is the only way that a child process can modify the parent's (login shell) environment. Hence the module command itself is a shell alias or function that performs these operations. To the user, it looks just like any other command.

The module command is only used in the development environment and not in other environments such as that for administration node.

See http://modules.sourceforge.net/ for more details.

### **6.3.1 Using Modules**

The following command gives the list of available modules on a cluster.

```
module avail
```
------------------------ /opt/modules/version ------------------------ 3.1.6 ------------------- /opt/modules/3.1.6/modulefiles ------------------------------dot module-info null module-cvs modules use.own ---------------------- /opt/modules/modulefiles --------------------- oscar-modules/1.0.3 (default)

Modules available for the user are listed under the line /opt/modules/modulefiles.

The command to load a module is:

module load *module\_name*

The command to verify the loaded modules list is:

module list

Using the avail command it is possible that some modules will be marked *(default):*

module avail

These modules are those which have been loaded without the user specifying a module version number. For example the following commands are the same:

```
module load configuration 
module load configuration/2
```
The **module unload** command unloads a module.

The module purge command clears all the modules from the environment.

module purge

It is not possible to load modules which include different versions of intel\_cc or intel\_fc at the same time because they cause conflicts.

**Module Configuration Examples** 

Note The configurations shown below are examples only. The module configurations for bullx cluster suite will differ.

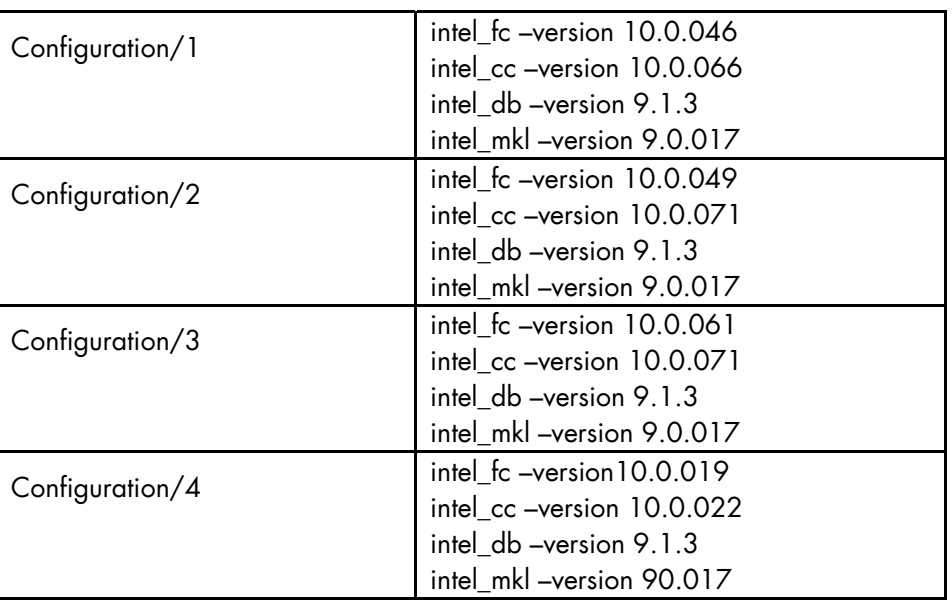

Table 6-1. Examples of different module configurations

### **6.3.2 Setting Up the Shell RC Files**

A quick tutorial on Shell rc (run-command) files follows. When a user logs in and if they have /bin/csh(/bin/sh) as their shell, the first rc fire to be parsed by the shell is /etc/csh.login & /etc/csh.cshrc (/etc/profile) (the order is implementation dependent), and then the user's \$HOME/.cshrc (\$HOME/.kshenv) and finally \$HOME/.login (\$HOME/.profile).

All the other login shells are based on /bin/csh and /bin/sh with additional features and rc files. Certain environment variables and aliases (functions) need to be set for Modules to work correctly. This is handled by the Module init files in **/opt/modules /default/init**, which contains separate init files for each of the various supported shells, where the default is a symbolic link to a module command version.

#### **Skeleton Shell RC (Dot) Files**

The skeleton files provide a 'default' environment for new users when they are added to your system, this can be used if you do not have the time to set them up individually. The files are usually placed in /etc/skel (or wherever you specified with the **--**with-skel-path=<path> option to the configuration script), and contains a minimal set of dot' files and directories that every new user should start with.

The skeleton files are copied to the new user's \$HOME directory with the -m option added to the useradd command. A set of sample dot'' files are located in ./etc/skel. Copy everything but the .\*.in and CVS files and directories to the skeleton directory. Edit and tailor for your system.

If you have a pre-existing set of skeleton files, then make sure the following minimum set exists: .cshrc, .login, .kshenv, .profile. These can be automatically updated with the command:

env HOME=/etc/skel/opt/modules/default/bin/add.modules

Inspect the new 'dot' files and if they are OK, then remove all the .\*.old (original) files. An alternative way of setting-up the users' dot files can be found in ./ext. This model can be used with the **--**with-dot-ext configure option.

#### **User Shell RC (Dot) Files**

The final step for a functioning modules environment is to modify the user **dot** files to source the right files. One way to do this is to put a message in the /etc/motd telling each user to run the command:

/opt/modules/default/bin/add.modules

This is a script, which parses their existing dot files, prepending the appropriate commands to initialize the Modules environment.

The user can re-run this script and it will find and remember what modules they initially loaded and then strip out the previous module initialization and restore it with an upgraded one.

If the user lacks a necessary 'dot' file, the script will copy one over from the skeleton directory. The user will have to logout and login for it to come into effect. Another way is for the system administrator to su - username to each user and run it interactively. The process can be semi-automated with a single line command that obviates the need for direct interaction:

su - username -c "yes | /opt/modules/modules/default/bin/add.modules"

Power users can create a script to directly parse the **/etc/passwd** file to perform this command. Otherwise, just copy the passwd file and edit it to execute this command for each valid user.

### **6.4 Module Files**

Once the above steps have been performed, then it is important to have module files in each of the modulefiles directories. For example, the following module files will be installed:

```
----- /opt/modules/3.0.9-rko/modulefiles ------
dot module-info modules null use.own
```
If you do not have your own module files in /opt/modules/modulefiles then copy 'null' to that directory. On some systems an empty modulefiles directory will cause a core dump, whilst on other systems there will be no problem. Use

/opt/modules/default/modulefiles/modules as a template for creating your own module files.

For more information run:

module load modules

You will then have ready access to the module(1) modulefile(4) man pages, as well as the versions directory. Study the man pages carefully.

The version directory may look something like this:

```
--- /opt/modules/versions ---------------
3.0.5-rko 3.0.6-rko 3.0.7-rko 3.0.8-rko 3.0.9-rko
```
The model you should use for modulefiles is name/version. For example, /opt/modules/modulefiles directory may have a directory named firefox which contains the following module files: 301, 405c, 451c, etc.

When it is displayed with **module avail** it looks something like this:

```
firefox/301 
firefox/405c 
firefox/451c(default) 
firefox/45c 
firefox/46
```
The default is established with .version file in the FireFox directory and it looks something like this:

```
#%Module1.0########################################################### 
## 
## version file for Firefox 
## 
set ModulesVersion "451c"
```
If the user does module load firefox, then the default firefox/451c will be used. The default can be changed by editing the .version file to point to a different module file in that directory. If no .version file exists then Modules will just use the last module in the alphabetical ordered directory listed as the default.

### **6.4.1 Upgrading via the Modules Command**

The theory is that Modules should use a similar package/version locality as the package environments it helps to define. Switching between versions of the module command should be as easy as switching between different packages via the module command. Suppose there is a change from 3.0.5-rko to version 3.0.6-rko. The goal is to semi-automate the changes to the user 'dot' files so that the user is oblivious to the change.

The first step is to install the new module command & files to /opt/modules/3.0.6-rko/. Test it out by loading with 'module load modules 3.0.6-rko'. You may get an error like: 3.0.6-rko (25):ERROR:152: Module 'modules' is currently not loaded. This is OK and should not appear with future versions.

Make sure you have the new version with module **–**version. If it seems stable enough, then advertise it to your more adventurous users. Once you are satisfied that it appears to work adequately well, then go into **/opt/modules** remove the old **default** symbolic link to the new versions.

#### **For example**

```
cd /opt/modules 
rm default; ln -s 3.0.6-rko default
```
This new version is now the default and will be referenced by all the users that log in and by those that have not loaded a specific module command version.

# **6.5 The Module Command**

#### Synopsis

module [ switches ] [ sub-command ] [ sub-command-args ]

The Module command provides a user interface to the Modules package. The Modules package provides for the dynamic modification of the user's environment via *modulefiles*.

Each *modulefile* contains the information needed to configure the shell for an application. Once the Modules package is initialized, the environment can be modified on a permodule basis using the module command which interprets *modulefiles*. Typically, *modulefiles* instruct the module command to alter or to set shell environment variables such as PATH, MANPATH, etc. *modulefiles* may be shared by many users on a system and users may have their own collection to supplement or replace the shared *modulefiles*.

The *modulefiles* are added to and removed from the current environment by the user. The environment changes contained in a *modulefile* can be summarized through the module command as well. If no arguments are given, a summary of the module usage and subcommands are shown.

The action for the module command to take is described by the sub-command and its associated arguments.

### **6.5.1 modulefiles**

modulefiles are the files containing TCL code for the Modules package.

modulefiles are written in the Tool Command Language, TCL(3) and are interpreted by the modulecmd program via the module(1) user interface. modulefiles can be loaded, unloaded, or switched on-the-fly while the user is working.

A modulefile begins with the magic cookie, '#%Module'. A version number may be placed after this string. The version number is useful as the format of modulefiles may change. If a version number does not exist, then modulecmd will assume the modulefile is compatible with the latest version. The current version for **modulefiles** will be 1.0. Files without the magic cookie will not be interpreted by modulecmd.

Each modulefile contains the changes to a user's environment needed to access an application. TCL is a simple programming language which permits modulefiles to be arbitrarily complex, depending on the needs of the application and the modulefile writer. If support for extended tcl (tclX) has been configured for your installation of modules, you may also use all the extended commands provided by tclX. modulefiles can be used to implement site policies regarding the access and use of applications.

A typical modulefiles file is a simple bit of code that sets or adds entries to the PATH, MANPATH, or other environment variables. TCL has conditional statements that are evaluated when the modulefile is loaded. This is very effective for managing path or environment changes due to different OS releases or architectures. The user environment information is encapsulated into a single modulefile kept in a central location. The same modulefile is used by all users independent of the machine. So, from the user's perspective, starting an application is exactly the same regardless of the machine or platform they are on.

modulefiles also hide the notion of different types of shells. From the user's perspective, changing the environment for one shell looks exactly the same as changing the environment for another shell. This is useful for new or novice users and eliminates the need for statements such as *if you're using the C Shell do this ..., otherwise if you're using the Bourne shell do this ...* Announcing and accessing new software is uniform and independent of the user's shell. From the modulefile writer's perspective, this means one set of information will take care of all types of shells.

#### **Example of a Module file**

```
#%Module1.0###########################################################
#### 
## 
## C/C++ 
## 
set INTEL intel_cc 
module-whatis "loads the icc 10.1.011 (Intel C/C++) environment for 
EM64T" 
set iccroot /opt/intel/cce/10.1.011 
prepend-path PATH $iccroot/bin<br>prepend-path LD_LIBRARY_PATH $iccroot/lib
prepend-path LD_LIBRARY_PATH $iccroot/lib 
setenv MANPATH : $iccroot/man
prepend-path INTEL_LICENSE_FILE 
$iccroot/licenses:/opt/intel/licenses
```
### **6.5.2 Modules Package Initialization**

The Modules package and the module command are initialized when a shell-specific initialization script is sourced into the shell. The script creates the module command as either an alias or function, creates Modules environment variables, and saves a snapshot of the environment in \${HOME }/.modulesbeginenv. The module alias or function executes the modulecmd program located in \${MODULESHOME }/bin and has the shell evaluate the command's output. The first argument to modulecmd specifies the type of shell.

The initialization scripts are kept in \${MODULESHOME }/init/shellname where shellname is the name of the sourcing shell. For example, a C Shell user sources the \${MODULESHOME }/init/csh script. The sh, csh, tcsh, bash, ksh, and zsh shells are all supported by **modulecmd**. In addition, **PYTHON** and **PERL** shells are supported which writes the environment changes to stdout as PYTHON or PERL code.

### **6.5.3 Examples of Initialization**

In the following examples, replace \${MODULESHOME } with the actual directory name.

#### **C Shell initialization (and derivatives)**

source \${MODULESHOME }/init/csh module load *modulefile modulefile*

#### **Bourne Shell (sh) (and derivatives)**

\${MODULESHOME }/init/sh module load *modulefile modulefile*

#### **Perl**

require "\${MODULESHOME }/init/perl"; &module("load *modulefile modulefile* ");

### **6.5.4 Modulecmd Startup**

Upon invocation, modulecmd sources rc files which contain global, user and *modulefile* specific setups. These files are interpreted as modulefiles.

Upon invocation of modulecmd module RC files are sourced in the following order:

- 1. Global RC file as specified by \${MODULERCFILE } or \${MODULESHOME }/etc/rc
- 2. User specific module RC file \${HOME }/.modulerc
- 3. All .module rc and .version files found during modulefile searches.

### **6.5.5 Module Command Line Switches**

The module command accepts command line switches as its first parameter. These may be used to control output format of all information displayed and the module behaviour in the case of locating and interpreting module files.

All switches may be entered either in short or long notation. The following switches are accepted:

#### **--**force, -f

Force active dependency resolution. This will result in modules found using a prereq command inside a module file being loaded automatically. Unloading module files using this switch will result in all required modules which have been loaded automatically using the -f switch being unloaded. This switch is experimental at the moment.

#### **--**terse, -t

Display avail and list output in short format.

#### **--**long, -l

Display avail and list output in long format.

#### **--**human, -h

Display short output of the avail and list commands in human readable format.

#### **--**verbose, -v

Enable verbose messages during module command execution.

#### **--**silent, -s

Disable verbose messages. Redirect stderr to /dev/null if stderr is found not to be a tty. This is a useful option for module commands being written into .cshrc , .login or .profile files, because some remote shells (e.g. rsh (1) ) and remote execution commands (e.g. rdist) get confused if there is output on **stderr**.

#### **--**create, -c

Create caches for module avail and module apropos. You must be granted write access to the \${MODULEHOME }/*modulefiles*/ directory if you try to invoke module with the -c option.

#### **--**icase, -i

This is a case insensitive module parameter evaluation. Currently only implemented for the module apropos command.

#### **--**userlvl <lvl>, -u <lvl>

Set the user level to the specified value. The argument of this option may be one of:

```
novice nov Novice
```
expert exp Experienced module user

advanced adv Advanced module user

### **6.5.6 Module Sub-Commands**

• Print the use of each sub-command. If an argument is given, print the Module specific help information for the modulefile.

help [*modulefile*...]

Load modulefile into the shell environment.

```
load modulefile [modulefile...] 
add modulefile [modulefile...]
```
• Remove modulefile from the shell environment.

```
unload modulefile [modulefile...] 
rm modulefile [modulefile...]
```
Switch loaded modulefile1 with modulefile2.

```
switch modulefile1 modulefile2 
swap modulefile1 modulefile2
```
• Display information about a modulefile. The display sub-command will list the full path of the modulefile and all (or most) of the environment changes the modulefile will make when loaded. (It will not display any environment changes found within conditional statements).

```
display modulefile [modulefile...]
```
• List loaded modules.

```
show modulefile [modulefile...] 
list 
avail [path...]
```
List all available modulefiles in the current MODULEPATH. All directories in the MODULEPATH are recursively searched for files containing the modulefile magic cookie. If an argument is given, then each directory in the MODULEPATH is searched for modulefiles whose pathname match the argument. Multiple versions of an application can be supported by creating a subdirectory for the application containing modulefiles for each version.

```
use directory [directory...]
```
Prepend directory to the MODULEPATH environment variable. The --append flag will append the directory to MODULEPATH.

```
use [-a|--append] directory [directory...]
```
Remove directory from the MODULEPATH environment variable.

unuse directory [directory...]

• Attempt to reload all loaded modulefiles. The environment will be reconfigured to match the saved \${HOME }/.modulesbeginenv and the modulefiles will be reloaded. The update command will only change the environment variables that the modulefiles set.

update

• Force the Modules Package to believe that no modules are currently loaded.

clear

Unload all loaded modulefiles.

purge

• Display the modulefile information set up by the module-whatis commands inside the specified modulefiles. If no modulefiles are specified, all the whatis information lines will be shown.

whatis [modulefile [modulefile...]]

Searches through the whatis information of all modulefiles for the specified string. All module whatis information matching the search string will be displayed.

```
apropos string 
keyword string
```
• Add modulefile to the shell's initialization file in the user's home directory. The startup files checked are .cshrc, .login, and .csh\_variables for the C Shell; .profile for the Bourne and Korn Shells; .bashrc, .bash\_env, and .bash\_profile for the GNU Bourne Again Shell; .zshrc, .zshenv, and .zlogin for zsh. The .modules file is checked for all shells. If a **module load** line is found in any of these files, the modulefile(s) is(are) appended to any existing list of modulefiles. The 'module load' line must be located in at least one of the files listed above for any of the 'init' sub-commands to work properly. If the module load line is found in multiple shell initialization files, all of the lines are changed.

initadd modulefile [modulefile...]

Does the same as initadd but prepends the given modules to the beginning of the list. initrm modulefile [modulefile...] Remove modulefile from the shell's initialization files.

initprepend modulefile [modulefile...]

Switch modulefile1 with modulefile2 in the shell's initialization files.

initswitch modulefile1 modulefile2

List all of the modulefiles loaded from the shell's initialization file.

initlist

• Clear all of the modulefiles from the shell's initialization files.

initclear

### **6.5.7 Modules Environment Variables**

Environment variables are unset when unloading a modulefile. Thus, it is possible to load a modulefile and then unload it without having the environment variables return to their prior state.

#### **MODULESHOME**

This is the location of the master Modules package file directory containing module command initialization scripts, the executable program modulecmd, and a directory containing a collection of master modulefiles.

#### **MODULEPATH**

This is the path that the module command searches when looking for modulefiles. Typically, it is set to the master modulefiles directory, \${MODULESHOME }/modulefiles, by the initialization script. MODULEPATH can be set using module use or by the module initialization script to search group or personal modulefile directories before or after the master modulefile directory.

#### LOADEDMODULES

A colon separated list of all loaded modulefiles.

#### LOADED MODULEFILES

A colon separated list of the full pathname for all loaded modulefiles.

#### \_MODULESBEGINENV\_

The filename of the file containing the initialization environment snapshot.

#### **Files**

#### /opt

The MODULESHOME directory.

#### \${MODULESHOME}/etc/rc

The system-wide modules rc file. The location of this file can be changed using the MODULERCFILE environment variable as described above.

#### \${HOME}/.modulerc

The user specific modules rc file.

#### \${MODULESHOME}/*modulefiles*

The directory for system-wide modulefiles. The location of the directory can be changed using the MODULEPATH environment variable as described above.

#### \${MODULESHOME}/bin/modulecmd

The modulefile interpreter that is executed upon each invocation of a module.

#### \${MODULESHOME}/init/shellname

The Modules package initialization file sourced into the user's environment.

#### \${MODULESHOME}/init/.modulespath

The initial search path setup for module files. This file is read by all shell init files.

#### \${MODULEPATH}/.moduleavailcache

File containing the cached list of all modulefiles for each directory in the MODULEPATH (only when the avail cache is enabled).

### \${MODULEPATH}/.moduleavailcachedir

File containing the names and modification times for all sub-directories with an avail cache.

#### \${HOME}/.modulesbeginenv

A snapshot of the user's environment taken when Modules are initialized. This information is used by the module update sub-command.

# **6.6 The NVIDIA CUDA Development Environment**

For clusters which include NVIDIA Tesla graphic accelerators the NVIDIA Compute Unified Device Architecture (CUDA<sup>TM</sup>) Toolkit is installed automatically on the LOGIN, COMPUTE and COMPUTEX nodes so that the NVIDIA nvcc C compiler is in place for the application.

CUDA is a parallel programming environment designed to scale parallelism so that all the processor cores available are exploited. As it builds on C extensions the CUDA development environment is easily mastered by application developers.

At its core are three key abstractions – a hierarchy of thread groups, shared memories, and barrier synchronizations.

These abstractions provide fine-grained data parallelism and thread parallelism, nested within coarse-grained data parallelism and task parallelism. They guide the programmer to partition the problem into coarse sub-problems that can be solved independently in parallel, and then into finer pieces that can be solved cooperatively in parallel. Such decomposition preserves language expressivity by allowing threads to cooperate when solving each sub-problem, and at the same time enables transparent scalability since each sub-problem can be scheduled to be solved on any of the available processor cores. A compiled CUDA program can therefore execute on any number of processor cores, and only the runtime system needs to know the physical processor count.

See The NVIDIA CUDA *Compute Unified Device Architecture Programming Guide* and the other documents in the /opt/cuda/3.0/doc directory for more information.

### **6.6.1 GPUSET library**

 For architectures that include several IOHs and multiple GPUs - see example below, the GPU access is non- uniform, and depends on which processor is running the application.

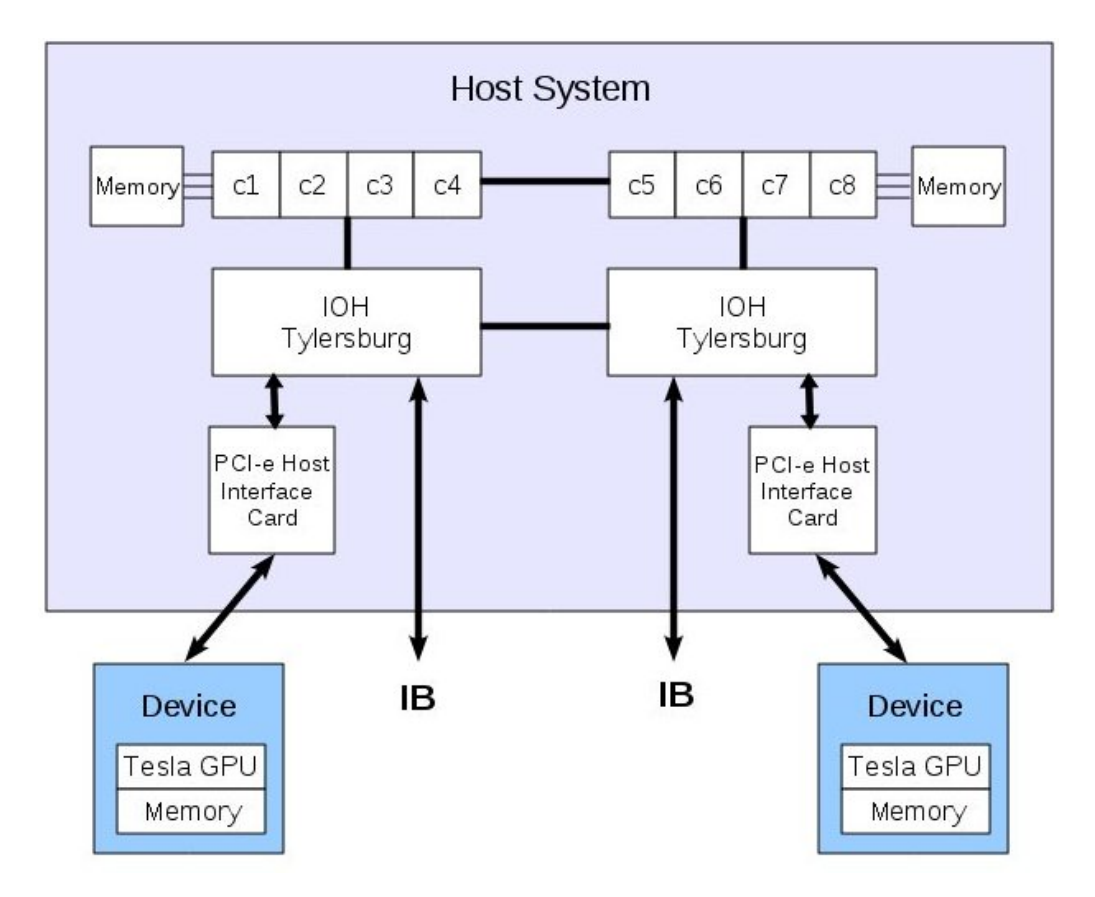

Figure 6-1. Typical architecture for NVIDIA Tesla GPUs and Bullx B5xx blades

In the CUDA environment, the cudaSetDevice () function selects a GPU according to different parameters: memory size, the GPU version, etc., but NOT the position of the GPU in the machine. In an architecture with two IOHs, as shown in the example above, access to a GPU is penalized if the application runs on a CPU that is not connected to the same IOH as the GPU. Therefore, it is essential to ensure that the correct GPU is allocated to the application. The GPUSet library is used to do this as follows.

1. Install the libgpuset RPM:

yum install libgpuset

2. Preload the library by using the LD\_PRELOAD variable, or by using a script, BEFORE launching the application that will use the GPU:

LD\_PRELOAD=libgpuset;\$LD\_PRELOAD; <application name>

The library will override the call to cudaSetDevice and look for a GPU connected to the same IOH as the processor being used. The CUDA library will call cudaSetDevice using the GPU that is nearest, overriding the parameters set in the initial cudaSetDevice call, and so the application execution will not be penalized by nonuniform GPU access.

Note Even if a particular GPU has been specified by the original cudaSetDevice call, it will be ignored by the library and the nearest GPU will be used. Do not preload the library if, for the purposes of experimentation, etc., you would like to specify a particular GPU.

### **6.6.2 bullx cluster suite and CUDA**

The CUDA development environment is based on the NVIDIA (CUDATM) Toolkit, which includes the nvcc compiler and runtime libraries. The NVIDIA Software Developer Kit (SDK), including utilities and project examples, is also delivered.

The CUDA Toolkit is delivered as RPMs and installed in /opt/cuda/3.0 and includes the bin, lib and man sub directories. These files are sourced to load the CUDA environment variables by, for example by using the command below:

```
source /opt/cuda/3.0/bin/cuda.sh
```
Alternatively, the module can be loaded from the command line, for example:

module load cuda

NVIDIA recommends that the SDK is copied into the file system for each user. To do this a makefile is used, this produces around 60 MBs of binaries and libraries for each user. The SDK is installed in the **/opt/cuda/3.0/sdk** directory. A patch has been applied to some of the files in order to suppress the relative paths that obliged the user to develop inside SDK. These patches are mainly related to the CUDA environment and the MPI options provided for the **nvcc** compiler and linker.

Programme examples are included in the /opt/cuda/3.0/sdk/projects directory. These programmes and the use of SDK are not documented; however the source code can be examined to obtain an idea of developing a program in the CUDA environment.

SDK will be delivered precompiled to save time for the user and includes macros to help error tracking.

### **6.6.3 NVIDA CUDATM Toolkit and Software Developer Kit**

The NVIDIA CUDATM Toolkit provides a complete C development environment including:

- The nvcc C compiler
- CUDA FFT and BLAS libraries
- A visual profiler
- A GDB debugger
- **CUDA** runtime driver
- CUDA programming manual

The NVIDIA CUDA Developer Software Developer Kit provides CUDA examples, with the source code, to help get started with the CUDA environment. Examples include:

- Matrix multiplication
- Matrix transpose
- Performance profiling using timers
- Parallel prefix sum (scan) of large arrays
- Parallel Mersenne Twister (random number generation)

See The CUDA Zone at [www.nvidia.com](http://www.nvidia.com/) for more examples of applications developed within the CUDA environment, and for additional development tools and help.

# **6.7 OpenCL**

OpenCL (Open Computing Language) is a framework for writing programs that execute across heterogeneous platforms consisting of CPUs, GPUs and other processors. OpenCL provides parallel computing, using task-based and data-based parallelism.

The OpenCL programming model is very close to CUDA, sharing a range of computational interfaces. The main advantage of OpenCL is its portability. The same code can be launched on NVIDA cards, and also on other kinds of hardware (such as AMD GPUs).

OpenCL support is available for NVIDIA C1060/C1070 and C2050/C2070 accelerators that install the CUDA 3.0 RPM. This can be used instead of CUDA.

#### Note Only OpenCL v.1.0 can be used with CUDA 3.0 and not v.1.1

There is no need for a special compiler. All the OpenCL runtime libraries are located in the libOpenCL library. For example, run the command below to compile OpenCL code:

icc opencl\_prog.c -o exec -lOpenCL

See <http://www.khronos.org/registry/cl/>for more information on OpenCL

# <span id="page-100-0"></span>**Chapter 7. [Launching an Application](#page-100-0)**

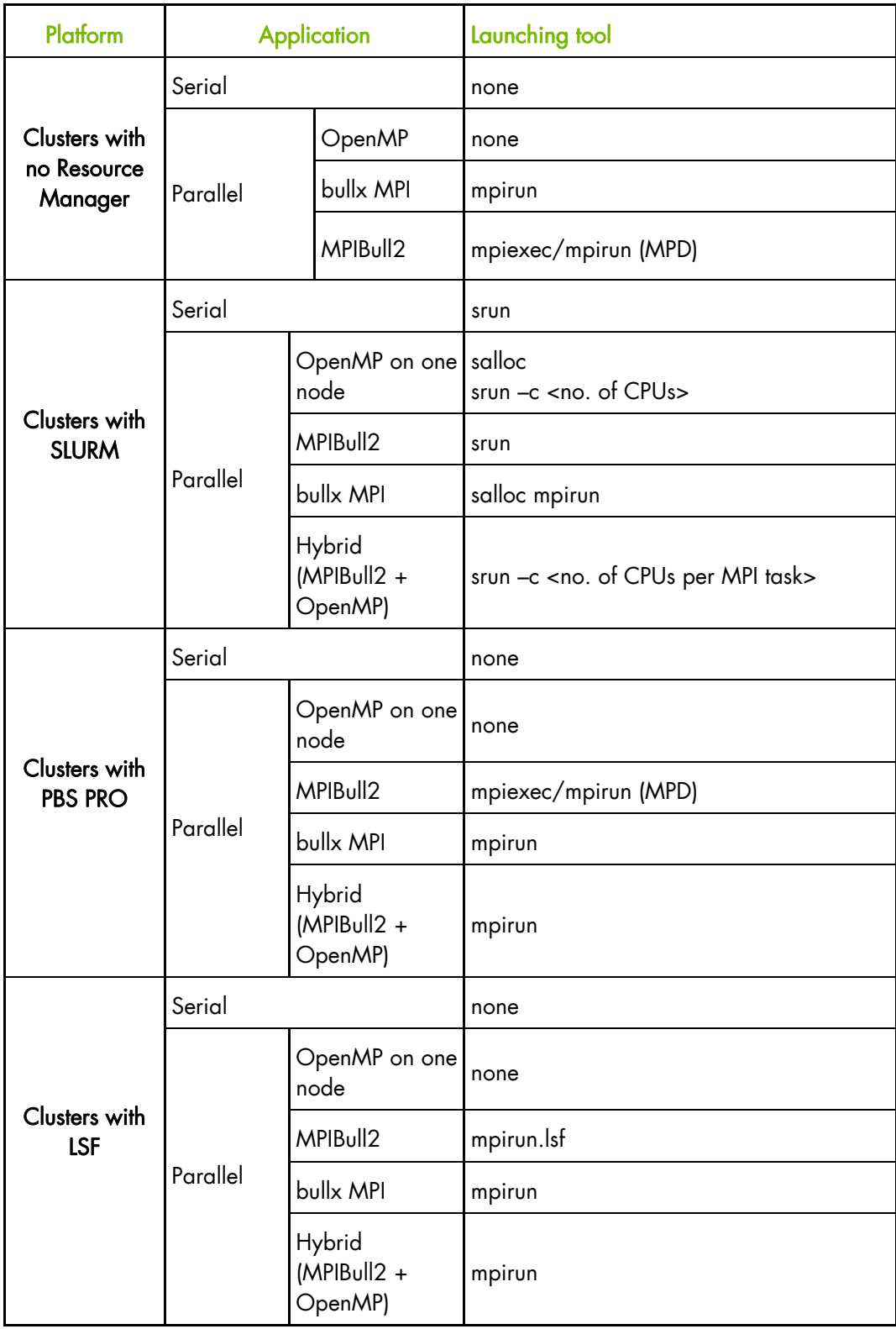

Table 7-1. Launching an application without a Batch Manager for different clusters

# **7.1 CPUSET**

CPUSETs are lightweight objects in the Linux kernel that enable users to partition their multiprocessor machine by creating execution areas. A virtualization layer has been added so it becomes possible to split a machine in terms of CPUs.

The main motivation of this patch is to give the Linux kernel full administration capabilities concerning CPUs. CPUSETs are rigidly defined, and a process running inside this predefined area will not be able to run on other parts of the system.

This is useful for:

- Creating sets of CPUs on a system, and binding applications to them.
- Providing a way of creating sets of CPUs inside a set of CPUs so that a system administrator can partition a system among users, and users can further partition their partition among their applications.

### **7.1.1 Typical Usage of CPUSETS**

- CPU-bound applications: Many applications (as it is often the case for cluster apps) used to have a "one process on one processor" policy using sched\_setaffinity() to define this, but what if we have to run several such apps at the same time? One can do this by creating a CPUSET for each app.
- Critical applications: processors inside strict areas may not be used by other areas. Thus, a critical application may be run inside an area with the knowledge that other processes will not use its CPUs. This means that other applications will not be able to lower its reactivity. This can be done by creating a CPUSET for the critical application, and another for all the other tasks.

### **7.1.2 BULL CPUSETS**

CPUSETS are integrated in the standard Linux kernel. However, the Bull kernel includes the following additional CPUSET features:

#### **Migration**

Change on the fly the execution area for a whole set of processes (for example, to give more resources to a critical application). When you change the CPU list of a CPUSET all the processes that belong to the CPUSET will be migrated to stay inside the CPU list, if and as necessary.

#### **Virtualization**

Translate the masks of CPUs given to **sched\_setaffinity()** so they stay inside the set of CPUs. With this mechanism processors are virtualized for the use of sched\_setaffinity() and /proc information. Thus, any former application using this system call to bind processes to processors will work with virtual CPUs without any change. A new file is added to each CPUSET, in the CPUSET file system, to allow a CPUSET to be virtualized, or not.

# **7.2 pplace**

pplace is a tool which offers finer control over the binding of threads and processes of an application to individual CPUs than CPUSET.

It may be used when using OPENMP for Benchmarking. OpenMP is an industry-standard parallel programming model, which implements a fork-join model of parallel execution. With OPENMP the source thread or process is split into several parallel threads or processes. These include threads used for calculating and a monitor thread that controls the other threads. Care is required to bind the calculation threads to the CPUs using pplace only and not the monitoring threads.

#### **SYNOPSIS**

#### pplace -np <nb\_cpus> -p <policy> [**--**name <process\_name>] <command>

pplace will create a CPUSET, enable the process placement policy inside this CPUSET, and run the <command> inside this CPUSET.

#### **OPTIONS**

#### -np <nb\_cpus>

Specify how many CPUs the application will use. A new CPUSET, with this number of CPUs will be created.

#### -p <policy>

Specify the placement policy-this policy is actually a comma-separated list of per-task policies. These policies can be:

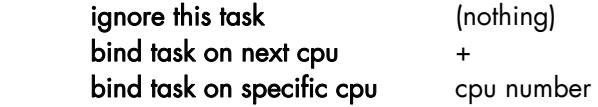

The last policy becomes the default policy for all the tasks that follow. For instance:

- $-p$  0,+ will place the first task on cpu0, the second task on cpu1, the third on cpu2, and so on.
- -p 0,,,+ will place the first task on cpu0, ignore the second and third tasks, place the fourth task on cpu1, the fifth on cpu2, and so on.
- $-p$  1, will place the first task on cpu1, and will ignore all other tasks.

**--**name <process\_name> will only consider processes with name <process\_name> for the placement. Note: only the 15 first characters of the name are taken into account.

-d debug. When the command terminates, **pplace** will print detailed information about how the process placement occurred. This can help you to choose your policy.

For the application developer individual calls to CPUs can be made in the source code using the command **Sched setaffinity** which operates in the same way as **pplace**. The advantage which pplace offers is that this fixing of processes and threads can be made on the binaries without modifying the source code.

When the compiler uses OPENMP pragmas to generate a multithreaded application it uses runtime libraries from Intel and it is not possible to add individual calls in the manner of the Sched\_setaffinity command. In this instance, it may be advantageous to use pplace to control the CPU allocation.

# **7.3 Application Code Optimization**

Application code optimization is hotly debated and an enormous amount of material has been written on the subject. Some of the guidelines produced are common sense regarding the use of good programming technique. The parallel processing capability means that more than ever your code must be tidily organized and streamlined. Also, of course, the structure and requirements of each application is different, bringing with it its own constraints and limitations.

Sometimes the simplest change to your application can produce the biggest gains in resource use. At all times a scientific approach must be taken with all optimizations measured and verified against existing values.

This chapter contains some general programming guidelines and pointers to ensure that the compilation is as efficient as is possible.

Throughout are tips and pieces of advice resulting from the experience of Bull's High Performance Computing Benchmarking and Software team.

### **7.3.1 Alias Usage**

Aliasing is when a pointer points to the same memory zone across several iterations. Thus it is possible to increase the optimization level for the compiler as long as the developer can ensure that there are not two pointers using the same memory zone. In this case the FORTRAN and C compiler option -fno-alias is used to restrict alias usage.

### **7.3.2 Improving Loops**

Loops are very powerful programming devices, which in a few lines can result in a high amount of data processing and optimization. Some, if not all, of the basic loop structures – switching, partitioning, factoring, hoisting, fusion, distribution and unrolling – will be part of most programmers' repertoire. Obviously, these optimizations have to be used carefully, with a good knowledge of the application, to ensure that all data dependencies are respected.

Loops automatically allow for parallelism in terms of program scheduling and structure. They also enable the programmer to identify code-parallelizing possibilities, which may not have been obvious initially.

#### **Array Loop Optimizations**

Some optimizations for arranging arrays in memory are as follows:

- C Arrange as a series of lines
- Fortran Arrange as a series of columns

It is essential that data, which is placed within one memory location is streamed smoothly, and the data flow for a particular object which is placed in the same memory location is not broken. The following options can be used:

- C Internal loop for columns
- Fortran Internal loop for lines
- 1. Switching, if possible, within loops is useful to align the access to arrays with their position in memory.

```
 do i = 1, N 
       do j = 1, N 
         A(i,j) = 1/B(i,j) end do 
 end do 
 do j = 1, N 
   do i = 1, N 
      A(i,j) = 1/B(i,j) end do 
 end do
```
2. The partitioning of loops allows their granularity to be adapted to the memory hierarchy. The computation is done by blocks, which are not necessarily aligned. This works well when all the loops may be switched.

```
 do i = 1, N 
 do j = 1, N 
      A(i,j) = 1/B(i,j) end do 
 end do
```

```
 do jj = 1, N, sj 
 do ii = 1, N, si 
    do j = jj, jj+sj-1 
       do i = ii,ii+si-1 
            A(i,j) = 1/B(i,j) end do 
          end do 
       end do 
 end do
```
3. Fusion combines loops within in the same cycle, thus eliminating the need for temporary arrays. Distribution makes it possible to build parallel loops.

```
 do i = 1, N 
     A(i) = ... end do 
 do i = 1, N 
  B(i) = ... A(i) ... end do
```

```
 do i = 1, N 
        A(i) = ...B(i) = ... A(i) ... end do
```
4. Scalars can be increased to remove any dependences resulting from the memory reuse.

 do i = 1, N  $T=f(i)$  $A(i) = A(i) + T^*T$ end do

do  $i = 1, N$  $T[i]=f(i)$  $A(i) = A(i) + T[i] * T[i]$ end do

#### **Loop Peeling**

Loop peeling is a traditional optimization that is used for loops with a low number of iterations. It acts to extract the first iterations from the loop in order to avoid having to have them returned to the loop, which may result in a high overhead for a low number of iterations.

### **7.3.3 C++ Programming Hints**

The following hints originate from Intel's programming tutorial:

- Use the const modifier as much as is possible.
- Use local variables rather than global or static variables, e.g.

```
int limit; int limit; 
int function() int function() 
\{for (i=0; i<limit...) int my_limit = limit;
} for (i=0; i<my limit...)
 }
```
• Use static variables rather than global ones e.g.

int flag; static int flag; /\* flag used only in this file \*/ /\* flag used only in this file \*/

- Use procedures like warning(), error(), exception(), assert() and err().
- Use inline functionality for functions that are used a lot or are small in size.
- Use for or while loops instead of do while loops.
- Use int data types for arrays instead of unsigned int data types.

### **7.3.4 Memory Tips**

- Minimize the use of the pointers.
- Use addresses based on the arrays rather than pointers.

```
int *src = src_array;
```

```
int *dst = dest_array; 
for (i=0; i<10; i++) for (i=0; i<10; i++){\{*dst++ = *src++; dest array[i] = src array[i];
} }
```
Use the restrict keyword for better control.

### **7.3.5 Application code performance impedances**

The following points may be counter-productive in terms of application performance:

- Reusing the same code for unrelated computations.
- Unnecessary branching and procedure calls.
- Optimizing by hand, for example, loop unrolling and prefetching.
- Writing functions in assembly code.
- Dead code and empty function calls.
- Using the # pragma pack directive and the unaligned keyword. These can lead to misalignment.

### **7.3.6 Interprocedural Optimization (IPO)**

Application performance for programs which contain a lot of small and frequently used functions can be improved considerably using IPO. IPO reduces the number of branches in code, reduces overhead calls through inlining functions and performs interprocedural memory analysis in order to keep critical data in registers across function boundaries.

Keep the following points in mind:

- Uses static variables and static functions, and avoid assigning function addresses or variable addresses to global variables. Unless the compiler can detect the whole program, it has no knowledge about the overall use of global variables, external functions, or static variable and static functions whose addresses are taken and assigned to a global variable or function pointer.
- If IPO does not inline automatically, uses the inline keyword in C++, and inline in C.
- Avoid passing pointers into a function as a parameter and then assigning them to a global variable. The code below hinders IPO. x is a global variable and p is a pointer.

```
 int *x; 
         foo() 
         { 
            int y; 
            bar(&y); 
 } 
         bar (p) 
         { 
            x = p }
```
# <span id="page-108-0"></span>**Chapter 8. [Application Debugging Tools](#page-108-0)**

# **8.1 Overview**

There are two types of debuggers; symbolic ones and non-symbolic ones.

- A symbolic debugger gives access to a program's source code. This means that:
	- − The lines of the source file can be accessed.
	- The program variables can be accessed by name.
- Whereas a non-symbolic debugger enables access to the lines of the machine code program only and to the top physical addresses.

The following debugging tools are described:

- [8.2](#page-108-0) *[GDB](#page-108-0)*
- [8.3](#page-108-0) *[IDB](#page-108-0)*
- [8.4](#page-109-0) *[TotalView](#page-109-0)*
- [8.5](#page-110-0) [DDT](#page-110-0)
- [8.6](#page-112-0) *[MALLOC\\_CHECK\\_ Debugging Memory Problems in C programs](#page-112-0)*
- [8.7](#page-114-0) *[Electric Fence](#page-114-0)*

# **8.2 GDB**

GDB stands for Gnu DeBugger. It is a powerful Open-source debugger, which can be used either through a command line interface, or a graphical interface such as XXGDB or DDD (Data Display Debugger). It is also possible to use an emacs/xemacs interface.

GDB supports parallel applications and threads.

GDB is published under the GNU license.

# **8.3 IDB**

IDB is a debugger delivered with Intel compilers. It can be used with C/C++ and F90 programs.

# <span id="page-109-0"></span>**8.4 TotalView**

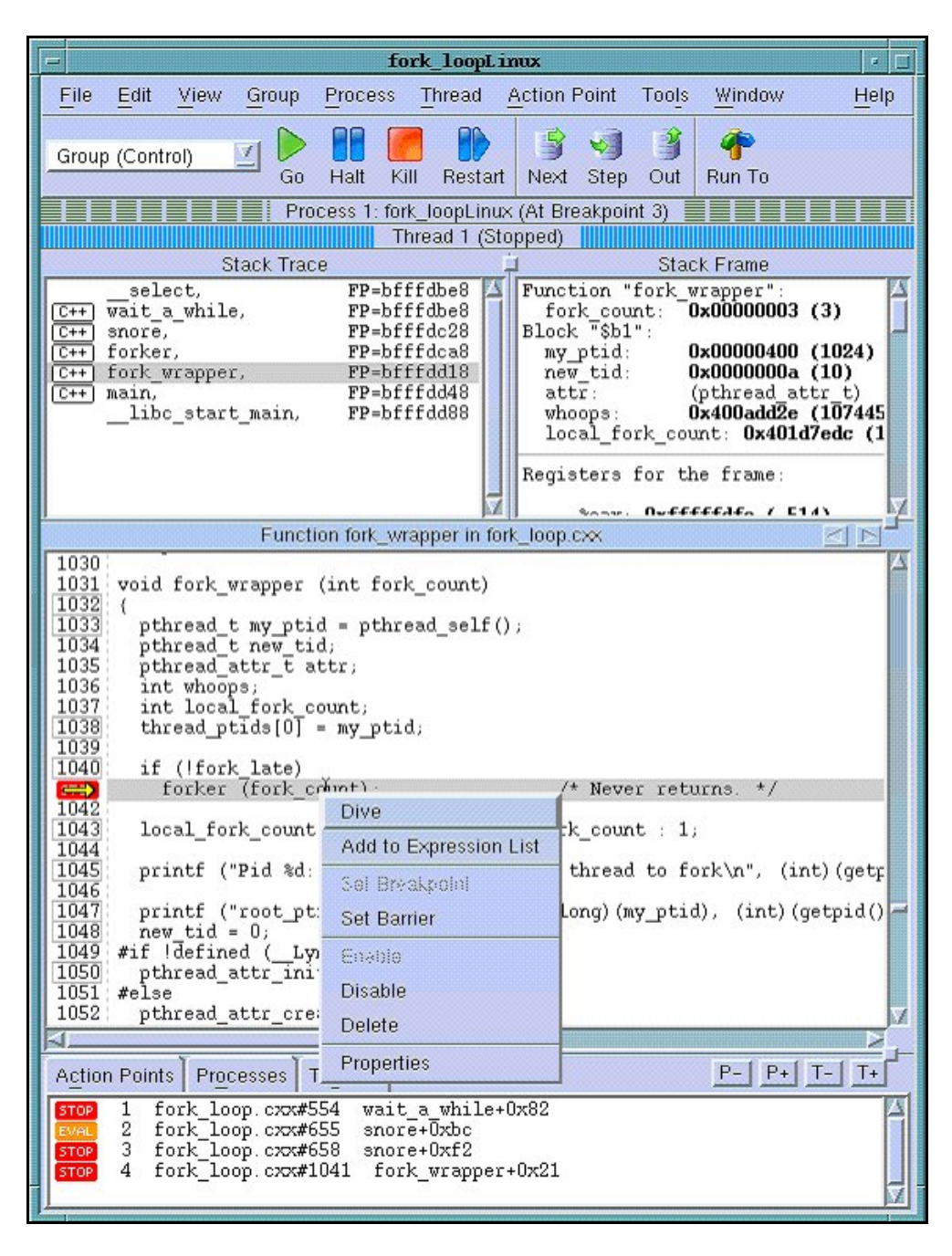

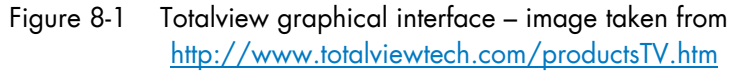

TotalViewTM is a proprietary software application and is not included with the bullx cluster suite delivery. Totalview<sup>TM</sup> is used in the same way as standard symbolic debuggers for  $C$ , C++ and Fortran (77, 90 and HPF) programs. It can also debug MPI or OpenMPI applications. TotalView<sup>TM</sup> has the advantage of being a debugger which supports multiprocesses and multi-threading. It can take control of the various processes or threads of the program and make it possible for the user to visualize the evolution of the execution in the same window or in different windows. The processes may be local or remote. It works equally as well with mono-processor, SMP, clustered, distributed and MPP systems. <span id="page-110-0"></span>TotalViewTM accepts new processes and threads exactly as generated by the application and regardless of the processor used for the execution. It is also possible to connect to a process started up outside TotalView™. Data tables can be filtered, displayed, and viewed in order to monitor the behavior of the program. Finally, you can descend *("call the components and details of…")* into the objects and structures of the program.

The program which needs debugging must be compiled with the '- g' option, and then breakpoints should be added to the program to control its execution.

TotalViewTM is an XWindows application. Context-sensitive help provides you with basic information. You may download TotalView<sup>TM</sup> in the directory /opt/totalview.

Before running TotalView<sup>TM</sup>, update your environment by using the following command:

```
source /opt/totalview/totalview-vars.sh
```
Then enter:

totalview&

See <http://www.totalviewtech.com/productsTV.htm> for additional information, and for copies of the documentation for **Totalview<sup>TM.</sup>** 

# **8.5 DDT**

DDT<sup>TM</sup> is a proprietary debugging tool from Allinea and is not included with the bullx cluster suite delivery.

Its source code browser shows at a glance the state of the processes within a parallel job, and simplifies the task of debugging large numbers of simultaneous processes. DDT has a range of features designed to debug effectively - from deadlock and memory leak tools, to data comparison and group wise process control, and it interoperates with all known MPIBull2 implementations

For multi-threaded or OpenMP development DDT allows threads to be controlled individually and collectively, with advanced capabilities to examine data across threads.

The Parallel Stack Viewer allows the program state of all processes and threads to be seen at a glance making parallel programs easier to manage.

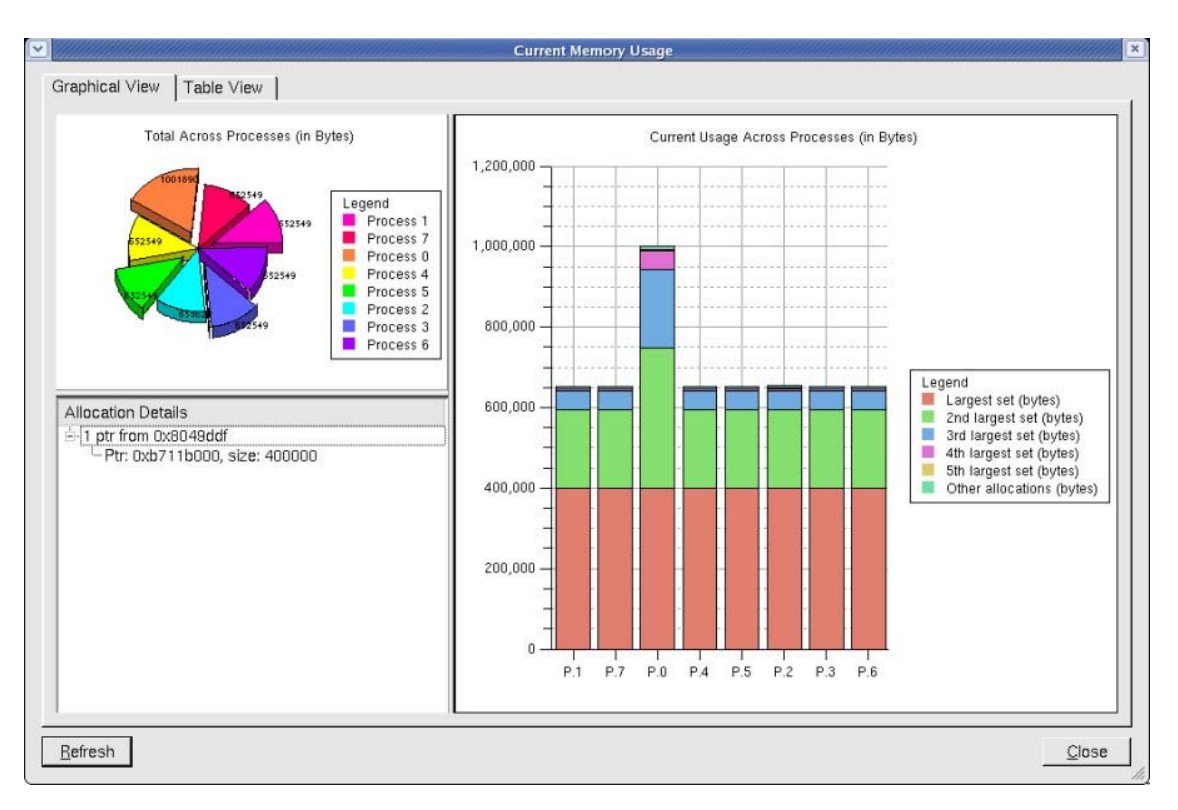

Figure 8-2. The Graphical User Interface for DDT

DDT can find memory leaks, and detect common memory usage errors before your program crashes.

A programmable STL Wizard enables C++ Standard Template Library variables and the abstract data they represent -including lists, maps, sets, multimaps, and strings – to be viewed easily.

Developers of scientific code have full access to modules, allocated data, strings and derived types for Fortran 77, 90, and 95.

MPI message queues can be examined in order to identify deadlocks in parallel code and data may be viewed in 3D with the multi-dimensional array viewer.

It is possible to run DDT with the PBS-Professional Batch Manager.

See <http://allinea.com/> for more information refer.

# <span id="page-112-0"></span>**8.6 MALLOC\_CHECK\_ - Debugging Memory Problems in C**

### **programs**

When developing an application, the developer should ensure that all the buffers allocated during the run-time of the application are freed afterwards. However, even if he is vigilant, it is not unusual for memory leaks to be introduced into the code.

A simple way to detect these memory leaks is to use the environment variable MALLOC\_CHECK \_\_. This variable ensures that allocation routines check that each allocated buffer is freed correctly. The routines then become more 'tolerant' and allow byte overflows on both sides of blocks or for the block to be released again. According to the value of **MALLOC\_CHECK** \_\_, when a release or allocation error appears the application behaves as follows:

- If **MALLOC\_CHECK** is set to 1, an error message is written when exiting normally.
- If **MALLOC** CHECK is set to 2, an error message is written when exiting normally and the process aborts. A core file is created. You should check that it is possible to create a core file by using the command *ulimit –c.* If not, enter the command *ulimit -c unlimited.*
- For any other value of **MALLOC\_CHECK** \_\_, the error is ignored and no message appears.

#### **Example.c program**

```
#include <stdio.h> 
#include <stdlib.h> 
#define SIZE 256 
int main(void){ 
  char *buffer; 
  buffer = (char *)calloc(256*sizeof(char)); 
  if(!buffer){ 
    perror(``malloc failed''); 
    exit(-1); } 
  strcpy(buffer, ``fills the buffer''); 
  free(buffer); 
  fprintf(stdout, ``Buffer freed for the first time''); 
  free(buffer); 
  fprintf(stdout,``Buffer freed for the second time''); 
  return(0);
```
}

A program which is executed with the environmental variable MALLOC\_CHECK \_\_ set to 1 gives the following result:

#### \$ export MALLOC\_CHECK\_\_=1

#### \$./example

```
Buffer freed for the first time 
Segmentation fault
```
\$ ulimit –c 0

# The limit for the core file size must be changed to allow files bigger than 0 bytes to be generated

\$ ulimit –c unlimited # Allows an unlimited core file to be generated

A program which is executed with the environmental variable MALLOC\_CHECK \_\_ set to 2 gives the following result:

#### \$ export MALLOC\_CHECK\_\_=2

\$ ./example

```
Buffer freed for the first time 
Segmentation fault (core dumped)
```
#### **Example Program Analysis using the GDB Debugger**

The core file should be analyzed to identify where the problem is (the program should be compiled with the option - G):

#### **\$ gdb example -c core**

```
GNU gdb 6.3-debian 
Copyright 2004 Free Software Foundation, Inc. 
GDB is free software, covered by the GNU General Public License, and 
you are welcome to change it and/or distribute copies of it under 
certain conditions. 
Type "show copying" to see the conditions. There is absolutely no 
warranty for GDB. Type "show warranty" for details. 
This GDB was configured as "i386-linux"...Using host libthread_db 
library "/lib/libthread db.so.1".
Core was generated by `./example'. 
Program terminated with signal 11, Segmentation fault. 
Reading symbols from /lib/libc.so.6...done. 
Loaded symbols for /lib/libc.so.6 
Reading symbols from /lib/ld-linux.so.2...done. 
Loaded symbols for /lib/ld-linux.so.2 
#0 0x40097354 in mallopt () from /lib/libc.so.6 
(gdb) bt 
#0 0x40097354 in mallopt () from /lib/libc.so.6 
#1 0x4009615f in free () from /lib/libc.so.6 
#2 0x0804852f in main () at exemple.c:18 
(gdb)
```
The bt command is used to display the current memory stack. In this example the last line indicates the problem came from line 18 in the main function of the example.c file. Looking at the example.c program on the previous page we can see that line 18 corresponds to the second call to the free function which created the memory overflow.

# <span id="page-114-0"></span>**8.7 Electric Fence**

Electric Fence is an open source malloc debugger for Linux and Unix. It stops your program on the exact instruction that overruns or under-runs a malloc() buffer.

Electric Fence is installed on the Management Node only.

Electric Fence helps you detect two common programming bugs:

- Software that overruns the boundaries of a malloc() memory allocation.
- Software that touches a memory allocation that has been released by free().

You can use the following example, replacing icc --version by the command line of your program.

```
[test@host ]$LD_PRELOAD=/usr/local/tools/ElectricFence-
2.2.2/lib/libefence.so.0.0 icc --version
```
See <http://perens.com/FreeSoftware/> for more information about Electric Fence.

# <span id="page-116-0"></span>**Chapter 9. [Application Profiling Tools](#page-116-0)**

Different tools are available to monitor the performance of your application, and to help identify problems and to highlight where performance improvements can be made. These include:

- PAPI, an open source tool
- HPC Toolkit, an open source tool based on PAPI, is included in the bullx cluster suite delivery.
- Intel Vtune is used to perform post mortem analysis of the output after the application has completed its execution, and cannot be used during run-time.

Note Intel® Trace Tools (Trace Analyzer and Trace Collector) and Intel® Vtune™ Peformance Analyzer are proprietary software available from Intel.

# **9.1 PAPI**

PAPI (Performance API) is used for the following reasons:

- To provide a solid foundation for cross-platform performance analysis tools,
- To present a set of standard definitions for performance metrics on all platforms,
- To provide a standard API among users, vendors and academics.

PAPI supplies two interfaces:

- A high-level interface, for simple measurements,
- A low-level interface, programmable, adaptable to specific machines and linking the measurements.

PAPI should only be used by specialists interested in optimizing scientific programs. These specialists can focus on code sequences using PAPI functions. PAPI are all open source tools.

# **9.1.1 High-level PAPI Interface**

The high-level API provides the ability to start, stop and read the counters for a specified list of events. It is particularly well designed for programmers who need simple event measurements, using PAPI preset events.

Compared with the low-level API the high-level is easier to use and requires less setup (additional calls). However, this ease of use leads to a somewhat higher overhead and the loss of flexibility.

Note Earlier versions of the high-level API are not thread safe. This restriction has been removed with PAPI 3.

Below is a simple code example using the high-level API:

```
#include <papi.h>
#define NUM_FLOPS 10000 
#define NUM_EVENTS 1 
main() 
{
```

```
int Events[NUM_EVENTS] = {PAPI} TOT INS};
long_long values[NUM_EVENTS];
/* Start counting events */ 
if (PAPI_start_counters(Events, NUM_EVENTS) != PAPI_OK) 
   handle_error(1); 
/* Defined in tests/do_loops.c in the PAPI source distribution */ 
do_flops(NUM_FLOPS); 
/* Read the counters */ 
if (PAPI read counters(values, NUM_EVENTS) != PAPI_OK)
  handle_error(1);
printf("After reading the counters: \ell_1da)n", values[0]);
do_flops(NUM_FLOPS); 
/* Add the counters */ 
if (PAPI accum counters(values, NUM EVENTS) != PAPI OK)
    handle_error(1); 
printf("After adding the counters: %lld\n", values[0]); 
/* double a,b,c; c == a * b; 10000 times */
do_flops(NUM_FLOPS); 
/* Stop counting events */ 
if (PAPI stop counters(values, NUM_EVENTS) != PAPI_OK)
   handle_error(1); 
printf("After stopping the counters: %lld\n", values[0]);
}
```
Possible Output:

After reading the counters: 441027 After adding the counters: 891959 After stopping the counters: 443994

Note that the second value (after adding the counters) is approximately twice as large as the first value (after reading the counters). This is because PAPI\_read\_counters resets and leaves the counters running, then PAPI\_accum\_counters adds the current counter value into the values array.

# **9.1.2 Low-level PAPI Interface**

The low-level API manages hardware events in user-defined groups called Event Sets. It is particularly well designed for experienced application programmers and tool developers who need fine-grained measurements and control of the PAPI interface. Unlike the highlevel interface, it allows both PAPI preset and native event measurements.

The low-level API features the possibility of getting information about the executable and the hardware, and to set options for multiplexing and overflow handling. Compared with highlevel API, the low-level API increases efficiency and functionality.

An Event Set is a user-defined group of hardware events (preset or native) which, all together, provide meaningful information. The users specify the events to be added to the Event Set and attributes such as the counting domain (user or kernel), whether or not the events are to be multiplexed, and whether the Event Set is to be used for overflow or profiling. PAPI manages other Event Set settings such as the low-level hardware registers to use, the most recently read counter values and the Event Set state (running / not running).

Following is a simple code example using the low-level API. It applies the same technique as the high-level example.

```
#include <papi.h>
#include <stdio.h> 
#define NUM_FLOPS 10000 
main() 
{ 
int retval, EventSet=PAPI_NULL; 
long_long values[1]; 
/* Initialize the PAPI library */ 
retval = PAPI_library_init(PAPI_VER_CURRENT); 
if (retval != PAPI_VER_CURRENT) { 
   fprintf(stderr, "PAPI library init error!\n"); 
  exit(1);} 
/* Create the Event Set */ 
if (PAPI_create_eventset(&EventSet) != PAPI_OK) 
     handle_error(1); 
/* Add Total Instructions Executed to our Event Set */ 
if (PAPI_add_event(EventSet, PAPI_TOT_INS) != PAPI_OK) 
     handle_error(1); 
/* Start counting events in the Event Set */ 
if (PAPI_start(EventSet) != PAPI_OK) 
    handle error(1);
/* Defined in tests/do_loops.c in the PAPI source distribution */ 
do_flops(NUM_FLOPS); 
/* Read the counting events in the Event Set */ 
if (PAPI_read(EventSet, values) != PAPI_OK) 
     handle_error(1); 
printf("After reading the counters: %lld\n", values[0]);
/* Reset the counting events in the Event Set */ 
if (PAPI_reset(EventSet) != PAPI_OK) 
   handle_error(1); 
do_flops(NUM_FLOPS); 
/* Add the counters in the Event Set */ 
if (PAPI_accum(EventSet, values) != PAPI_OK) 
    handle_error(1); 
printf("After adding the counters: %lld\n", values[0]);
do_flops(NUM_FLOPS); 
/* Stop the counting of events in the Event Set */ 
if (PAPI_stop(EventSet, values) != PAPI_OK) 
     handle_error(1); 
printf("After stopping the counters: %lld\n", values[0]);
  }
```
Possible output:

```
After reading the counters: 440973 
After adding the counters: 882256 
After stopping the counters: 443913
```
Note that PAPI\_reset is called to reset the counters, because PAPI\_read does not reset the counters. This lets the second value (after adding the counters) to be approximately twice as large as the first value (after reading the counters).

For more details, please refer to PAPI man and documentation, which are installed with the product in /usr/share directory.

# **9.2 Profiling Programs with HPC Toolkit**

HPC Toolkit provides a set of profiling tools to help improve the performance of the system. These tools perform profiling operations on executables and display information in a userfriendly way.

An important advantage of HPC Toolkit over other profiling tools is that it does not require the use of compile-time profiling options or re-linking of the executable.

Note In this chapter, the term 'executable' refers to a Linux program file, in ELF (Executable and Linking Format) format.

HPC Toolkit is designed to:

- *Work at binary level to ensure language independence* This enables HPC Toolkit to support the measurement and analysis of multi-lingual codes using external binary-only libraries.
- *Profile instead of adding code instrumentation* Sample-based profiling is less intrusive than code instrumentation, and uses a modest data volume.
- *Collect and correlate multiple performance metrics*  Typically, performance problems cannot be diagnosed using only one type of event.
- *Compute derived metrics to help analysis* Derived metrics, such as the bandwidth used for the memory, often provide insights that will indicate where optimization benefits can be achieved.
- *Attribute costs very precisely*  HPC Toolkit is unique in its ability to associate measurements in the context of dynamic calls, loops, and inlined code.

# **9.2.1 HPC Toolkit Workflow**

The HPC Toolkit design principles led to the development of a general methodology, resulting in a workflow that is organized around four different capabilities:

- *Measurement* of performance metrics during the execution of an application
- *Analysis* of application binaries to reveal the program structure
- *Correlation* of dynamic performance metrics with the structure of the source code
- *Presentation* of performance metrics and associated source code

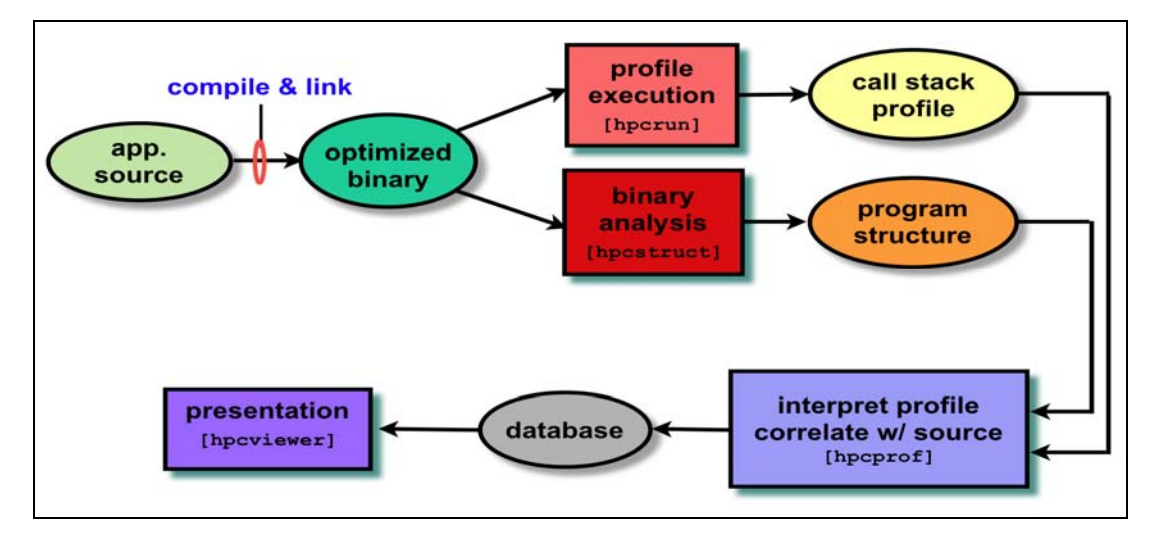

Figure 9-1. HPC Toolkit Workflow

As shown in the workflow diagram above, firstly, one compiles and links the application for a production run, using full optimization. Then, the application is launched with the hpcrun measurement tool; this uses statistical sampling to produce a performance profile. Thirdly, hpcstruct is invoked, this tool analyzes the application binaries to recover information about files, functions, loops, and inlined code. Fourthly, **hpcprof** is used to combine performance measurements with information about the program structure to produce a performance database. Finall*y*, it is possible to examine the performance database with an interactive viewer, called hpcviewer.

# **9.2.2 HPC Toolkit Tools**

The tools included in the HPC Toolkit are:

### **9.2.2.1 hpcrun**

hpcrun uses event-based sampling to *measure* program performance. Sample events correspond to periodic interrupts induced by an interval timer, or overflow of hardware performance counters, measuring events such as cycles, instructions executed, cache misses, and memory bus transactions. During an interrupt, hpcrun attributes samples to calling contexts to form *call path profiles*. To accurately measure code from 'black box' vendor compilers, hpcrun uses on-the-fly binary analysis to enable stack unwinding of fully optimized code *without compiler support*, even code that lacks frame pointers and uses optimizations such as tail calls. hpcrun stores sample counts and their associated calling contexts in a *calling context tree* (CCT).

hpcrun-flat, the flat-view version of hpcrun, *measures* the execution of an executable by a statistical sampling of the hardware performance counters to create flat profiles. A flat profile is an IP histogram, where IP is the instruction pointer.

### **9.2.2.2 hpcstruct**

hpcstruct *analyzes* the application binary to determine its static program structure. Its goal is to recover information about procedures, loop nests, and inlined code. For each procedure in the binary, hpcstruct parses its machine code, identifies branch instructions, builds a control flow graph, and then uses interval analysis to identify loop nests within the control flow. It combines this information with compiler generated line map information in a way that allows HPC Toolkit to correlate the samples associated with machine instructions to the program's procedures and loops. This correlation is possible even in the presence of optimizations such as inlining and loop transformations such as fusion, and compilergenerated loops from scalarization of Fortran 90 array operations or array copies induced by Fortran 90's calling conventions.

### **9.2.2.3 hpcprof**

hpcprof *correlates* the raw profiling measurements from hpcrun with the source code abstractions produced by hpcstruct. hpcprof generates high level metrics in the form of a performance database called the Experiment database, which uses the Experiment XML format for use with hpcviewer.

hpcprof-flat is the flat-view version of hpcprof and correlates measurements from hpcrun-flat with the program structure produced by hpcstruct.

hpcproftt *correlates* flat profile metrics with either source code structure or object code and generates textual output suitable for a terminal. hpcproftt also generates textual dumps of profile files.

### **9.2.2.4 hpcviewer**

hpcviewer *presents* the Experiment database produced by hpcprof or hpcprof-flat so that the user can quickly and easily view the performance databases generated.

### **9.2.2.5 Display Counters**

The hpcrun tool uses the hardware counters as parameters. To know which counters are available for your configuration, use the papi\_avail command. The hpcrun and hpcrun-flat tools will also give this information.

```
papi_avail
```

```
Available events and hardware information. 
------------------------------------------------------------------ 
Vendor string and code : GenuineIntel (1) 
Model string and code : 32 (1)
CPU Revision : 0.000000 
CPU Megahertz: 1600.000122 
CPU's in this Node : 6 
Nodes in this System: 1 
Total CPU's : 6 
Number Hardware Counters : 12 
Max Multiplex Counters : 32
------------------------------------------------------------------ 
The following correspond to fields in the PAPI_event_info_t structure. 
Name Code Avail Deriv Description (Note)<br>PAPI_TOT_CYC 0x8000003bYes No Total cycles
PAPI_TOT_CYC 0x8000003b Yes No Total cycles
PAPI_L1_DCM0 x80000000 Yes No Level1 data cache misses 
PAPI_L1_ICM0 x80000001 Yes No Level 1 instruction cache misses
PAPI_L2_DCM0 x80000002 Yes Yes Level 2 data cache misses
```
... PAPI\_FSQ\_INS 0x80000064 No No Floating point square root instructions PAPI\_FNV\_INS 0x80000065 No No Floating point inverse instructions<br>PAPI\_FP\_OPS 0x80000066 Yes No Floating point operations No Floating point operations ---------------------------------------------------------------------- Of 103 possible events, 60 are available, of which 17 are derived.

The following counters are particularly interesting: **PAPI\_TOT\_CYC** (number of CPU cycles) and **PAPI\_FP\_OPS** (number of floating point operations).

- See For more information on the display counters, use the papi\_avail -d command.
	- The following chapters for more information on using HPC Toolkit.

# **9.3 Intel® VTune™ Performance Analyzer for Linux**

Intel® VTune™ Performance Analyzer provides both Sampling and Call Graph analysis to identify where time and resources are being used by applications, libraries and drivers. Sampling should be used first because of its low overhead and in order to identify application modules which require more analysis using Call Graphs. Sampling is usually best for code that predominantly uses loops, whilst Call Graphs are usually better for code that branches.

Intel<sup>®</sup> Performance Analyzer is proprietary software and has to be bought directly from Intel.

See <http://www.intel.com/>for more details.

### **9.3.1 Sampling**

Intel® VTune™ Performance Analyzer uses system-wide, event-based sampling to find bottlenecks with a low overhead (typically less than 5 percent). Events and processes are sampled over a time period and then may be analyzed at different levels - operating system process, thread, module executable, function/method, individual line of source code, or individual machine/assembly language instructions - to identify specific bottlenecks. Problems such as cache misses and branch mis-predictions are easily identified.

### **9.3.2 Call Graphs**

Call Graphs determine calling sequences within algorithms and graphically display critical paths. They also highlight the critical path, the preceding functions and calls which resulted in the time or resource bottleneck.

<span id="page-123-0"></span>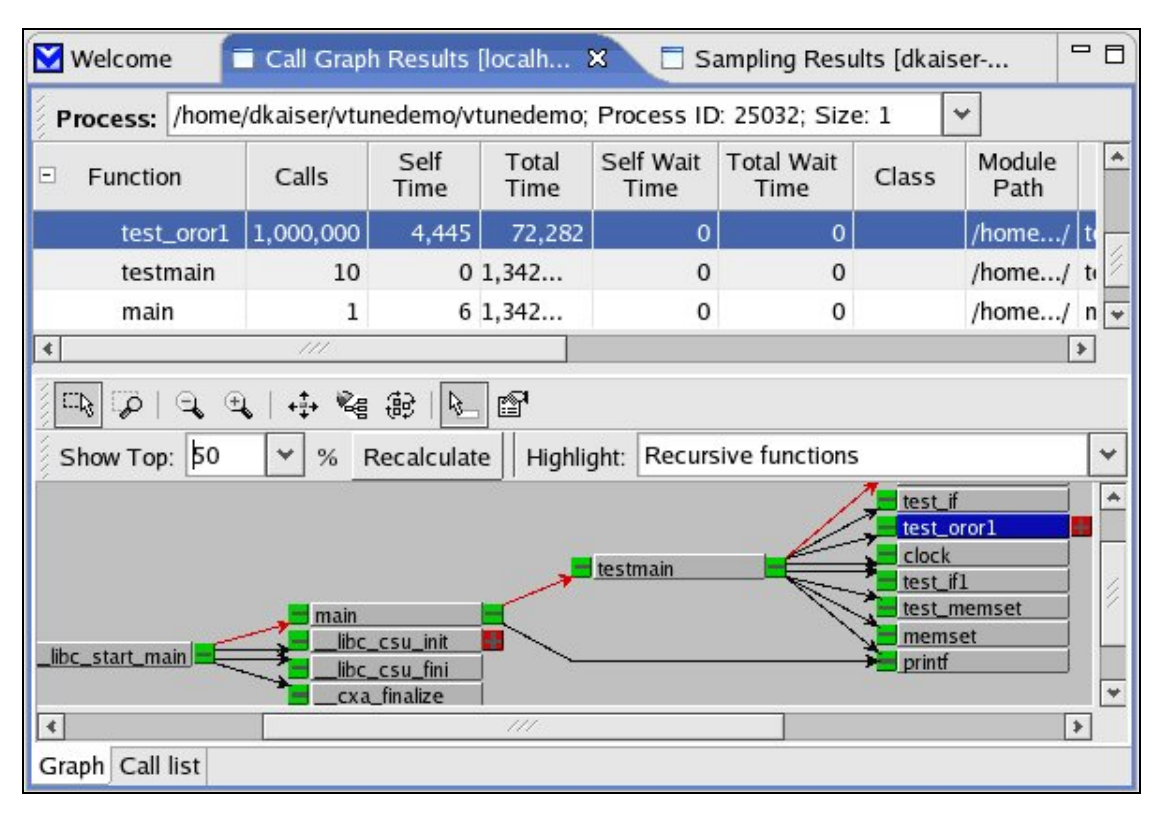

Figure 9-2. A Call Graph showing the critical path in red

[Figure 9-2](#page-123-0) shows both a table and graph view. When a table entry is selected the function is highlighted in the graph, and vice versa. The critical path for the function is clearly visible.

# **9.3.3 Identify Performance Improvements**

Intel® VTune™ Performance Analyzer looks at an application at machine instruction level. These are annotated and any latencies or stalls are identified. Possible changes to the application are highlighted, and the performance of the new code is compared with the original code to verify improvements in the performance.

# **9.3.4 Adapted to extreme computing clusters**

Intel® VTune™ Performance Analyzer is adapted for extreme computing clusters:

- Users can share a large system for simultaneous Call Graph performance analyses.
- Sampling is supported on systems with 128 or more processors using local buffering per CPU for minimum inter-node contention.
- Dedicated events are used to measure parallelism, core sharing of the bus and cache, and modified data sharing by threads for tuning multi-core **Intel<sup>®</sup>** processors. These identify opportunities to improve threading, tune multi-core sharing of the bus and cache, and optimize cache-line usage.
- Remote profiling minimizes the performance impact on the target system by running the user interface on a separate Windows® PC which is connected to the system.

# <span id="page-124-0"></span>**Chapter 10. [Using HPC Toolkit](#page-124-0)**

#### **Prerequisites**

- The executable must contain debugging information (if not, there will be no correspondence between the counters and code at source line level).
- The executable should be dynamically linked because HPC Toolkit overloads the default initialization functions to call PAPI. (If the executable is statically linked, a special linking script called hpclink must be run to link with the hpcrun components.)
- The executable must not use ANSI libstdc++. (If there is a static constructor in the libstdc++, the use of HPC Toolkit will produce a SIGSEGV).

Note HPC Toolkit provides the most complete performance information when working with fully optimized executables that include line map information within the object code. Most compilers provide this, which means that a special build process is not required.

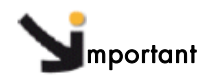

In order to produce complete results that allow you to view metrics and analyze performance, it is mandarory to run HPC Toolkit in one of the sequences below:

- hpcstruct, hpcrun, hpcprof, hpcviewer
- hpcstruct, hpcrun-flat, hpcprof-flat, hpcviewer
- hpcstruct, hpcrun-flat, hpcproftt

Note Default values for the options and switches are shown in curly brackets

# **10.1 Step 1: Recovering the Program Structure with hpcstruct**

hpcstruct analyzes an application binary or DSO < binary> and recovers the static program structure from the object code. hpcstruct writes a XML file (type=HPC ToolkitStructure) that maps the program's static source-level structure to its object code. By default, hpcstruct writes its results to the **basename(<binary>).hpcstruct** file. Normally, this file is then passed to HPC Toolkit's correlation tool hpcprof. It can also be used by the hpcprof-flat or hpcproftt tools.

hpcstruct works best with highly optimized binaries produced by C, C++, and FORTRAN programs.

**Syntax** 

```
hpcstruct [options] <br/> <br/>binary>
```
#### **General Options**

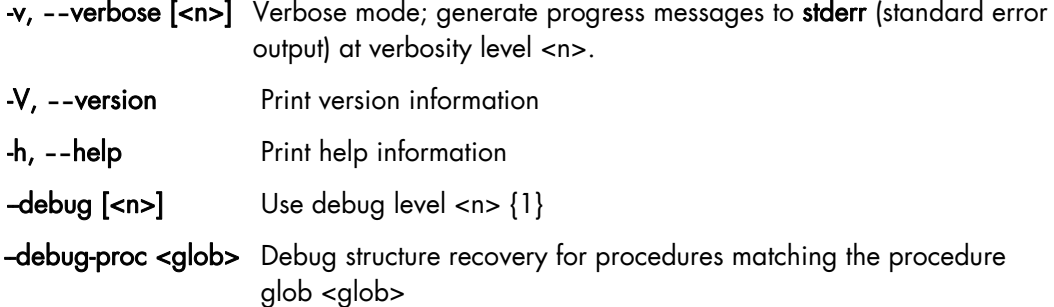

#### **Structure Recovery Options**

#### -I <path>, -include <path>

Use <path> when resolving source file names. For a recursive search, append a '\*' after the last slash, e.g., /mypath/\* (quote or escape to protect from the shell.) May pass multiple times.

#### --loop-intvl <yes|no>

Loop recovery heuristics assume an irreducible interval is a loop. {yes}

#### --loop-fwd-subst <yes|no>

Loop recovery heuristics assume forward substitution may occur. {yes}

#### -N <all | safe | none>, -normalize <all | safe | none>

Specify normalizations to apply to structure. {all}

- all : apply all normalizations
- safe : apply only safe normalizations

none : apply no normalizations

#### **Example**

hpcstruct LoopTest.exe

hpcstruct writes the structure tree for the LoopTest.exe program to the file *LoopTest.exe.hpcstruct*.

# **10.2 Step 2: Measuring Program Execution with hpcrun**

hpcrun profiles the execution of an arbitrary command <command> using statistical sampling rather than instrumentation. It collects per-thread-call path profiles that represent the full calling context of sample points. Sample points may be generated from multiple simultaneous sampling sources. hpcrun profiles complex applications that use forks, execs, threads, and dynamic linking/unlinking. It may be used in conjunction with parallel process launchers such as SLURM's srun.

#### **Example**

A < command> executes and is monitored by hpcrun. After each instance of event e during period p a sample, containing information about the functioning of the command, is generated which is recorded by hpcrun.

When <command> terminates, hpcrun writes the profile measurement database to the *HPC Toolkit-<command>-measurements* directory:

The user can abort the process by sending the Interrupt signal (INT or Ctrl-C). hpcrun will write a partial profile. This technique is useful for programs that run for a long time or do not function correctly.

Note Dynamically linked libraries can be run with the hpcrun command directly. However, for statically linked programs the hpcrun code must be linked to the application at build time. The hpclink tool performs this service by statically linking an application with the hpcrun profiling code. See *Section [10.7](#page-150-0)* for more information about hpclink.

#### **Syntax**

```
hpcrun [profiling-options] [--] <command> [command-arguments] 
hpcrun [info-options]
```
#### **Information Options**

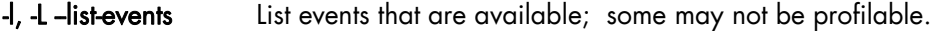

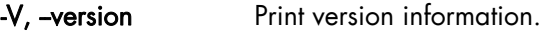

-h, -help Print help.

#### **Profiling Options**

#### -e <event>[@<period>], -event <event>[@<period>]

An event to profile and its corresponding sample period. <event> may be either a PAPI, native processor event or WALLCLOCK (microseconds). May run multiple times as implementations permit.

#### {WALLCLOCK@5000}.

Note WALLCLOCK and hardware events cannot be mixed.

#### -o <outpath>, -output <outpath>

 Specifies a directory for the output data. {HPC Toolkit-<command> measurements }

- Notes Without an output option, multiple profile databases of the same <command> will be placed in the same directory.
	- hpcrun uses preloaded shared libraries to initiate profiling. For this reason, hpcrun cannot be used to profile setuid programs. hpcrun may not be able to profile programs that themselves use preloading.

#### **Examples**

hpcrun -e PAPI\_TOT\_INS -e PAPI\_TOT\_CYC LoopTest.exe

The profiling database for the above command is written to the *HPC Toolkit-LoopTest.exemeasurements directory*.

To retrieve the counters for 3000 events, enter:

# **10.2.1 Alternative Step 2: Measuring the Execution with Flat Sampling using hpcrun-flat**

hpcrun-flat profiles the execution of an arbitrary command <command> using statistical sampling rather than instrumentation. It collects per-thread flat profiles, or IP (instruction pointer) histograms. Sample points may be generated from multiple simultaneous sampling sources. hpcrun-flat profiles complex applications that use forks, execs, and threads but not dynamic linking/unlinking. It may be used in conjunction with parallel process launchers, such as SLURM's srun.

A < command> executes and is monitored by hpcrun-flat. After each instance of event e during period p a sample, a counter associated with the current IP is incremented.

When <command> terminates, hpcrun-flat writes the per-thread profile into a file with the name *<command>.hpcrun-flat.<hostname>.<pid>.<tid>. This file is known as a profile file* and contains a histogram of counts for each module loaded.

The user can abort the process by sending the Interrupt signal (INT or Ctrl-C). hpcrun-flat will write the partial profile. This technique is useful for programs that run for a long time or do not function correctly.

#### **Syntax**

```
hpcrun-flat [profiling-options] -- <command> [command-arguments] 
hpcrun-flat [info-options]
```
#### **Information Options**

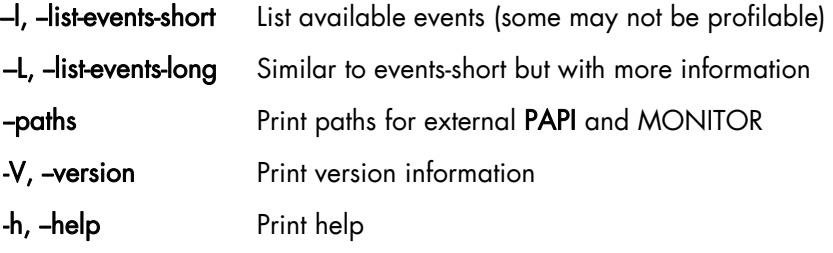

#### **Profiling Options**

#### –e <event>[:<period>] -event <event>[:<period>]

An event to profile and its corresponding sample period. <event> can be a PAPI or native processor event. This option can be passed multiple times. It is recommended that a period always be specified. {PAPI\_TOT\_CYC:999999}

#### -r [<yes|no>], -recursive [<yes|no>],

Profile process spawned by executable\_name. {no}

#### -t <each|all>, **--**threads <each|all>

 Select thread profiling mode. With each, separate profiles are generated for each thread. With all, profiles of all threads are combined. Only POSIX threads are supported. {each}

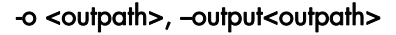

Directory for output data {.}

--papi-flag <flag> Profile style flag {PAPI\_POSIX\_PROFIL} The special **--** option stops the hpcrun-flat option processing; this is useful when the program specified by executable takes arguments of its own.  $-debug$   $\lceil$ <n> $\rceil$  Run with debug level <n>. {1} Notes • Because hpcrun-flat uses LD\_PRELOAD to initiate profiling, it cannot be used to profile *setuid* commands. For the same reason, it cannot profile statically linked applications.

- Some events are not compatible. To resolve this problem, specify a period of time for each event using the :period parameter. When this option is specified hpcrun-flat retrieves each event in sequence, thus avoiding conflicts.
- The WALLCLK event can be used to profile the "wall" clock. It may be used only once, cannot be used with another event, and cannot have a period specified. The WALLCLK event cannot be used in a multithreaded process.

#### **Example**

```
hpcrun-flat -e PAPI_TOT_INS -e PAPI_TOT_CYC -o flat.data 
./LoopTest.exe
```
The *LoopTest.exe.hpcrun-flat.systemj.16701.0x0* profile file is written to the current directory.

# **10.3 Step 3: Correlating Call Path Profiling Metrics with hpcprof**

hpcprof correlates the call path profiling metrics produced by hpcrun with the source code structure created by hpcstruct. It produces an Experiment database for use with the hpcviewer tool.

hpcprof produces the best results when the -I and -S options are used. The -I option provides paths for source code directories, and the -S option provides the source code structure from hpcstruct.

#### **Syntax 1**

hpcprof [options] <profile-dir-or-file>

By default, hpcprof generates an Experiment database file (Experiment XML format) to be used with hpcviewer as well as a configuration file that can be used as input to a subsequent invocation of hpcprof-flat.

#### **General Options**

- -v, --verbose [<n>] Verbose mode; generate progress messages to stderr at verbosity level <n>.
- -V, **--**version Print version information

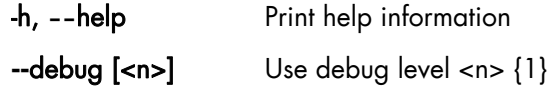

#### **Source Structure Correlation Options**

#### --name <name>, -title <name>

Set the database's name (title) to <name).

#### -I <path>, **--**include <path>

Use  $\epsilon$  path> when searching for source files. Use a  $*$  after the last slash indicates recursion, e.g. /mypath/\*, with a quote or escape to protect it from the shell. This option may be used multiple times. Source code files are copied into the Experiment database.

#### -S <file>, **--**structure <file>

Use the program structure file <file> generated by the **hpcstruct** tool. This option may be used multiple times (e.g., for shared libraries).

#### **Special Options**

**--force** hpcprof currently allows a maximum of 32 profile files to prevent unmanageably large Experiment databases. The -force option removes that limit.

#### **Output Options**

#### -o <db-path>, **--**db <db-path>, --output <db-path>

Specify experiment database name <db-path> {./experiment-db}

#### **Example**

hpcprof -I . -S LoopTest.exe.hpcstruct HPC Toolkit-LoopTest.exemeasurements

```
msg: STRUCTURE: /usr/hpc/looptests/LoopTest.exe 
msg: Line map : /usr/lib/HPC Toolkit/ext-libs/libmonitor.so.0.0.0 
msg: Copying source files reached by PATH option to 
    /usr/hpc//looptests/HPC Toolkit-LoopTest.exe-database
```
The experiment.xml Experiment database file and the source files are written to the *HPC Toolkit-LoopTest.exe-database* directory*.* 

# **10.3.1 Step 3 Alternative A: Correlating Flat Metrics with Program Structure using hpcprof-flat**

hpcprof-flat correlates flat profiling metrics with a static source code structure and, by default, generates an Experiment database for use with hpcviewer. hpcprof-flat is invoked in one of two ways. Firstly, correlation options are specified on the command line along with a list of flat profile files. Secondly, these options along with derived metrics are specified in the <config-file> configuration file. The first method is generally sufficient because derived metrics can be computed in hpcviewer. However, to facilitate batch processing for the second method, when run with the first method, a sample configuration file (config.xml) is generated within the Experiment database.

#### **Syntax 1**

```
hpcprof-flat [options] [output-options] [correlation-options] 
<profile-file>
```
The inputs to the usage of **hpcprof-flat** are (1) the source structure file created by the hpcstruct tool and (2) the profile files created by the hpcrun-flat tool. If the structure file is not provided, hpcprof-flat will default to a correlation using the line map information.

By default, hpcprof-flat generates an Experiment database file (Experiment XML format) to be used with hpcviewer as well as a configuration file that can be used as input to a subsequent invocation of the second form of hpcprof-flat.

#### **General Options**

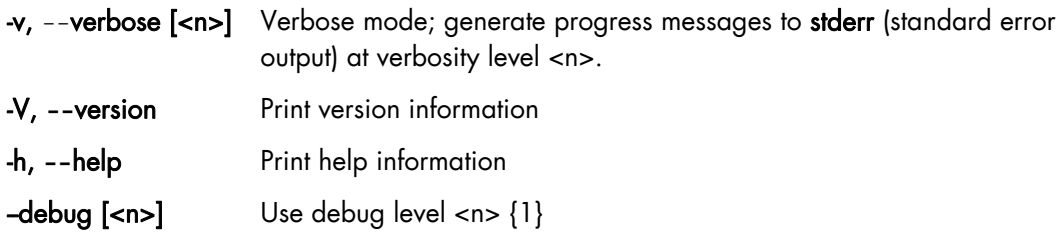

#### **Source Structure Correlation Options**

-name <name>, -title <name>

Set the database name (title) to <name).

#### -I <path>, **--**include <path>

Use  $\epsilon$  path> when searching for source files. Use a  $*$  after the last slash indicates recursion, e.g. /mypath/\*, with a quote or escape to protect it from the shell. This option may be used multiple times.

#### -S <file>, **--**structure <file>

Use the program structure file <file> generated by the hpcstruct tool. This option may be used multiple times, e.g. for shared libraries

#### **Output Options**

-o <db-path>, **--**db <db-path>, --output <db-path>

Specify experiment database name <db-path> {./HPC Toolkit database}

#### --src [yes|no], **--**source[yes|no]

Indicates if source code files should be copied into the Experiment database. {yes}. By default, hpcprof-flat copies source files with performance metrics, resulting in a self-contained dataset that does not rely on an external source code repository. If copying is suppressed, the database is no longer self-contained. Note that only those source files reachable by PATH/REPLACE statements are copied.

#### **Output Format Options**

Select different output formats and optionally specify the output filename *file* (located within the Experiment database). The output is sparse in the sense that it ignores program areas without profiling information (Set *file* to '-' to write to *stdout*).

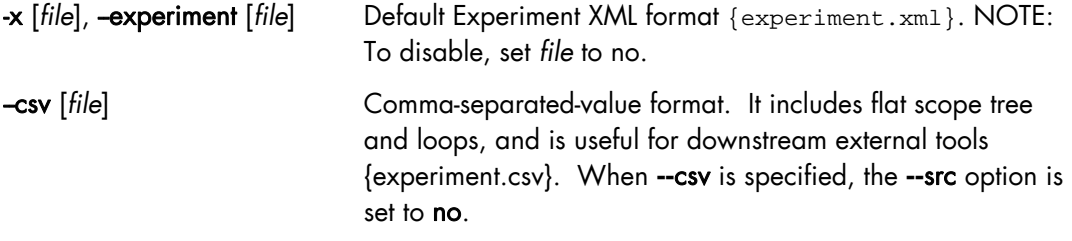

#### **Syntax 1 Examples**

hpcprof-flat -I . -S LoopTest.exe.hpcstruct flat.data/\*

```
msg: Copying source files reached by PATH/REPLACE options to HPC 
Toolkit-database 
msg: Writing final scope tree (in XML) to experiment.xml 
msg: Writing configuration file to HPC Toolkit-database/config.xml
```
ls -l HPC Toolkit-database

```
total 16 
-rw-r--r-- 1 hpctk users 452 2009-11-10 20:33 config.xml 
-rw-r--r-- 1 hpctk users 7296 2009-11-10 20:33 experiment.xml 
drwxr-xr-x 3 hpctk users 4096 2009-11-10 20:33 src
```
#### **Syntax 2**

hpcprof-flat [options] [output-options] --config <config-file>

The correlation options are contained in the configuration file and cannot be specified on the command line for Syntax 1 above. <config-file> is a configuration file generated by previous hpcprof-flat activity, and may be edited by the user. The configuration file syntax is briefly described in the **hpcviewer** section below.

#### **Example**

For example, the config.xml file produced by the above hpcprof-flat command can be modified to insert a computed metric that computes the cycles per instruction:

```
<METRIC name="CPI" displayName="CPI" percent="false"> 
   <COMPUTE> 
    <math>
        <apply> <divide/> 
          <ci>PAPI_TOT_CYC</ci> 
          <ci>PAPI_TOT_INS</ci> 
        </apply> 
    \epsilon/math>
   </COMPUTE> 
</METRIC>
```

```
hpcprof-flat -S LoopTest.exe.hpcstruct --config HPC Toolkit-
database/config.new
```

```
hpcprof-flat -S smath.psxml --config experiment-db/config.new
```

```
msg: Computed METRIC CPI: CPI = (PAPI_TOT_CYC / PAPI_TOT_INS) 
msg: Copying source files reached by PATH/REPLACE options to 
experiment-db 
msg: Writing final scope tree (in XML) to experiment.xml
```
When the experiment.xml file is viewed with hpcviewer, it will show three columns of metrics: the native metrics for the PAPI\_TOT\_CYC and PAPI\_TOT\_INS events as well as a computed metric for CPI.

# **10.3.2 Step 3 Alternative B: Correlating Flat Metrics with Program Structure using hpcproftt**

hpcprofit provides an alternative to hpcprof-flat and hpcviewer. hpcprofit correlates profile metrics with either the *source code structure* (the first and default mode) or *object code* (second mode) and generates text output for a terminal. In both modes, hpcprofit uses a list of flat profile files as input.

hpcproftt also supports a third mode, in which it generates textual dumps of profile files. In this mode, the profile list may contain either flat or call path profile files.

hpcproftt defaults to *source structure* correlation mode. When **--**source is not specified, the default switches are {pgm,lm}; with **--**source, the default switch is {sum}.

#### **Syntax 1: Source Structure Correlation**

hpcproftt [--source] [options] <profile-file>...

In source mode, hpcproft first creates raw metrics for every native event in the profile files and creates the metrics specified by the **--**metric option. All metrics are normalized to use the events unit instead of samples, because this enables meaningful comparisons and derived metrics. Because percentages facilitate rapid comprehension, compared to values, all raw metrics are displayed as percentages. Likewise, derived metrics default to percentages whenever possible.

hpcproftt then correlates the metrics to the program structure based on the hpcstruct program structure file specified by the **--**structure option. If a file is not specified, a simple structure is computed from the load module's line map.

hpcproftt finally generates the metric summaries and annotated source files to *stdout*. Each metric summary compares a source structure element, such as a procedure, with all other elements of that type throughout the program. The desired elements are chosen by switches specified with the **--**source option. Structure elements include Program, Load Module, File, Procedure, Loop, and Statement. Note that loops are included only when the **--**structure option is used. For example, the procedure summary shows exclusive metric values for each procedure in the program. Structure elements are pruned if all corresponding metrics are zero. Summaries are rank-ordered by the first metric.

Optionally, hpcproftt will annotates source files with Statement (line) level metrics. It can only annotate those files found by combing debug information using the **--**include search paths.

#### **General Options**

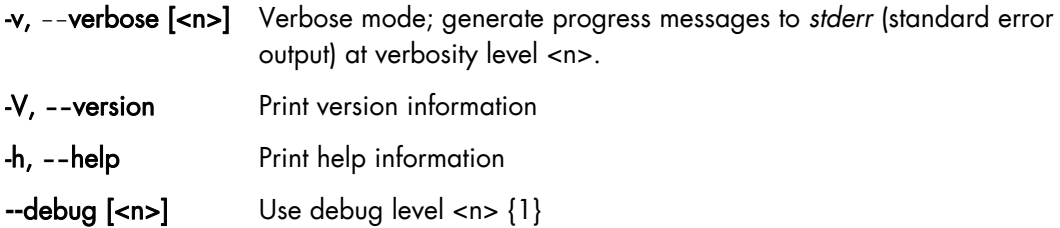

#### **Source Structure Correlation Switches**

#### **--**source[=all,sum,pgm,lm,f,p,l,s,src]

**--**src[=all,sum,pgm,lm,f,p,l,s,src]

Correlate metrics to source code structure. Without **--**source, the default is {pgm,lm}; with, it is {sum}

- all All summaries plus annotated source files
- sum All summaries
- sgm Program summary
- lm Load module summary
- f File summary
- **p** Procedure summary
- l Loop summary
- s Statement summary
- src Annotate source files; equiv to **--**srcannot \*
- **--srcannot <glob>** Annotate source files with path names that match file <glob> glob. Protect globs from the shell with 'single quotes'. May pass multiple times to logical OR additional globs.

#### -M <metric>, -metric <metric>

Show a supplemental or different metric set. <metric> is one of the following:

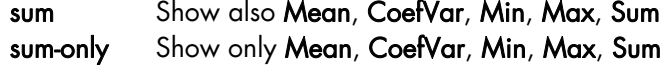

-I <path>, **--**include <path>

Use <path> when searching for source files. Use a \* after the last slash indicates recursion, e.g. /mypath/\*. Use quote marks or escape to protect it from the shell. This option may be used multiple times.

#### -S <file>, **--**structure <file>

Use the program structure file <file> generated by the **hpcstruct** tool. This option may be used multiple times (e.g., for shared libraries).

#### **Example of Source Structure Correlation**

hpcproftt --source flat.data/\*

```
====================================================================== 
Metric definitions. column: name (nice-name) [units] {details}: 
    1: PAPI_TOT_INS [events] {Instructions completed:999999 ev/smpl} 
    2: PAPI_TOT_CYC [events] {Total cycles:999999 ev/smpl} 
Program summary (row 1: sample count for raw metrics): 
---------------------------------------------------------------------- 
36001 12030 
3.60e+10 1.20e+10 
====================================================================== 
Load module summary: 
  ---------------------------------------------------------------------- 
100.00% 100.00% /opt/hpctk/csg/looptests/LoopTest.exe 
======================================================================
File summary: 
 ---------------------------------------------------------------------- 
  100.00% 100.00% [LoopTest.exe]DoLoops.cpp 
====================================================================== 
Procedure summary: 
---------------------------------------------------------------------- 
 100.00% 100.00% [LoopTest.exe]<DoLoops.cpp>DoLoops(int, int) 
======================================================================
Loop summary (dependent on structure information): 
---------------------------------------------------------------------- 
====================================================================== 
Statement summary: 
 ---------------------------------------------------------------------- 
   99.96% 99.98% [LoopTest.exe]<DoLoops.cpp>21 
    0.03% 8.3e-03% [LoopTest.exe]<DoLoops.cpp>18 
    0.01% 8.3e-03% [LoopTest.exe]<DoLoops.cpp>17
```
#### **Syntax 2**

hpcproftt --object [options] <profile-file>

In object mode, hpcproftt performs fine-grained correlation and generates annotated object code. Unlike source structure correlation mode, true summaries are not computed; instead hpcproftt generates annotated object code, i.e. procedures and instruction. Moreover, only raw metrics corresponding to native events in one profile file may be correlated to the object code affected by these metrics. Accordingly, hpcproftt creates raw metrics for each native event in one profile file. Metrics use the samples unit instead of events and default to percentages, alternatively absolute values can be displayed. Procedures are pruned from the output if no associated metric totals apply to the threshold.

Notes • On ISAs with variable-sized instructions, histogram buckets of 4 byes in size may contain information for more than one instruction. In this case, multiple instructions will report counts for the same bucket.

• On some architectures, delays between event triggers, interrupt generation, and sampling of the IP mean that an event may be associated with an instruction different from the one that caused the event. This gap may be as many as 50 to 70 instructions in length.

#### **Object Correlation Options**

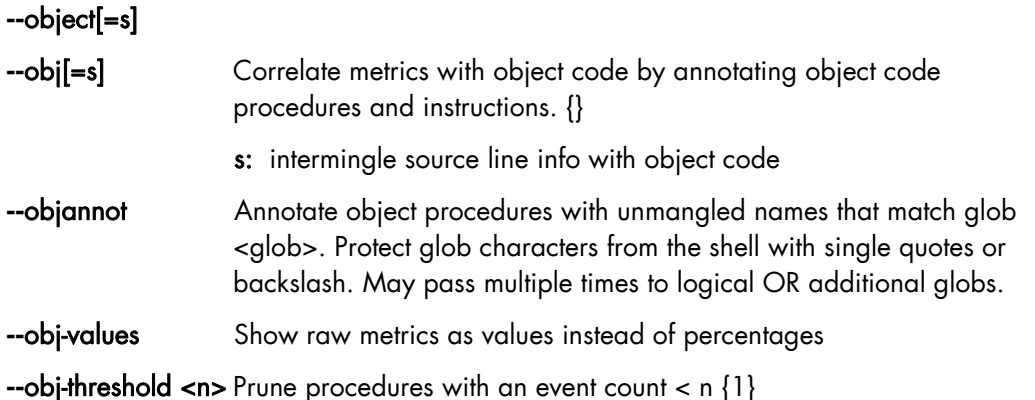

#### **Example of Object Code Correlation**

```
hpcproftt --object=s flat.data/LoopTest.exe.hpcrun-
flat.chekov.9140.0x0
```

```
======================================================================
flat.data/LoopTest.exe.hpcrun-flat.systemj.9140.0x0 
====================================================================== 
====================================================================== 
Load module: /lib64/ld-2.10.1.so 
---------------------------------------------------------------------- 
Metric definitions. column: name (nice-name) [units] {details}: 
    1: PAPI_TOT_INS [samples] {Instructions completed:999999 ev/smpl} 
    2: PAPI_TOT_CYC [samples] {Total cycles:999999 ev/smpl} 
Metric summary for load module (totals): 
 0 0 
... 
====================================================================== 
Load module: LoopTest.exe 
----------------------------------------------------------------------
Metric summary for load module (totals): 
      36001 12030 
Procedure: _Z7DoLoopsii (DoLoops(int, int)) 
  ------------------------------------------------------------ 
Metric definitions. column: name (nice-name) [units] {details}: 
    1: PAPI_TOT_INS [samples] {Instructions completed:999999 ev/smpl} 
    2: PAPI_TOT_CYC [samples] {Total cycles:999999 ev/smpl} 
Metric summary for procedure (percents relative to load module): 
      36001 12030 
    100.00% 100.00% 
Metric details for procedure (percents relative to procedure): 
DoLoops.cpp:6
```
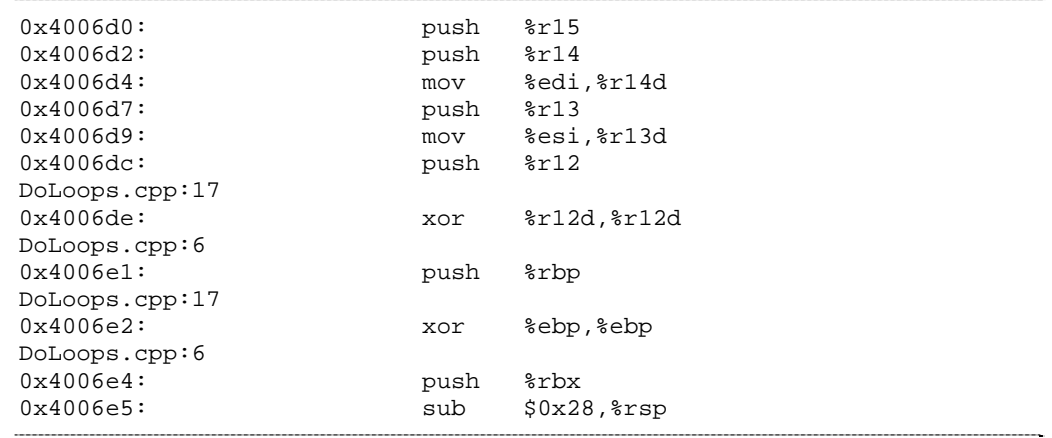

#### **Syntax 3**

...

```
hpcproftt --dump <profile-file>
```
This form of the hpcproftt command will generate a textual representation of the raw profile data.

#### **Example**

hpcproftt --dump flat.data/\*

```
======================================================================
flat.data/LoopTest.exe.hpcrun-flat.systemj.9140.0x0 
====================================================================== 
 --- ProfileData Dump --- 
{ ProfileData: flat.data/LoopTest.exe.hpcrun-flat.systemj.9140.0x0 } 
   { LM: /lib64/ld-2.10.1.so, loadAddr: 0x3971200000 } 
     { EventData: PAPI_TOT_INS, period: 999999, outofrange: 0, 
overflow: 0 } 
     { EventData: PAPI_TOT_CYC, period: 999999, outofrange: 0, 
overflow: 0 } 
... 
   { LM: LoopTest.exe, loadAddr: 0x400000 } 
     { EventData: PAPI_TOT_INS, period: 999999, outofrange: 0, 
overflow: 0 } 
       { 0x400730: 1 } 
        0x400734:50x400744: 50x400750: 2
        0x400760: 18199
        0x400768: 17784
       \{ 0x40079c: 5 \} { EventData: PAPI_TOT_CYC, period: 999999, outofrange: 0, 
overflow: 0 } 
        { 0x400734: 1 } 
        0x400760: 5597\begin{bmatrix} 0 \times 400768 & 6431 \end{bmatrix}\{ 0x40079c: 1 \}... 
--- End ProfileData Dump ---...
```
# **10.4 Step 4: Checking the Results with hpcviewer**

The hpcviewer tool allows the performance databases, produced by the previous steps, to be examined interactively. hpcviewer uses the Experiment database, specifically the XML file generated by hpcprof or hpcprof-flat.

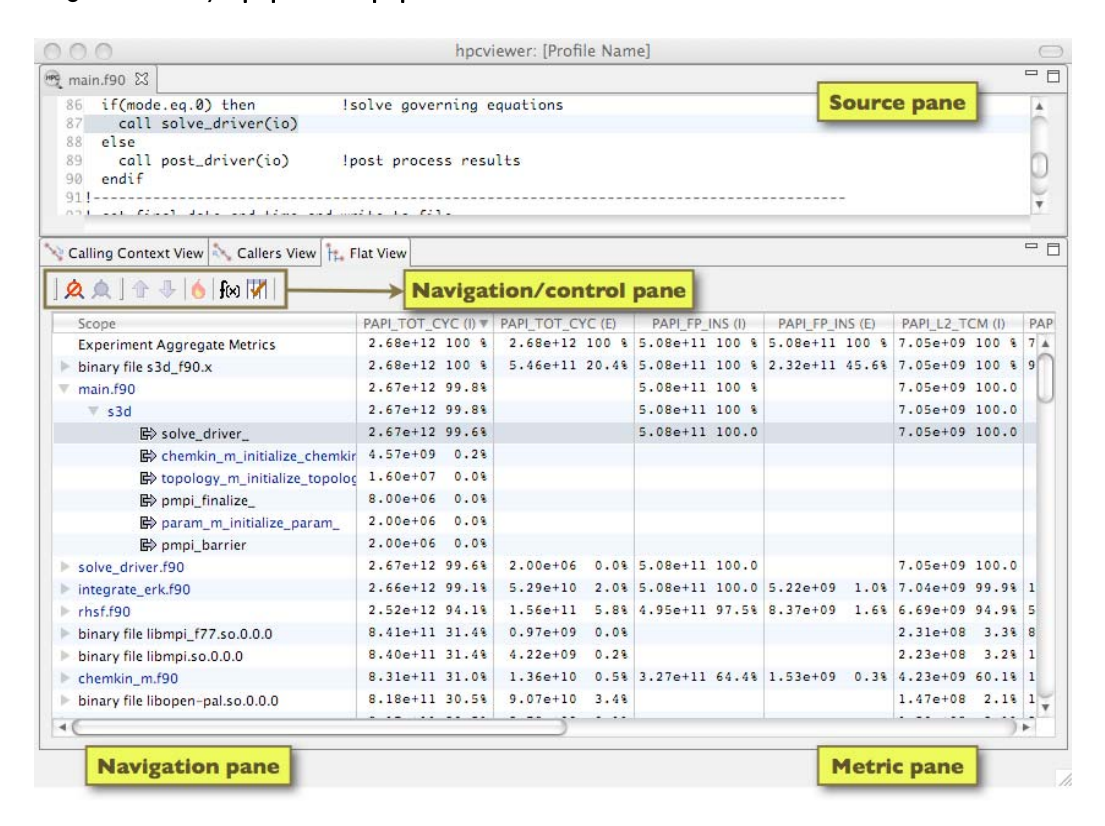

Figure 10-1. hpcviewer screen

#### **Syntax**

hpcviewer [database-directory]

[database-directory] is the name of the Experiment database file produced by hpcprof or hpcprof-flat. When [database-directory] is not specified, hpcviewer will prompt the user to select the Experiment database from a directory window.

#### **Menus**

hpcviewer provides three main menus.

#### **File Menu**

This menu includes several menu items for checking basic viewer operations:

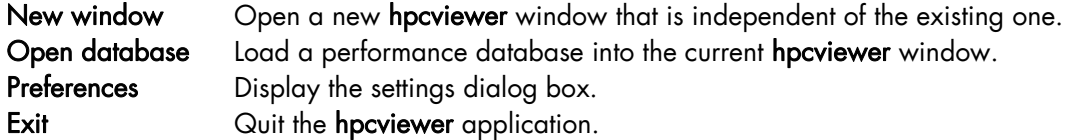

#### **Help Menu**

This menu displays information about hpcviewer:

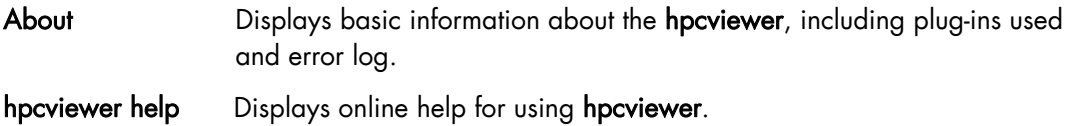

#### **Debug Menu**

This menu is used to display HPC Toolkit's raw XML representation of the performance data. This menu is intended for the use of tool developers

### **10.4.1 hpcviewer views**

hpcviewer displays performance data for an application in three ways:

- Top-down call path (Calling context) view
- Bottom-up call path (Caller's) view
- Flat view

Select the view by clicking the corresponding view control tab.

#### **Calling context view**

This top-down view represents dynamic calling contexts (call paths) in which costs were incurred. Using this view, one can explore the performance measurements for an application in a top-down fashion and analyze the costs incurred by procedure calls in a particular calling context. The term "cost" is used instead of "time", because hpcviewer can present a multiplicity of measurements, such as cycles, or cache misses, or derived metrics, such as cache miss rates or bandwidth consumed. These items are indicators of the true execution cost. A calling context for a procedure f consists of the stack of procedure frames active when the call was made to f. Using this view, one can readily see how much of the application's cost was incurred by f, when called from a particular calling context. If finer detail is of interest, one can explore how the costs incurred by a call to f in a particular context are divided between f itself and the procedures it calls. HPC Toolkit's call path profiler hpcprof and the hpcviewer user interface distinguish the calling context by the individual call sites; this means that if a procedure g contains calls to procedure f in different places, these represent separate calling contexts.

#### **Callers view**

This bottom-up view enables one to look upward along the call paths. This view is particularly useful for understanding the performance of software components, or procedures, used in more than one context. For instance, a message-passing program may call MPI\_Wait in many different calling contexts. The cost of any particular call will depend upon the structure of the parallelization in which the call is made. Serialization or load imbalance may cause long waits in some calling contexts while other parts of the program may have short waits because computation is balanced and communication is overlapped with computation.

#### **Flat view**

This view organizes performance measurement data according to the static structure of an application. All costs incurred in any calling context by a procedure are aggregated together in the flat view. This complements the calling context view, in which the costs incurred by a particular procedure are represented separately for each call to the procedure from a different calling context.

### **10.4.2 hpcviewer browser window**

The hpcviewer browser window is divided into three panes: the source pane, the navigation pane, and the metrics pane.

#### **Source pane**

This displays the source code associated with the current entity selected in the navigation pane. When hpcviewer opens a performance database, the source pane is initially blank because no entity has been selected in the navigation pane. Selecting any entity in the navigation pane will cause the source pane to first load the corresponding file, and then scroll to and highlight the line corresponding to the selection. Selecting another entity in the navigation pane causes the source pane to display that entity's associated source file.

#### **Navigation Window**

This presents a hierarchical tree-based structure that is used to organize the presentation of an application's performance data. This tree can include load modules, source files, procedures, procedure activations, inlined code, loops, and source lines. Selecting any of these entities in the navigation pane causes its associated source code, if any, to be displayed in the source pane. Children in this hierarchy can be revealed or concealed by opening or closing any non-leaf entry in the view.

The type of entities in the navigation pane's tree structure depends on the view being displayed:

#### Calling context view

Entities in the navigation tree represent procedure activations, inlined code, loops, and source lines. Most entities link to a single location in the source code; procedure activations, however, link to two: the call site from which the procedure was called and the procedure itself.

#### Callers view

Entities in the navigation tree are procedure activations. Whereas procedure activations in the calling context view are paired with the called procedure, call sites in this view are paired with the calling procedure to facilitate the attribution of costs for a procedure that is called to different call sites and callers.

#### Flat view

Entities in the navigation pane correspond to source files, loops, source lines, and procedure call sites, which are rendered in the same way as procedure activations.

#### **Navigation bar buttons**

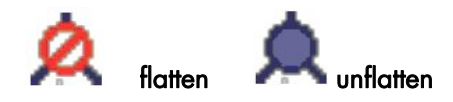

Flatten and unflatten the navigation hierarchy (flat view only). Clicking on the flatten button will replace each top-level scope with its children. If a scope has no children, i.e., it is a leaf, the node will remain in the view. This flattening operation is useful for changing the strict hierarchical view so that peers at the same level in the tree can be viewed and ranked together. For instance, this can be used to hide procedures in the flat view so that outer loops can be ranked and compared to one another. The inverse of the flatten operation is the unflatten operation, which makes an elided node in the tree visible again.

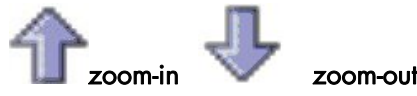

The up arrow zooms in to show the information for the selected line and its descendants only. The down arrow zooms out and reverses a zoom-in operation that has been carried out.

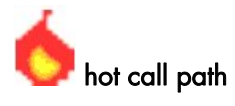

This presents the cost of performance hot spots indicating the chain of responsibility for these costs. The costs are calculated by comparing parent and child values and showing the chain where the difference is greater than a threshold (default is 50%). The threshold value can be changed by using the File -> Preferences menu.

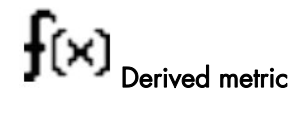

Creates a new metric from the mathematical formulas that are available. See the sections that follow for more information on derived metrics.

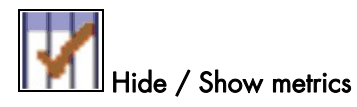

Hides or shows metric columns. A dialog box appears, and the user selects the columns to be displayed or to hidden. See the sections that follow for more information.

#### **Metric pane**

This displays one or more performance metrics associated with the entities in the navigation pane. Entities in the tree view of the navigation pane are sorted at each level by the metric in the selected column. When hpcviewer is launched, the leftmost metric column is the default selection, and the navigation pane is sorted according to the values of that metric in descending order. Clicking on a column header changes the selected metric. The sort order can be reversed by clicking on the arrow at the head of the selected column.

Determining the relationship between the two metrics is easier when the metrics of interest are in adjacent columns of the metric pane. The order of columns can be changed by selecting the column header for a metric and then dragging it left or right to its desired position. The metric pane also includes scroll bars for horizontal scrolling (other metrics) and vertical scrolling (other scopes). Vertical scrolling of the metric pane and the navigation pane is synchronized.

# **10.5 Improving the Performance of hpcviewer**

### **10.5.1 Source Pane**

The source pane is used to display a copy of the program's source code or HPC Toolkit's performance data in XML format; it does not support editing of the pane's contents. Use a dedicated editor (not the one stored in HPC Toolkit's performance database) to edit your original copy of the source.

hpcviewer supports the following useful shortcuts and customizations.

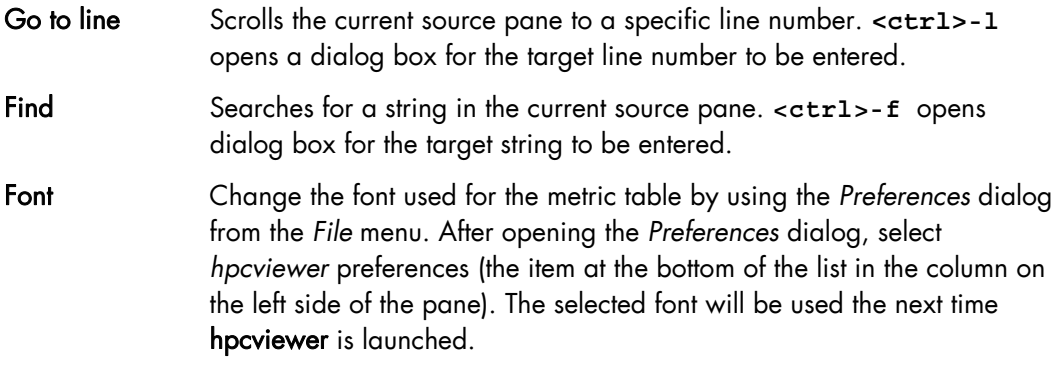

Minimize/Maximize window: Icons in the upper right corner of the window. Minimize or maximize the hpcviewer window.

### **10.5.2 Metric Pane**

hpcviewer supports the following features:

Maximizing a view. Expands the Source or Metric pane to fill the window. Double-click on the view tab to expand or to restore the view.

Sorting the metric pane contents by a column's values. Select the column to be sorted. If no triangle appears next to the metric, click again. A downward pointing triangle means that the rows in the metric pane are sorted in descending order according to the values in the column. Additional clicks on the header of the selected column will toggle back and forth between ascending and descending.

Changing column width. Place the cursor over the border (right or left) of the column's header field. The cursor changes into a vertical bar between a left and right arrow. Hold down the mouse button and drag the column border to the width desired.

Changing column order. Columns can be permuted as desired. Hold down the mouse button over the header of the column to be moved, and drag the column to its new position.

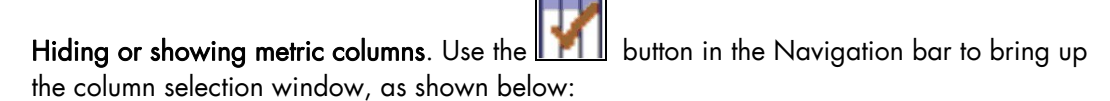

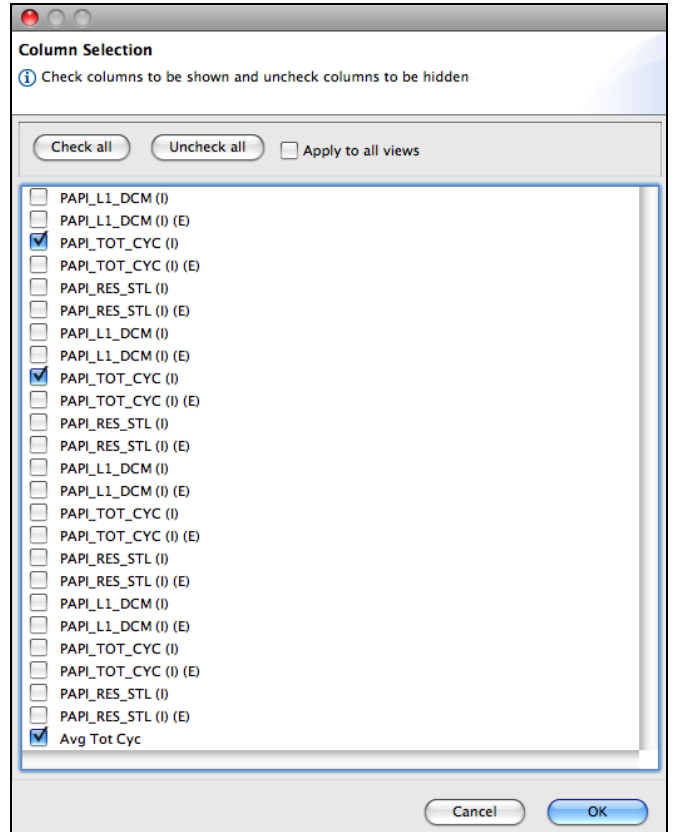

Figure 10-2. Hide\Show Columns Window

The Column Selection box contains the list of the metric columns, sorted according to their order in HPC Toolkit's performance database for the application. Each metric column is prefixed by a check box that indicates if the metric should be displayed (checked) or hidden (unchecked). Select the *Check all* button to display all the metric columns. A click on *Uncheck all* hides all the metric columns. If *Apply to all views* is checked the configuration will apply to all views; otherwise, the configuration applies to the current view only.

# **10.5.3 hpcviewer Limitations**

Limited number of metrics. Although most HPC Toolkit components such as hpcrun and hpcstruct support a large number of metrics, it is not recommended to work with more than 100 metrics, including both exclusive and inclusive variants, with hpcviewer. Having a high number of metrics require a large amount of memory, and makes the viewer interface sluggish. If the application profiled has more than 50 processes and each process has its own metrics, then it is recommended to analyze a few representative processes only. To pinpoint scalability bottlenecks, we recommend an approach based on the differential analysis of a representative process using two executions at different scales.

See *Coarfa, C., Mellor-Crummey, J., Froyd, N., and Dotsenko, Y. 2007. Scalability analysis of SPMD codes using expectations* in the Proceedings of the 21st Annual International Conference on Supercomputing (Seattle, Washington, June 17 - 21, 2007) for more information.

> Copying or printing metrics. hpcviewer does not currently support the copying or printing of metric values.

# **10.6 HPC Toolkit Metrics**

hpcviewer allows the interactive examination of the performance databases that have been generated. hpcviewer uses the Experiment database, specifically the XML file generated by hpcprof or hpcprof-flat.

*Exclusive* costs are those incurred by scope itself; *inclusive* costs include costs incurred by any calls it makes. The data gathered by the profiler attributes the cost for each scope (a file, procedure, loop, or inlined function) exclusively. hpcviewer presents inclusive values for each cost metric associated with a program scope as well.

#### *How are metrics computed*?

Call path profile measurements collected by hpcrun correspond directly to the Calling context view. hpcviewer derives all other views from exclusive metric costs in the Calling context view. For the Caller view, hpcviewer collects the cost of all samples in each function and attributes that to a top-level entry in the caller view. Under each top-level function, hpcviewer can look up the call chain to identify all the contexts in which the function is called. For each function, hpcviewer apportions its cost according to the calling contexts that incur costs. hpcviewer computes the flat view by traversing the calling context tree and attributing the scope costs to the various parts of its static source code structure. The flat view presents a hierarchy of nested scopes from the load module, file, routine, loops, inlined code and statements.

#### **Examples**

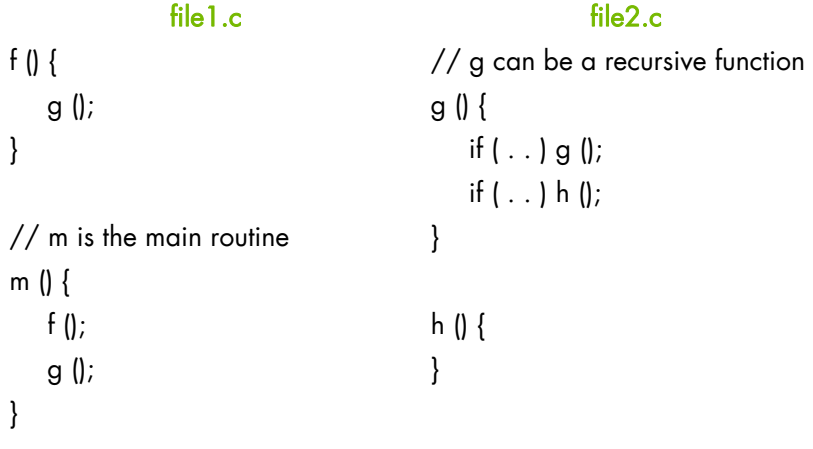

#### Figure 10-3. Source files

*Figure 9-2* shows an example of a recursive program separated into two files: file1.c and file2.c. In this figure, numerical subscripts distinguish between different instances of the same procedure. In the other parts of this figure, alphabetic subscripts are used; there is no natural one-to-one correspondence between the instances in the different views. Routine g in *Figure 9-2* can behave as a recursive function depending on the value of the condition branch (lines 3-4).
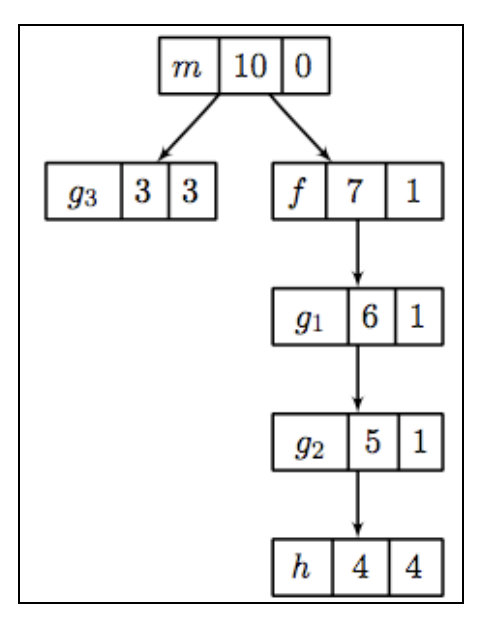

Figure 10-4. Calling Context view

*Figure 9-3* shows an example of the call chain execution of the program, annotated with both inclusive and exclusive costs. The computation of the inclusive costs, from the exclusive costs in the Calling Context view, involves simply adding up all of the costs in the sub-tree below.

Note that on the right path of the routine  $m$ , routine  $q$ , instantiated in the diagram as  $q1$ , performed a recursive call g2 before calling routine h. Although g1, g2 and g3 are all instances from the same g routine, each instance accrues a different cost. This separation of cost can be critical in identifying which instance of g has a performance problem.

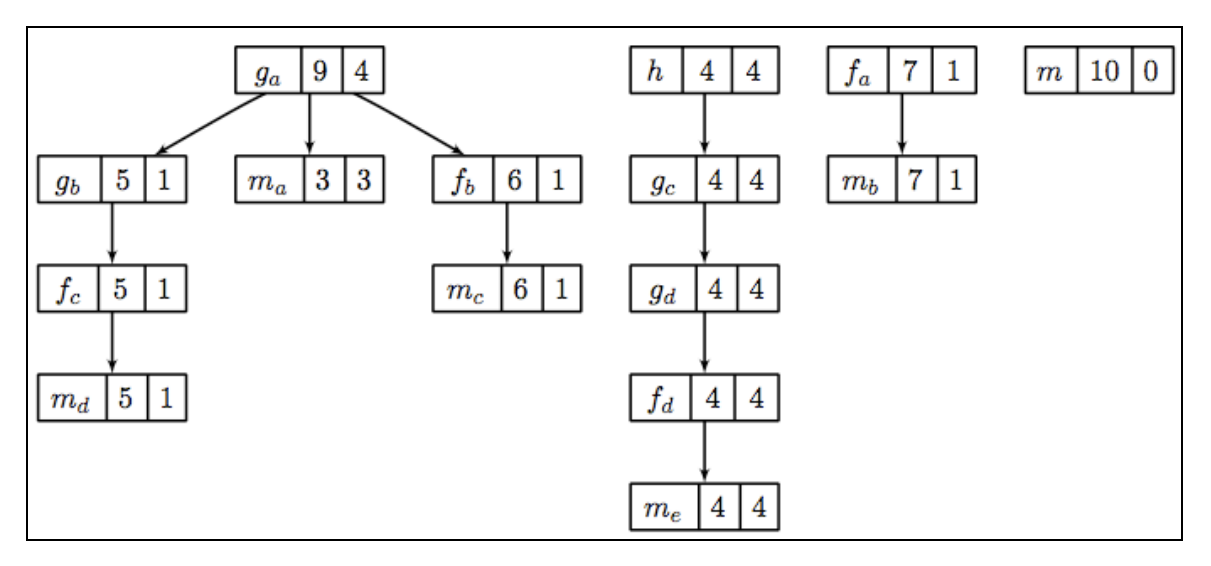

Figure 10-5. Caller view

*Figure 9-4* shows the corresponding scope structure for the caller view and its computed costs for this recursive program. The procedure g shown as ga, a root node in the diagram, has different cost from g as a call-site indicated by the gb, gc and gd instances. For example, the inclusive cost of ga is 9 in the first tree of this figure, this is the sum of the highest cost for each branch in the Calling Context tree in *Figure 9-3*: the inclusive cost of  $g3$  (3) and  $g1$  (6). The cost of  $g2$  does not accrue here because it is a descendant of  $g1$ , in other words, the cost of  $g2$  is included in  $g1$ .

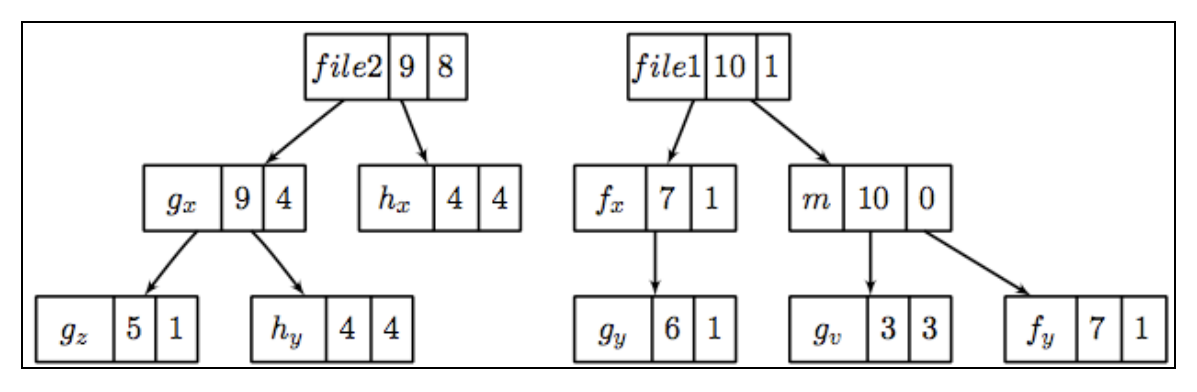

Figure 10-6. Flat view

Inclusive costs are computed similarly in the Flat view. The inclusive cost of a recursive routine is the sum of the highest cost for each branch in the Calling Context tree. For example, in *Figure 9-5* the inclusive cost of gx, defined as the total cost of all instances of g, is 9; this is consistent with the cost in the caller tree. The advantage of attributing different costs for each instance of g is that it enables the identification of the g call instances responsible for performance losses.

#### **10.6.1 Derived Metrics**

Often, the data only become useful when combined with other information such as the number of instructions executed or the total number of cache accesses. While users do not mind a bit of mental arithmetic and can compare values in different columns to see how they relate for a scope, doing this for many scopes is exhausting. To address this problem, hpcviewer provides a mechanism for defining metrics. A user-defined metric is called a Derived metric. A derived metric is defined by using a spreadsheet-like mathematical formula that refers to data in other metric table columns by using \$n to refer to the value in the  $n^{th}$  column.

#### **Formula**

The formula supported by hpcviewer is spreadsheet-like and can consist of any form of combined complex expressions. The syntax is very simple:

```
<expression> ::= <binary_op> | <function> 
<binary_op> ::= <expression> <binary_operand> <expression> 
\langlebinary_operand> ::= + | - | * | /
```
#### **Intrinsic Functions**

Creating a new intrinsic function requires modifications to the source code. The source code for the **hpcviewer** is available from  $\frac{https://outerach.scidac.gov, or you can contact$ the HPC Toolkit team at hpc@rice.edu. The HPC Toolkit team can also provide a list of the intrinsic functions that are supported.

#### **Derived Metric Dialog Box**

Consider a database containing information about five processes, each with two metrics.

- 1. Metrics 0, 2, 4, 6, 8 : Total number of cycles
- 2. Metrics 1, 3, 5, 7, 9 : Total number of floating point operations

To calculate the average number of cycles per floating point operation across all five processes, define a formula as follows:

avg(\$0, \$2, \$4, \$6, \$8) / avg(\$1, \$3, \$5, \$7, \$9)

A derived metric can be created by clicking the Derived metric button in the Navigation bar. A Derived metric window will appear as shown in *Figure 9-6* below:

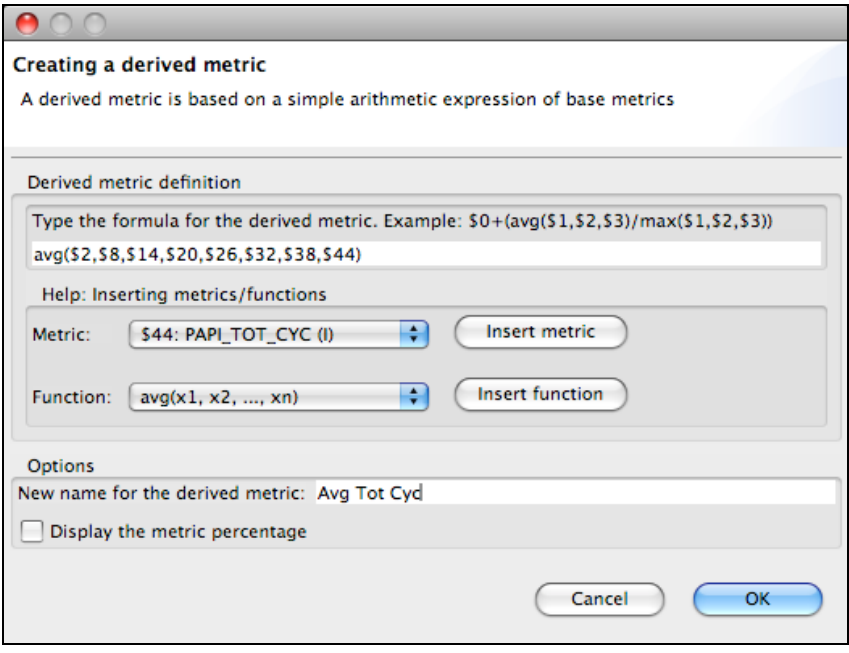

Figure 10-7. Derived metric dialog box

The window has two main parts:

1. Derived metric definition, consisting of:

*Formula definition field*:Field to define spreadsheet-like mathematical formulas. *Metric:* Used to insert metric ID. For example, in *Figure 9-6,* the metric PAPI\_TOT\_CYC has the ID of 44. Clicking the Insert metric button will insert the metric ID into the formula definition field.

*Function*: Inserts functions in the Formula definition field. Some functions require only one metric as the argument, but others can have two or more arguments. The avg() function, which computes the average of some metrics, must have at least two arguments.

2. Options, offering two customizations:

*New name for the derived metric.* Supply a string to be used as the column header for the derived metric. If one is not supplied, the derived metric will have no name. *Display the metric percentage.* When this option is selected, each scope's derived metric value will be augmented with a percentage value, which for scope s is computed as:

100 \* (Derived metric value of s) / (Derived metric value computed by applying the metric formula to the aggregate values of the input metrics).

Such a computation can lead to nonsensical results for some derived metric formulae. For example, if the derived metric is computed as a ratio of two other metrics, comparing the scope's ratio with the ratio for the entire program will not yield a meaningful result. To avoid a confusing metric display, be careful when using this button to display the metric percentage.

# **10.6.2 Metric Syntax in the Configuration File**

A configuration file is an XML document of the **HPCVIEW** type, and uses the following toplevel elements:

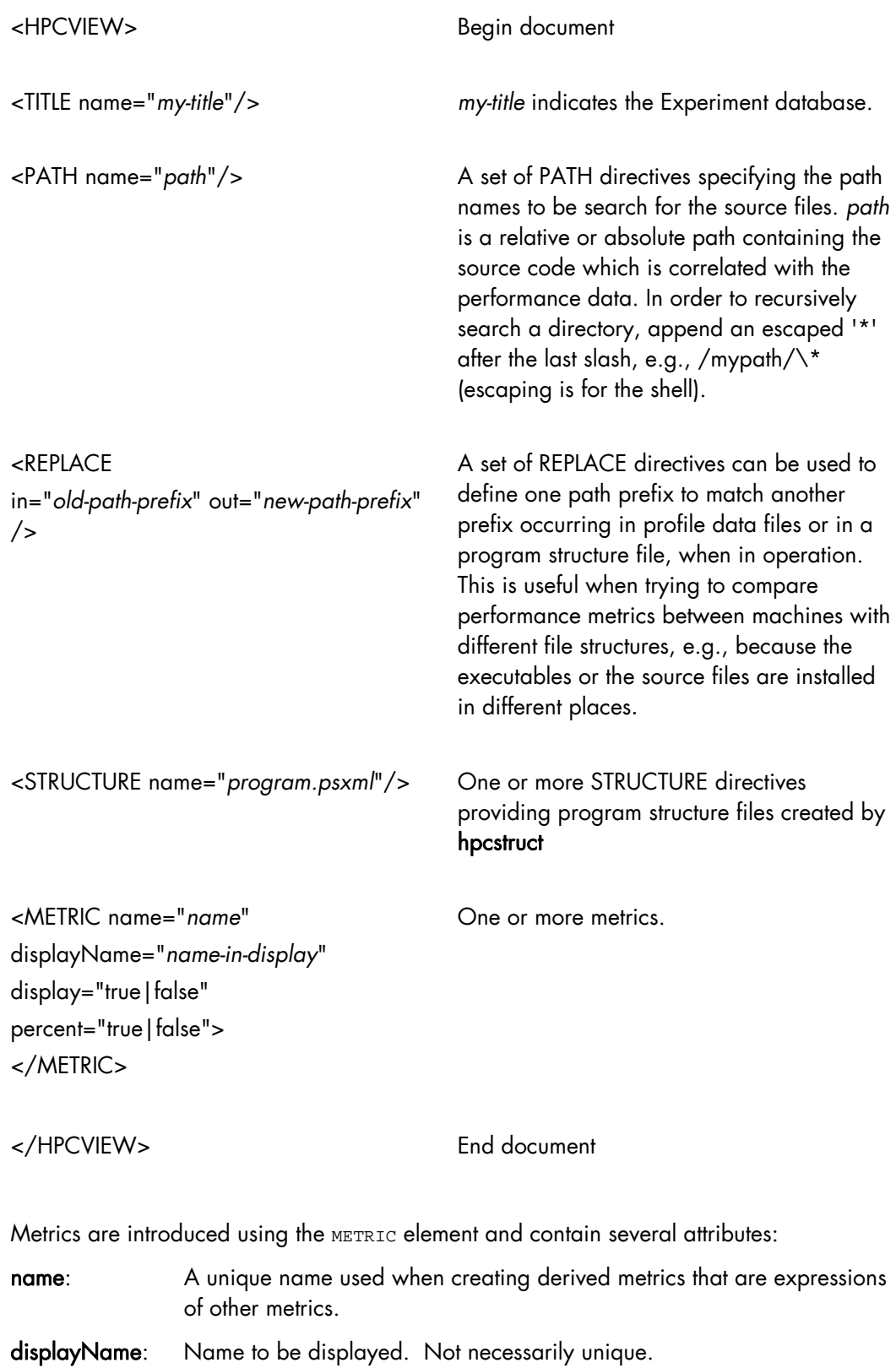

- display: Controls metric visibility. A metric used only as input for another computed metric need not be displayed.
- percent: Indicates whether the viewer should display a column of percentages, computed as the ratio of the metric for this scope to the metric for the whole program. Percents are useful when metrics are computed by summing contributions from descendants in the scope tree, but are meaningless for computed metrics such as ratio of flops/memory access in a scope.

The elements that appear inside the METRIC element determine its type. A metric may be of two types: native (type=FILE) or derived (type=COMPUTE).

#### **10.6.3 Native or FILE Metrics**

This type of metric appears in profile information generated by the hpcrun-flat or by hpcproftt tools:

```
<METRIC name="m1" ...> 
 <FILE name="file1" select="short-name-in-file1" type="HPCRUN|PROFILE"/> 
</METRIC>
```
Because a file may contain multiple metrics, the FILE element has an optional select attribute to identify a particular metric within the file. Metrics are identified by their shortName values, typically zero-based indices. The default select value is 0 and corresponds to the first metric.

# **10.6.4 Derived or COMPUTE Metrics**

Derived metrics are specified by a COMPUTE element containing a MathML equation in terms of metrics defined earlier in the HPCVIEW XML document.

hpcprof-flat supports the following operands:

- constants: <cn>2</cn
- variables:  $\langle$ ci >m1 $\langle$ ci > (used to refer to other metrics)

and the following MathML operators (used within <apply>):

- negation: <minus/> (1-ary)
- subtraction: <minus/> (2-ary)
- addition: <plus/> (n-ary)
- multiplication: <times/> (n-ary)
- division: <divide/> (2-ary)
- $exponentiation: (2-ary)$
- $minimum:$   $< min/$  (n-ary)
- $maximum:$   $<$ max/ $>$  (n-ary)
- mean (arithmetic): <mean/> (n-ary)
- standard deviation: <sdev/> (n-ary)

Consider the examples from the previous sections with two native metrics for **PAPI\_TOT\_CYC** (cycles) and **PAPI\_TOT\_INS** (instructions).

#### **Example 1**

The config.xml file produced by hpcprof-flat, contains the following elements, and includes native metrics only:

```
<HPCVIEW> 
<TITLE name=""/> 
<STRUCTURE name="smath.psxml"/> 
<METRIC name="PAPI_TOT_INS" displayName="PAPI_TOT_INS" sortBy="true"> 
  <FILE name="hpcrun.data/smath.exe.hpcrun-flat.sysj.29041.0x0" 
     select="0" type="HPCRUN"/> 
</METRIC> 
<METRIC name="PAPI_TOT_CYC" displayName="PAPI_TOT_CYC"> 
  <FILE name="hpcrun.data/smath.exe.hpcrun-flat.sysj.29041.0x0" 
    select="1" type="HPCRUN"/> 
</METRIC> 
</HPCVIEW>
```
The config.new file produced by hpcprof-flat and subsequently edited by the user, contains the following elements, and includes both native and derived metrics:

```
<HPCVIEW> 
<TITLE name=""/> 
<STRUCTURE name="smath.psxml"/> 
<METRIC name="PAPI_TOT_INS" displayName="PAPI_TOT_INS" sortBy="true"> 
  <FILE name="hpcrun.data/smath.exe.hpcrun-flat.sysj.29041.0x0" 
    select="0" type="HPCRUN"/> 
</METRIC> 
<METRIC name="PAPI_TOT_CYC" displayName="PAPI_TOT_CYC"> 
  <FILE name="hpcrun.data/smath.exe.hpcrun-flat.sysj.29041.0x0" 
    select="1" type="HPCRUN"/> 
</METRIC> 
<METRIC name="CPI" displayName="..." percent="false"> 
   <COMPUTE> 
   <math>
      <apply> <divide/> 
         <ci>PAPI_TOT_CYC</ci> 
         <ci>PAPI_TOT_INS</ci> 
       </apply> 
    \frac{1}{2} </COMPUTE> 
</METRIC> 
</HPCVIEW>
```
# <span id="page-150-0"></span>**10.7 Using HPC Toolkit with Statically Linked Programs**

#### **10.7.1 Introduction**

Dynamically linked executables are the default on modern Linux systems. For these executables HPC Toolkit's hpcrun script uses library preloading to add HPC Toolkit's monitoring code into an application's address space.

However, sometimes one might want to build a statically linked executable, as:

- 1. These are generally faster in situations where the executable spends a significant amount of time calling library functions.
- 2. Currently, on scalable parallel systems, Compute Node kernels do not support the use of dynamically linked executables, and so statically linked executables have to be used.

For statically linked executables, preloading HPC Toolkit's monitoring code into an application's address space at program launch is not an option. Instead, monitoring code must be added at link time; HPC Toolkit's hpclink script is used for this purpose.

Adding HPC Toolkit's monitoring code into a statically linked application is simple. No source code modifications are required; a change to the build procedure is required. Object (.o) files are compiled exactly as before, but the final link step is modified so that hpclink loads HPC Toolkit's monitoring code into the executable.

# **10.7.2 Using hpclink**

hpclink statically links an application to the hpcrun profiling code. Dynamically linked binaries can be run directly with the **hpcrun** command, but this does not work with statically linked programs. Instead, the hpcrun code must be linked to the application at build time.

This approach does not require source code to be modified. Object files are compiled as before. In the application's Makefile, locate the last step in the build, that is, the command that produces the final, statically linked binary. Edit this line to place the hpclink command before the command line.

The argument list passed to hpclink should be the same command line used to build the application natively, except that the binary may be renamed with the -o option.

#### **Syntax**

hpclink [options] compiler arg

#### **Options**

--verbose Verbose output -h, -help Print help

-u, -undefined <symbol> Pass <symbol> to the linker as an undefined symbol. This option is rarely needed; however, if hpclink fails with an undefined reference, the -undefined option may enable the linker to link to the symbol correctly. For example, for a linker failure with an undefined reference to **\_\_real\_foo**, use the option -u foo. This may be used multiple times.

#### **Example**

hpclink gcc -o hello -g -O -static hello.c

This command compiles hello.c with gcc and links in the hpcrun code statically.

#### **Example**

hpclink gcc -o program1 -static main.o foo.o ... -lm

This command links an hpcrun enabled application with object files and the math library.

Note The command line passed to hpclink must produce a statically linked binary; otherwise, hpclink will fail.

For dynamically linked executables, hpcrun sets environment variables to pass information to the HPC Toolkit monitoring library. On standard Linux systems, statically linked executables can still be launched with hpcrun.

#### **10.7.3 Troubleshooting hpclink**

Some compilers require that interprocedural optimizations to be disabled before hpclink is used. To instrument your statically linked executable at link time, hpclink uses the ld option **--**wrap to interpose monitoring code between your application and various process, thread, and signal control operations, e.g. fork, pthread create, and sigprocmask. For some compilers, interprocedural optimizations interfere with the **--**wrap option and prevents hpclink from working properly. If this is the case, hpclink will generate error messages and fail. To use hpclink with these compilers, interprocedural optimizations must be disabled.

Note that interprocedural optimizations may be enabled implicitly when using a compiler optimization option such as **-**fast. In cases such as this, you can often specify -fast along with an option such as -no-ipa; this option combination will provide the benefit of all of optimizations for the -fast option but exclude interprocedural optimizations.

# **10.8 Using HPC Toolkit with MPI Programs**

HPC Toolkit measurement tools collect data for each process and thread of a MPI program. HPC Toolkit can be used with pure MPI programs as well as hybrid programs that use OpenMP or pthreads for multi-threaded parallelism. HPC Toolkit supports C, C++ and Fortran MPI programs. It has been successfully tested with MPICH, MVAPICH and OpenMPI programs, and should work with almost all MPI implementations.

## **10.8.1 Running and Analyzing MPI Programs**

#### **Launching an MPI program with hpcrun**

For dynamically linked binaries, use a command line similar to that below:

mpirun -np num hpcrun -e EVENT:count ... program arg ...

Note MPI launch commands (mpirun, mpiexec, etc.) appear first with their options, then hpcrun and its options, and finally the application program and its command line arguments.

#### **Compiling and running a statically linked MPI program**

On systems that run statically linked binaries on the Compute Nodes, use hpclink to build a statically linked version of your application with the HPC Toolkit library linked in. For example, hpclink mpicc -o myprog file.o ... - kib> ... Then, set the HPCRUN EVENT LIST environment variable in the launch script, before running the application.

```
export HPCRUN_EVENT_LIST="PAPI_TOT_CYC@4000000" 
mpiexec -n 64 myprog arg ...
```
See *Section [10.7](#page-150-0)* for more information on using HPC Toolkit with Statically linked programs.

#### **hpcrun files produced for an MPI program**

In the example below, s3d f90.x is the Fortran S3D program compiled with OpenMPI and run with the command line "

```
mpiexec -n 4 hpcrun -e PAPI TOT CYC:2500000 ./s3d f90.x".
```
For this example, 12 files were produced, as shown below:

```
krentel 1889240 Feb 18 s3d_f90.x-000000-000-72815673-21063.hpcrun 
krentel 9848 Feb 18 s3d_f90.x-000000-001-72815673-21063.hpcrun 
krentel 1914680 Feb 18 s3d_f90.x-000001-000-72815673-21064.hpcrun 
                Feb 18 s3d_f90.x-000001-001-72815673-21064.hpcrun
krentel 1908030 Feb 18 s3d_f90.x-000002-000-72815673-21065.hpcrun 
krentel 7974 Feb 18 s3d_f90.x-000002-001-72815673-21065.hpcrun 
krentel 1912220 Feb 18 s3d_f90.x-000003-000-72815673-21066.hpcrun 
krentel 9848 Feb 18 s3d_f90.x-000003-001-72815673-21066.hpcrun 
krentel 147635 Feb 18 s3d_f90.x-72815673-21063.log 
krentel 142777 Feb 18 s3d_f90.x-72815673-21064.log 
krentel 161266 Feb 18 s3d_f90.x-72815673-21065.log 
krentel 143335 Feb 18 s3d_f90.x-72815673-21066.log
```
Here, there are four processes and two threads per process. Looking at the file names, s3d f90.x is the name of the program binary, 000000-000 to 000003-001 are the MPI rank and thread numbers, and 21063 to 21066 are the process Ids. We can see from the file sizes that OpenMPI is spawning one helper thread per process. Technically, the smaller .hpcrun files imply a smaller calling-context tree (CCT), not necessarily fewer samples. Also, in this example, the helper threads are not doing much work.

#### **Source code requirements**

Only one change is required in the source program. Early in the program, preferably directly after MPI Init(), the program must call MPI Comm rank() with the MPI COMM WORLD communicator. Most MPI programs already do this. For example, a C program might begin with:

```
int main(int argc, char **argv) 
{ 
int size, rank; 
MPI_Init(&argc, &argv); 
MPI_Comm_size(MPI_COMM_WORLD, &size); 
MPI_Comm_rank(MPI_COMM_WORLD, &rank); 
... 
}
```
Note The first call to MPI Comm rank() should use MPI COMM WORLD. This sets the process's MPI rank for hpcrun. Other communicators are allowed, but the first call should use MPI COMM WORLD. Also, the call to MPI Comm rank() must be unconditional, that is, all processes must make this call. The call to MPI Comm size() is not necessary for hpcrun, although most MPI programs normally call both MPI Comm size() and MPI Comm rank().

#### **10.8.2 Building and Installing HPC Toolkit for MPI Support**

HPC Toolkit is designed to work with multiple MPI implementations at the same time. That is, multiple versions of HPC Toolkit are not required for multiple MPI implementations. Each MPI implementation uses a different value for MPI COMM WORLD; however, hpcrun (libmonitor) waits for the application to call MPI Comm rank() and uses the same communicator value that the application uses. This requires that the application call MPI Comm rank() with communicator MPI COMM WORLD, as previously noted.

# **10.9 More Information about HPC Toolkit**

See www.hpctoolkit.org for more information regarding HPC Toolkit, including Troubleshooting HPC Toolkit. Refer also to the man pages for use tool and the command line help.

# <span id="page-154-0"></span>**Chapter 11. [Analyzing Program Performance with HPC](#page-154-0)  [Toolkit](#page-154-0)**

Modern computer systems provide access to a rich set of hardware performance counters that can directly measure various aspects of a program's performance. Counters in the processor core and memory hierarchy enable the collection of measures of work (e.g. operations performed), resource consumption (e.g. cycles), and inefficiency (e.g. stall cycles). System timers indicate time consumption for the different operations.

The values of individual metrics are of limited use by themselves. For instance, knowing the number of cache misses for a loop or routine is of little value by itself; only when it is combined with additional information, such as the number of instructions executed, or the total number of cache accesses does the data become informative. While a developer might not mind using mental arithmetic to evaluate the relationship between a pair of metrics for a particular program scope (e.g. a loop or a procedure), doing this for a number of program scopes is exhausting. To address this problem, hpcviewer supports the creation of derived metrics and provides an interface that enables spreadsheet-like formula to be used to calculate a derived metric for all program scopes.

# **11.1 Creating a New Derived Metric**

*[Figure 11-1](#page-155-0)* shows how to use hpcviewer to create a cycles/instruction derived metric from the PAPI TOT CYC and PAPI TOT INS measured metrics; these metrics correspond to cycles and total instructions executed, measured with the PAPI hardware counter interface. Click the button marked f(x) above the metric window to open the derived metric window. Next, enter the formula for the metric of interest. When specifying a formula, existing metric data columns are referred to using a positional name, e.g. \$n to refer to the nth column, where the first column is written as \$0. The metric pane shows the formula \$1/\$3. Here, \$1 refers to the data column representing the exclusive value for PAPI TOT CYC, and \$3 refers to the data column representing the exclusive value for PAPI TOT INS.

Note An exclusive metric displays the metric value for the scope alone; an inclusive metric displays the scope metric value, including costs incurred for any functions it may call. In hpcviewer, inclusive metric columns are marked with (I), and exclusive metric columns are marked with (E).

Positional names for the metrics you use in your formula are defined by using the Metric drop down menu in the window. The metrics selected are inserted into the formula by using the insert metric button, or the positional name can be entered directly into the formula.

<span id="page-155-0"></span>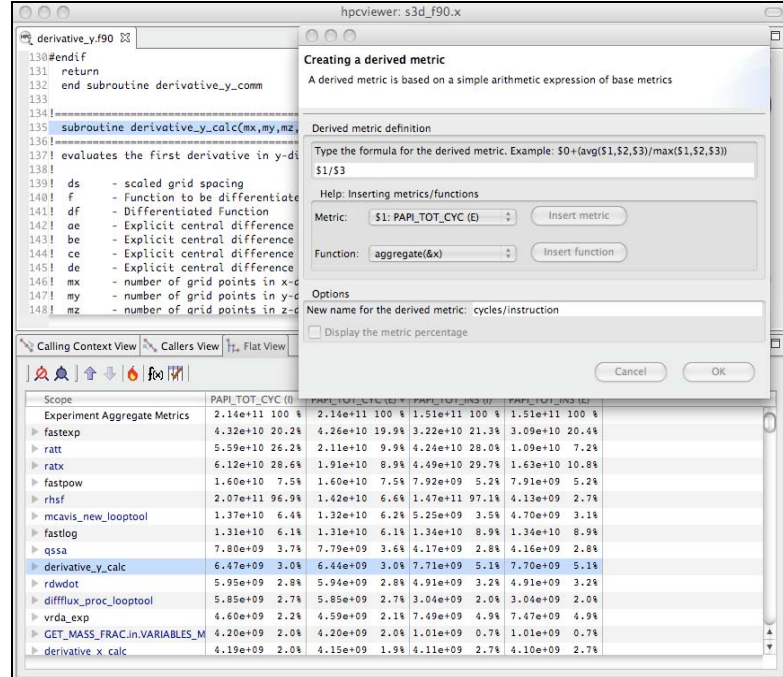

Figure 11-1. Computing a derived metric (cycles per instruction) in hpcviewer

 $\mathbf{l}$ 

The name for the new metric is specified at the bottom of the derived metric window. The metric percentage (the percentage of the total the scopes value represents) can also be displayed by clicking the check box. For a metric that is a ratio, calculating the percentage of the total is not meaningful, so the box should be left unchecked.

After clicking OK, the derived metric window will disappear and the new metric will appear as the rightmost column in the metric window. If the metric pane is already filled with other metric columns, you may need to scroll right in the window to see the new

metric. Alternatively, you can use the **button** on the navigation bar to hide some of the existing metrics so that there will be enough room on the screen to display the new metric. *[Figure 11-2](#page-156-0)* shows the resulting hpcviewer display after clicking OK to add the derived metric.

<span id="page-156-0"></span>

|                                                                                                    |                                                                                                    | hpcviewer: s3d_f90.x |                                           |                                                                                         |                            | ◯      |
|----------------------------------------------------------------------------------------------------|----------------------------------------------------------------------------------------------------|----------------------|-------------------------------------------|-----------------------------------------------------------------------------------------|----------------------------|--------|
| derivative_y.f90 23                                                                                                    |                                                                                                    |                      |                                           |                                                                                         |                            | 中日     |
| 130#endif<br>131 return<br>132 end subroutine derivative_y_comm<br>133                                                                                                    |                                                                                                    |                      |                                           |                                                                                         |                            |        |
| 135 subroutine derivative_y_calc(mx, my, mz, f, df, scale_1, n_sym, req)                                                                                                    |                                                                                                    |                      |                                           |                                                                                         |                            |        |
| 137! evaluates the first derivative in y-direction using explicit differencing<br>1381<br>1391 ds<br>- scaled grid spacing<br>$1401 \t f$<br>- Differentiated Function<br>$141!$ df<br>$1421$ ae<br>143! be<br>1441 ce<br>145! de<br>$146!$ mx<br>$147!$ my<br>$148!$ mz | - Function to be differentiated<br>- Explicit central difference stencil coefficient at (j +/- 1)<br>- Explicit central difference stencil coefficient at (i +/- 2)<br>- Explicit central difference stencil coefficient at (j +/- 3)<br>- Explicit central difference stencil coefficient at (j +/- 4)<br>- number of arid points in x-direction<br>- number of arid points in y-direction<br>- number of grid points in z-direction |                      |                                           |                                                                                         |                            | ÷      |
|                                                                                                    |                                                                                                    |                      |                                           |                                                                                         |                            |        |
| Calling Context View Callers View   E. Flat View                                                                                                    |                                                                                                    |                      |                                           |                                                                                         |                            | ēп     |
| <b>201750 MM</b><br>Scope                                                                                                    | PAPI TOT CYC (I)                                                                                                    |                      |                                           | PAPI TOT CYC (E) V PAPI TOT INS (I) PAPI TOT INS (E) cycles/instruction                 |                            |        |
| <b>Experiment Aggregate Metrics</b>                                                                                                    | 2.14e+11 100 %                                                                                                    |                      |                                           | 2.14e+11 100 % 1.51e+11 100 % 1.51e+11 100 %                                            | $1.41e+00$                 |        |
| $ $ fastexp                                                                                                    | $4.32e+10.20.28$                                                                                                    |                      |                                           | 4.26e+10 19.9% 3.22e+10 21.3% 3.09e+10 20.4%                                            | $1.38e + 00$               |        |
| $ $ ratt                                                                                                    | $5.59e+1026.28$                                                                                                    |                      |                                           | 2.11e+10 9.9% 4.24e+10 28.0% 1.09e+10 7.2%                                              | $1.93e+00$                 |        |
| $ $ ratx                                                                                                    | $6.12e+10.28.68$                                                                                                    |                      |                                           | 1.91e+10 8.9% 4.49e+10 29.7% 1.63e+10 10.8%                                             | $1.17e+00$                 |        |
| $F$ fastpow                                                                                                    | $1.60e+10$ 7.5%<br>$2.07e + 11.96.98$                                                                                                    |                      |                                           | 1.60e+10 7.5% 7.92e+09 5.2% 7.91e+09 5.2%                                               | $2.02e+00$<br>$3.43e + 00$ |        |
| $\blacktriangleright$ rhsf                                                                                                    | $1.37e+10$ 6.4%                                                                                                    |                      |                                           | 1.42e+10 6.6% 1.47e+11 97.1% 4.13e+09 2.7%<br>1.32e+10 6.2% 5.25e+09 3.5% 4.70e+09 3.1% | $2.80 + 00$                |        |
| mcavis_new_looptool                                                                                                    | $1.31e+10$ 6.1%                                                                                                    |                      | 1.31e+10 6.1% 1.34e+10 8.9% 1.34e+10      | 8.9%                                                                                    | $0.97e + 00$               |        |
| le fastlog                                                                                                    | $7.80e+09$ 3.7%                                                                                                    |                      |                                           | 7.79e+09 3.6% 4.17e+09 2.8% 4.16e+09 2.8%                                               | $1.87e+00$                 |        |
| $\rightharpoonup$ assa                                                                                                    | $6.47e+09$ 3.0%                                                                                                    |                      |                                           | 6.44e+09 3.0% 7.71e+09 5.1% 7.70e+09 5.1%                                               | 8.36e-01                   |        |
| derivative y calc<br>$ $ rdwdot                                                                                                    | 5.95e+09 2.8%                                                                                                    |                      |                                           | 5.94e+09 2.8% 4.91e+09 3.2% 4.91e+09 3.2%                                               | $1.21e+00$                 |        |
|                                                                                                    | 5.85e+09 2.7%                                                                                                    |                      | 5.85e+09 2.7% 3.04e+09 2.0% 3.04e+09      | 2.08                                                                                    | $1.92e + 00$               |        |
| diffflux_proc_looptool                                                                                                    | $4.60e+09$ 2.2%                                                                                                    |                      | 4.59e+09 2.18 7.49e+09 4.98 7.47e+09 4.98 |                                                                                         | $6.15e-01$                 |        |
| $\triangleright$ vrda exp<br>CET_MASS_FRAC.in.VARIABLES_M 4.20e+09 2.0%                                                                                                    |                                                                                                    |                      |                                           | 4.20e+09 2.0% 1.01e+09 0.7% 1.01e+09 0.7%                                               | $4.16e+00$                 | ٠<br>¥ |

Figure 11-2. Displaying the new cycles/instruction derived metric in hpcviewer

 $\mathbf l$ 

The following sections describe several types of derived metrics that are of particular use to gain insight into performance bottlenecks and opportunities for tuning.

# **11.2 Using Derived Metrics to Improve Performance**

Knowing which program operations take most time or where most floating point operations occur is useful, however this is may not be sufficient to identify where performance can be improved. For program tuning, it is better to know where the resources are used inefficiently, than knowing the quantity of resources (e.g., time, instructions) consumed for program context.

To identify performance problems, it might appear useful to compute ratios to see how many events per cycle occur in each program context. For instance, one might compute ratios such as FLOPs/cycle, instructions/cycle, or the cache miss ratios. However, these ratios may be misleading, as there may be program contexts, e.g. loops, where computation is highly inefficient, e.g. with low operation counts per cycle. An additional consideration, thought, is that the inefficient contexts may not account for a significant amount of execution time, and just because a loop is inefficient does not mean that it is important for tuning.

The best tuning possibilities occur where the aggregate performance losses are greatest. For instance, consider a program with two loops. The first loop might account for 90% of the execution time and run at 50% of peak performance. The second loop might account for 10% of the execution time, but only achieve 12% of peak performance. In this case, the total performance loss for the first loop accounts for 50% of its execution time, which corresponds to 45% of the total program execution time. The 88% performance loss in the second loop would account for only 8.8% of the program's execution time. Therefore, tuning the first loop has a greater potential for improving the program performance, even though the second loop is less efficient.

<span id="page-157-0"></span>A good way to focus on inefficiency directly is with a derived waste metric. These metrics are easy to compute, although, there is not a single universal measure of waste for all codes. Depending upon what one uses as the rate-limiting resource, e.g. floating- point computation, memory bandwidth, etc., one can define an appropriate waste metric, e.g., FLOP opportunities missed; bandwidth not consumed and apply that.

For instance, for a floating-point intensive code, one might consider keeping the floatingpoint pipeline full as a metric of success. One can pinpoint and quantify losses of this nature by computing a floating point waste metric, which is calculated as the difference between the potential number of calculations that could have been performed if the computation was running at its peak rate minus the actual number that were performed. To compute the number of calculations that could have been completed in each scope, multiply the total number of cycles used in the scope by the peak rate of operations per cycle. Using hpcviewer, one can specify a formula to compute such a derived metric and it will compute the value of the derived metric for all scopes. *[Figure 11-3](#page-157-0)* shows the specification of this floating-point waste metric for a code.

| getrates.f &                                                                                                    |                                                                                                    | 000                                                                                                    | 己日     |  |  |  |
|----------------------------------------------------------------------------------------------------|----------------------------------------------------------------------------------------------------|----------------------------------------------------------------------------------------------------|--------|--|--|--|
| 57<br><b>RETURN</b><br>END<br>58<br>59C<br>60C                                                                                                    |                                                                                                    | Creating a derived metric<br>A derived metric is based on a simple arithmetic expression of base metrics      |        |  |  |  |
| 61C<br>62<br>SUBROUTINE RATT (T, RF, RB, RKLOW)                                                                                                    |                                                                                                    | Derived metric definition                                                                                     |        |  |  |  |
| 63<br>64C                                                                                                    | IMPLICIT DOUBLE PRECISION (A-H, O-Z), INT                                                                                                    | Type the formula for the derived metric. Example: $50+(avg(51,52,53)/max(51,52,53))$                          |        |  |  |  |
| 65                                                                                                    | PARAMETER (RU-8.314510D7, RUC-RU/4.184D7, P                                                                                                    | $2*51-53$                                                                                                    |        |  |  |  |
| 66<br>67<br>DATA SMALL/1.D-300/                                                                                                    | DIMENSION RF(*), RB(*), RKLOW(*), EQK(206),                                                                                                    | Help: Inserting metrics/functions                                                                             |        |  |  |  |
| 68C<br>$ALOGT = LOG(T)$<br>69<br>$TI = 1.008/T$<br>70<br>71<br>$TI2 = TI*TI$                                                                                 |                                                                                                    | Insert metric<br>۵ï<br>\$0: PAPI_TOT_CYC (I)<br>Metric:<br>Insert function<br>۵<br>Function:<br>aggregate(&x) |        |  |  |  |
| 72C<br>73<br>74                                                                                                    | $RF(1) = EXP(3.20498617D1 -7.25286183D3*TI)$<br>$RF(2) = EXP(1.08197783D1 + 2.67D0*ALOGT - 3.1)$                                                                                            | Options                                                                                                    |        |  |  |  |
| 75<br>76<br>77<br>$RF(5) = 1.018*TI$<br>78<br>79                                                                                                    | $RF(3) = EXP(1.9190789D1 + 1.51D0*ALOGT - 1.72)$<br>$RF(4) = EXP(1.0482906D1 +2.4D0*ALOGT +1.061)$<br>$RF(6) = EXP(3.90385861D1 -6.D-1*ALOGT)$<br>$RF(7) = EXP(4.55408762D1 -1.25D0*ALOGT)$ | New name for the derived metric: FPWASTE<br>Display the metric percentage<br>OK<br>Cancel                     | A<br>, |  |  |  |
| Calling Context View Callers View   L. Flat View                                                                                                    |                                                                                                    |                                                                                                    | $= 5$  |  |  |  |
|                                                                                                    |                                                                                                    |                                                                                                    |        |  |  |  |
| Scope                                                                                                    | PAPI TOT CYC (I)                                                                                                    | PAPI TOT CYC (E) \ PAPI FP INS (I) PAPI FP INS (E)                                                            |        |  |  |  |
|                                                                                                    | $2.13e+11$ 100 %                                                                                                    | 2.13e+11 100 % 5.29e+10 100 % 5.29e+10 100 %                                                                  |        |  |  |  |
| <b>Experiment Aggregate Metrics</b>                                                                                                    |                                                                                                    | 4.29e+10 20.1% 1.33e+10 25.1% 1.31e+10 24.7%                                                                  |        |  |  |  |
|                                                                                                    | 4.36e+10 20.4%                                                                                                    |                                                                                                    |        |  |  |  |
|                                                                                                    | $6.24e+10.29.28$                                                                                                    | 2.54e+10 11.9% 1.60e+10 30.2% 3.35e+09 6.3%                                                                   |        |  |  |  |
|                                                                                                    | 5.78e+10 27.1%                                                                                                    | 1.76e+10 8.3% 1.42e+10 26.9% 3.42e+09 6.5%                                                                    |        |  |  |  |
|                                                                                                    | 1.55e+10 7.3%                                                                                                    | 1.55e+10 7.3% 4.33e+09 8.2% 4.33e+09 8.2%                                                                     |        |  |  |  |
|                                                                                                    | $2.07e+1196.98$                                                                                                    | 1.35e+10 6.3% 5.18e+10 97.9% 7.92e+08<br>1.5%                                                                 |        |  |  |  |
|                                                                                                    | $1.37e+10$ 6.4%                                                                                                    | 1.32e+10 6.2% 2.26e+09 4.3% 2.07e+09 3.9%                                                                     |        |  |  |  |
|                                                                                                    | $1.26e+10$ 5.9%                                                                                                    | 1.26e+10 5.9% 2.38e+09 4.5% 2.38e+09 4.5%                                                                     |        |  |  |  |
|                                                                                                    | $6.54e+09$ 3.1%                                                                                                    | 6.54e+09 3.1% 2.28e+09 4.3% 2.28e+09 4.3%                                                                     |        |  |  |  |
| fastexp<br>ratt<br>$ $ ratx<br>Fastpow<br>$F$ rhsf<br>mcavis_new_looptool<br><b>fastlog</b><br>$\approx$ qssa<br>derivative y calc<br>diffflux near loantaal | $6.52e+09$ 3.1%<br>$5.59e+09$ 2.6%                                                                                                    | 6.49e+09 3.0% 1.89e+09 3.6% 1.89e+09 3.6%<br>5.59e+09 2.68 8.17e+08 1.58 8.17e+08 1.59                        | A<br>ų |  |  |  |

Figure 11-3. Computing a floating point waste metric in hpcviewer

Sorting by a waste metric will rank scopes according to the waste amounts. Those with the greatest waste will also be those that provide the best opportunities for improving overall program performance. A waste metric will typically highlight loops where:

- a lot of time is spent computing efficiently, but the aggregate inefficiencies accumulate,
- less time is spent computing, but the computation is rather inefficient, and
- scopes such as copy loops that contain no computation at all, which represent a complete waste according to a metric such as floating point waste.

In addition to a waste metric, one can compute a companion derived metric, relative efficiency metric, to pinpoint the possibilities for improving performance. A scope running efficiently will typically be much harder to tune than one running less efficiently. For our floating point waste metric, we one can compute the floating point efficiency metric by dividing FLOPs measured by potential peak FLOPS and multiplying the result by 100.

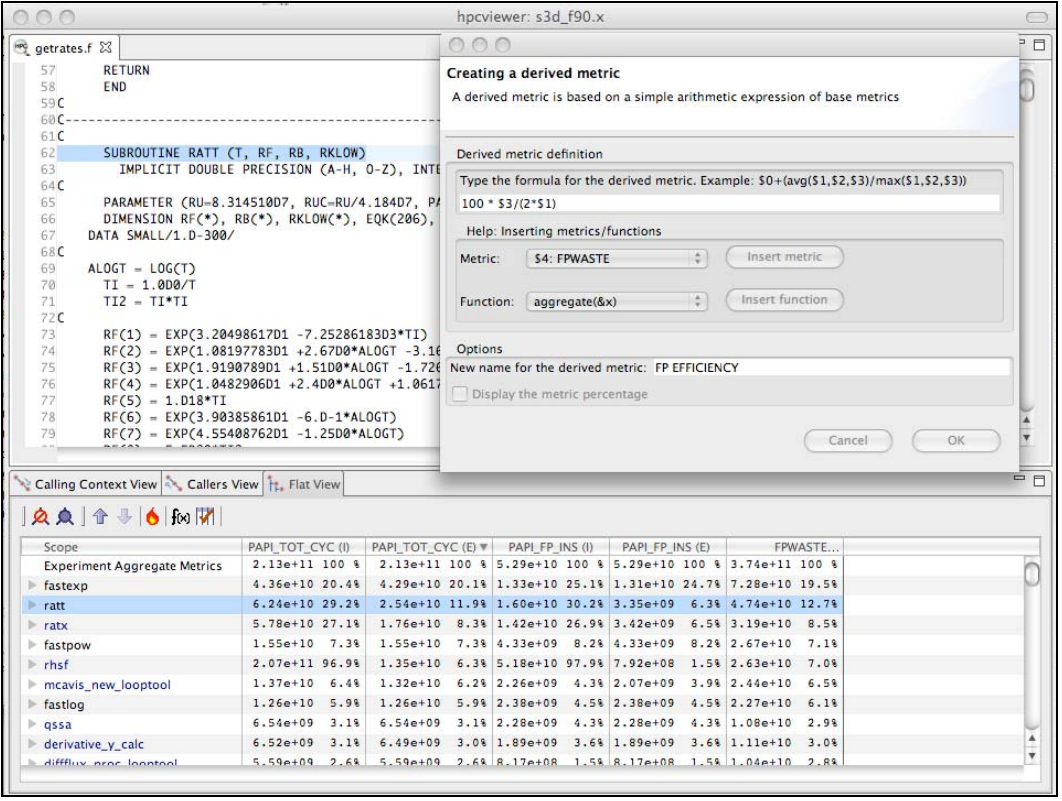

Figure 11-4. Computing floating point efficiency in percent using hpcviewer

Scopes with a high waste metric ranking and a low relative efficiency metric often make the best targets for optimization. *[Figure 11-5](#page-159-0)* shows the specification of a floating-point efficiency metric for a code. The top two routines in the hpcviewer Flat View window when combined account for 32.2% of the floating-point waste in a reactive turbulent combustion code. The second routine (ratt) is expanded to show the loops and statements within. While the overall floating point efficiency for ratt is 6.6% of peak (shown in scientific notation in the hpcviewer window below), the most costly loop in ratt that accounts for 7.3% of the floating point waste is executing at only .114% FP Efficiency.

Identifying the sources of inefficiency is the first step towards improving program performance via tuning.

<span id="page-159-0"></span>

| 000                        |                                                                                                    |                  | hpcviewer: s3d f90.x              |  |                                                             |                 |  |                      |      |                           |
|----------------------------|----------------------------------------------------------------------------------------------------|------------------|-----------------------------------|--|-------------------------------------------------------------|-----------------|--|----------------------|------|---------------------------|
| getrates.f 23              |                                                                                                    |                  |                                   |  |                                                             |                 |  |                      |      | $=$ $F$                   |
| 500                        | EOK(205)=EG(13)*EG(30)/EG(12)/EG(31)                                                                                    |                  |                                   |  |                                                             |                 |  |                      |      |                           |
| 501                        | EQK(206)-EG(12)*EG(29)/EG(21)/EG(23)                                                                                    |                  |                                   |  |                                                             |                 |  |                      |      |                           |
| 502C                       |                                                                                                    |                  |                                   |  |                                                             |                 |  |                      |      |                           |
| 503                        | $D0 I = 1, 206$                                                                                                    |                  |                                   |  |                                                             |                 |  |                      |      |                           |
| 504                        | $RB(I) = RF(I) / MAX(EOK(I), SMALL)$                                                                                    |                  |                                   |  |                                                             |                 |  |                      |      |                           |
| 505                        | <b>ENDDO</b>                                                                                                    |                  |                                   |  |                                                             |                 |  |                      |      |                           |
| 506C                       |                                                                                                    |                  |                                   |  |                                                             |                 |  |                      |      |                           |
| 507<br>508                 | RKLOW(1) = EXP(4.22794408D1 -9.D-1*ALOGT +8.55468335D2/T)<br>RKLOW(2) = EXP(6.37931383D1 -3.42D0*ALOGT -4.24463259D4/T) |                  |                                   |  |                                                             |                 |  |                      |      |                           |
| 509                        | RKLOW(3) = EXP(6.54619238D1 -3.74D0*ALOGT -9.74227469D2/T)                                                              |                  |                                   |  |                                                             |                 |  |                      |      |                           |
| 510                        | RKLOW(4) = EXP(5.55621468D1 -2.57D0*ALOGT -7.17083751D2/T)                                                              |                  |                                   |  |                                                             |                 |  |                      |      |                           |
| 511                        | RKLOW(5) = EXP(6.33329483D1 -3.14D0*ALOGT -6.18956501D2/T)                                                              |                  |                                   |  |                                                             |                 |  |                      |      |                           |
| 512                        | RKLOW(6) = EXP(7.69748493D1 -5.11D0*ALOGT -3.57032226D3/T)                                                              |                  |                                   |  |                                                             |                 |  |                      |      |                           |
| 513                        | RKLOW(7) = EXP(6.98660102D1 -4.8D0*ALOGT -2.79788467D3/T)                                                               |                  |                                   |  |                                                             |                 |  |                      |      |                           |
| 514                        | RKLOW(8) = EXP(7.68923562D1 -4.76D0*ALOGT -1.22784867D3/T)                                                              |                  |                                   |  |                                                             |                 |  |                      |      |                           |
| 515                        | RKLOW(9) = EXP(1.11312542D2 -9.588D0*ALOGT -2.566405D3/T)                                                               |                  |                                   |  |                                                             |                 |  |                      |      |                           |
| 516                        | RKLOW(10) = EXP(1.15700234D2 -9.67D0*ALOGT -3.13000767D3/T)                                                             |                  |                                   |  |                                                             |                 |  |                      |      |                           |
| 517                        | RKLOW(11) = EXP(3.54348644D1 -6.4D-1*ALOGT -2.50098684D4/T)                                                             |                  |                                   |  |                                                             |                 |  |                      |      |                           |
|                            | RKLOW(12) = EXP(6.3111756D1 -3.4D0*ALOGT -1.80145126D4/T)                                                               |                  |                                   |  |                                                             |                 |  |                      |      |                           |
|                            |                                                                                                    |                  |                                   |  |                                                             |                 |  |                      |      |                           |
|                            | RKLOW(13) = EXP(9.57409899D1 -7.64D0*ALOGT -5.98827834D3/T)                                                             |                  |                                   |  |                                                             |                 |  |                      |      |                           |
|                            | RKLOW(14) = EXP(6.9414025D1 -3.86D0*ALOGT -1.67067934D3/T)                                                              |                  |                                   |  |                                                             |                 |  |                      |      |                           |
| 521                        | RKLOW(15) = EXP(1.35001549D2 -1.194D1*ALOGT -4.9163262D3/T)                                                             |                  |                                   |  |                                                             |                 |  |                      |      |                           |
|                            | RKLOW(16) = EXP(9.14494773D1 -7.297D0*ALOGT -2.36511834D3/T)                                                            |                  |                                   |  |                                                             |                 |  |                      |      |                           |
| 523.                       | RKLOW(17) = FXP(1.17075165D2 -9.31D0*ALOGT -5.02512164D4/T)                                                             |                  |                                   |  |                                                             |                 |  |                      |      |                           |
| 518<br>519<br>520<br>522   | Calling Context View Callers View   EL Flat View                                                                        |                  |                                   |  |                                                             |                 |  |                      |      | - 8                       |
|                            |                                                                                                    |                  |                                   |  |                                                             |                 |  |                      |      |                           |
|                            | <b>AA + 6 MM</b>                                                                                                    |                  |                                   |  |                                                             |                 |  |                      |      |                           |
| Scope                      |                                                                                                    |                  | PAPI TOT CYC (I) PAPI TOT CYC (E) |  | PAPI FP INS (I)                                             | PAPI FP INS (E) |  |                      |      | FPWASTE. F. FP EFFICIENCY |
|                            | <b>Experiment Aggregate Metrics</b>                                                                                     | $2.13e+11$ 100 % |                                   |  | 2.13e+11 100 % 5.29e+10 100 % 5.29e+10 100 % 3.74e+11 100 % |                 |  |                      |      | $1.24e + 01$              |
|                            |                                                                                                    | $4.36e+1020.48$  |                                   |  | 4.29e+10 20.1% 1.33e+10 25.1% 1.31e+10 24.7% 7.28e+10 19.5% |                 |  |                      |      | $1.52e + 01$              |
|                            |                                                                                                    | $6.24e+10.29.28$ |                                   |  | 2.54e+10 11.9% 1.60e+10 30.2% 3.35e+09 6.3% 4.74e+10 12.7%  |                 |  |                      |      | $6.60e+00$                |
|                            | loop at getrates.f: 504                                                                                                 | $1.37e+10$       | 6.4%                              |  | 1.37e+10 6.4% 3.12e+07 0.1% 3.12e+07                        |                 |  | $0.18$ 2.73e+10 7.3% |      | $1.14e-01$                |
|                            | getrates.f: 296                                                                                                    | $3.12e+08$       | 0.18                              |  | 3.12e+08 0.1% 8.00e+05 0.0% 8.00e+05                        |                 |  | $0.086.23e+08$       | 0.28 | $1.28e-01$                |
|                            | getrates.f: 507                                                                                                    | $1.56e + 08$     | 0.18<br>$1.56e+08$ 0.1%           |  |                                                             |                 |  | $3.12e + 08$         | 0.18 |                           |
|                            | getrates.f: 297                                                                                                    | $1.14e+08$       | 0.18                              |  | 1.14e+08 0.18 2.40e+06 0.08 2.40e+06 0.08 2.26e+08          |                 |  |                      | 0.18 | $1.05e + 00$              |
|                            | getrates.f: 311                                                                                                    | $1.02e + 08$     | 0.08                              |  | 1.02e+08  0.0%  2.04e+07  0.0%  2.04e+07  0.0%  1.84e+08    |                 |  |                      | 0.08 | $1.00e + 01$              |
|                            | loop at getrates.f: 289                                                                                                 | $3.48e + 09$     | 1.6%                              |  | 9.20e+07  0.0%  1.84e+09  3.5%  3.60e+06  0.0%  1.80e+08    |                 |  |                      | 0.08 | $1.96e + 00$              |
| <b>fastexp</b><br>$W$ ratt | getrates.f: 403                                                                                                    | $8.60e+07$       | 0.08<br>$8.60e+07$ 0.0%           |  |                                                             |                 |  | $1.72e+08$ 0.0%      |      |                           |

Figure 11-5. Floating-point efficiency metric

# **11.3 Pinpointing and Quantifying Scalability Bottlenecks**

On large-scale parallel systems, identifying impediments to scalability is of paramount importance. Two kinds of scalability are of particular interest for multicore processor systems:

- − Scaling within nodes
- Scaling across the entire system

HPC Toolkit can be used to pinpoint and quantify bottlenecks for both types of scalability using call path profiles collected by hpcrun.

Use differential profiling to pinpoint scalability bottlenecks in parallel programs. Combinations of different execution profiles are compared.

See The *Differential profiling* paper written by P. E. McKenney and available from the *IEEE Computer Society* for more information.

> Differentiating flat profiles can help to identify where in a program different costs are incurred for different executions.

Building upon McKenney's idea of differential profiling, call path profiles of parallel executions at different scales can be compared to pinpoint scalability bottlenecks. Differential analysis of call path profiles pinpoints not only differences between two executions (in this case scalability losses), but the contexts in which those differences occur.

Associating changes in cost according to calling contexts is particularly important for pinpointing context-dependent behavior for parallel programs. For instance, in message passing programs, the time spent by a call to MPI Wait depends upon the context in which it is called. Similarly, how the performance of a communication event scales as the number of processors in a parallel execution increases, depends upon a variety of factors such as whether the size of the data transferred increases or whether the communication is collective or not.

#### **11.3.1 Scalability Analysis Using Expectations**

Application developers have expectations about how the performance of their code should scale as the number of processors available for a parallel execution increases. Namely;

- When different numbers of processors are used to solve the same problem (strong scaling), one expects an execution's speedup to increase linearly with the number of processors employed;
- When different numbers of processors are used but the amount of computation per processor is held constant (weak scaling), one expects the total execution time with different numbers of processors to be the same.

In both these situations, a code developer can express their expectations for how performance will scale, as a formula that can be used to predict execution performance for different numbers of processors. One's expectations about how overall application performance should scale can be applied to each program context to pinpoint and quantify deviations from expected scaling. Specifically, one can scale and look at the performance of an application on different numbers of processors to pinpoint the contexts that are not scaling ideally.

To pinpoint and quantify scalability bottlenecks for a parallel application, we first use hpcrun to generate a call path profile for an application on two sets of processors.

Let *Ep* be an execution on *p* processors and *Eq* be an execution on *q* processors. Without loss of generality, assume that *q* > *p*.

In our analysis, we consider both *inclusive* and *exclusive* costs for Calling Context Tree (CCT) nodes. The inclusive cost at *n* represents the sum of all costs attributed to n and any of its descendants in the CCT, and is denoted by *I*(*n*). The exclusive cost at *n* represents the sum of all costs strictly attributed to *n*, and we denote it by *E*(*n*). If *n* is an interior node in a CCT, it represents an invocation of a procedure. If *n* is a leaf in a CCT, it represents a statement inside some procedure. For leaves, their inclusive and exclusive costs are equal.

It is useful to perform scalability analysis for both inclusive and exclusive costs; if the loss of scalability attributed to the inclusive costs of a function's invocation is roughly equal to the loss of scalability due to its exclusive costs, then we know that the computation for that function's invocation does not scale. However, if the loss of scalability attributed to a function's invocation inclusive costs outweighs the loss of scalability accounted for by its exclusive costs, then we need to explore the scalability of the function's sub-functions and calls.

Given CCTs for an ensemble of executions, the next step for the scalability performance analysis is to define clearly our expectations. By looking at performance expectations for weak scaling and intuitive metrics, it is possible to see how much performance can deviate from our expectations.

See *Coarfa, C., Mellor-Crummey, J., Froyd, N., and Dotsenko, Y. 2007. Scalability analysis of SPMD codes using expectations* in the Proceedings of the 21st Annual International Conference on Supercomputing (Seattle, Washington, June 17 - 21, 2007) for more information on scalability analysis technique.

# **11.3.2 Weak Scaling**

Consider two weak scaling experiments executed on *p* and *q* processors, respectively, *p* < *q*. *[Figure 11-6](#page-162-0)* shows how a derived metric can be used to compute and attribute scalability losses. Here, we compute the difference in exclusive cycles used on one core of an 8-core run and one core in a single core run in a weak scaling experiment. If the code has perfect weak scaling, the time for the one core and the eight core executions would be identical. We compute the amount of excess work, by computing the difference between the eight-core run time minus the single core run time for each scope, and divide that by the total time spent by the eight core run. This formula tells us how much extra time we spent for the eight core run, and attributes differences to each scope. The fraction of excess work is a quantitative measure of scalability loss.

<span id="page-162-0"></span>

| 000<br>hpcviewer: [Profile Name]                                                                                                    |                                                           |                                                               |                                     |                                    |                                               |                                                                                           |    |  |  |  |
|----------------------------------------------------------------------------------------------------|-----------------------------------------------------------|---------------------------------------------------------------|-------------------------------------|------------------------------------|-----------------------------------------------|-------------------------------------------------------------------------------------------|----|--|--|--|
| solve_driver.f90 23                                                                                                    |                                                           |                                                               |                                     | 000<br><sup>1</sup> <sub>n</sub>   |                                               |                                                                                           |    |  |  |  |
| 1!\$Id: solve_driver.f90.v 1.5.2.2 2006/04/04 18:25:21 rsankar Exp \$                                                                |                                                           |                                                               |                                     | <b>Creating a derived metric</b>   |                                               |                                                                                           |    |  |  |  |
| subroutine solve_driver(io)                                                                                                    |                                                           |                                                               |                                     |                                    |                                               | A derived metric is based on a simple arithmetic expression of base metrics               |    |  |  |  |
|                                                                                                    |                                                           |                                                               |                                     |                                    |                                               |                                                                                           |    |  |  |  |
|                                                                                                    | 5! routine drives the solution of the governing equations |                                                               |                                     |                                    |                                               | Derived metric definition                                                                 |    |  |  |  |
|                                                                                                    | use topology_m, only : gcomm, ierr, myid                  |                                                               |                                     |                                    |                                               | Type the formula for the derived metric. Example: \$0+(ayq(\$1,\$2,\$3)/max(\$1,\$2,\$3)) |    |  |  |  |
| 8<br>use param_m, only : dat_1                                                                                                    |                                                           |                                                               |                                     | $(S5-S1)/aqqreqate(85)$            |                                               |                                                                                           |    |  |  |  |
| 9<br>10                                                                                                    |                                                           |                                                               |                                     |                                    |                                               |                                                                                           |    |  |  |  |
| use reference_m, only : time_ref<br>11                                                                                               |                                                           |                                                               |                                     |                                    | Help: Inserting metrics/functions             |                                                                                           |    |  |  |  |
| use reference_m, only : initialize_reference lroutine reference<br>12<br>13                                                          |                                                           |                                                               |                                     | Metric:                            | \$0: IPE PAPI TOT CYC (I)                     | $\div$<br>Insert metric                                                                   |    |  |  |  |
| use runtime_m, only : i_restart, i_time_res, i_time, i_time_end<br>14                                                                |                                                           |                                                               |                                     | Function:                          |                                               | <b>Insert function</b><br>÷                                                               |    |  |  |  |
| use runtime_m, only : i_time_mon, i_time_tec, i_time_save<br>15<br>use runtime_m, only : time, tstep, time_save, time_save_inc<br>16 |                                                           |                                                               |                                     |                                    | aggregate(&x)                                 |                                                                                           |    |  |  |  |
| 17                                                                                                    |                                                           |                                                               |                                     |                                    |                                               |                                                                                           |    |  |  |  |
| use filter_m, only : initialize_filter, allocate_filter_arrays !routine referenc<br>18                                               |                                                           |                                                               |                                     | <b>Options</b>                     | New name for the derived metric: SCALING LOSS |                                                                                           |    |  |  |  |
| 19<br>20 use rk m. only : a err max                                                                                                  |                                                           |                                                               |                                     |                                    |                                               |                                                                                           |    |  |  |  |
|                                                                                                    |                                                           |                                                               |                                     | Display the metric percentage      |                                               |                                                                                           |    |  |  |  |
|                                                                                                    |                                                           |                                                               |                                     |                                    |                                               |                                                                                           | П  |  |  |  |
|                                                                                                    |                                                           |                                                               |                                     |                                    |                                               | Cancel                                                                                    | OK |  |  |  |
| <b>交点 企业 6 和团</b>                                                                                                    |                                                           |                                                               |                                     |                                    |                                               |                                                                                           |    |  |  |  |
| Scope                                                                                                    |                                                           | IPE PAPI TOT CYC (I) IPE PAPI TOT CYC (E) IPE PAPI FP INS (I) |                                     | <b>IPE PAPI FP INS (E)</b>         | <b>8PE PAPI TOT CYC (I)</b>                   | <b>SPE PAPI TOT CYC (E).y.</b>                                                            |    |  |  |  |
| <b>Experiment Aggregate Metrics</b>                                                                                                  | $2.13e+11$ 100 %                                          | $2.13e+11$ 100 %                                              | $5.29e+10$ 100 %                    | $5.29e+10$ 100 %                   | $2.40e+11$ 100 %                              | $2.40e+11$ 100 %                                                                          |    |  |  |  |
| $\blacktriangleright$ fastexp                                                                                                    | $4.36e+10.20.48$                                          | $4.29e+1020.19$                                               | $1.33e+10.25.19$                    | 1.31e+10 24.7%                     | 4.10e+10 17.1%                                | $4.03e+10 16.89$                                                                          |    |  |  |  |
| $\blacktriangleright$ ratt                                                                                                    | $6.24e+10.29.29$                                          | 2.54e+10 11.9%                                                | $1.60e+10.30.29$                    | $3.35e+09$ 6.3%                    | 5.71e+10 23.8%                                | 2.82e+10 11.8%                                                                            |    |  |  |  |
| $\blacktriangleright$ fastpow                                                                                                    | 1.55e+10 7.3%<br>5.78e+10 27.1%                           | 1.55e+10 7.3%<br>$1.77e+10$ 8.3%                              | $4.33e+09$ 8.2%<br>$1.42e+10.26.99$ | $4.33e+09$ 8.2%<br>$3.42e+09$ 6.5% | $1.89e+10$ 7.9%<br>6.79e+10 28.3%             | $1.89e+10$ 7.9%<br>$1.79e + 10$ 7.4%                                                      |    |  |  |  |
| $\blacktriangleright$ ratx                                                                                                    | $2.07e+1196.98$                                           | $1.35e+10$ 6.3%                                               | 5.18e+10 97.9%                      | 7.92e+08 1.5%                      | 2.28e+11 95.1%                                | $1.76e+10$ 7.3%                                                                           |    |  |  |  |
| $\blacktriangleright$ rhsf<br>$\blacktriangleright$ fastlog                                                                          | $1.26e+10$ 5.9%                                           | $1.26e + 10$<br>5.98                                          | $2.38e+09$ 4.5%                     | $2.38e+09$ 4.5%                    | $1.53e+10$ 6.4%                               | $1.53e+10$ 6.4%                                                                           |    |  |  |  |
| mcavis new looptool                                                                                                    | $1.37e+10$ 6.4%                                           | $1.32e+10$<br>6.28                                            | $2.26 + 09$ 4.3%                    | $2.07e+09$ 3.9%                    | $1.36e+10 5.69$                               | $1.29e+10$ 5.4%                                                                           |    |  |  |  |
| diffflux proc looptool                                                                                                    | $5.59e+09$ 2.6%                                           | $5.59e+09$ 2.6%                                               | $8.17e+08$ 1.5%                     | $8.17e+0.8$ 1.5%                   | $1.20 + 10$ 5.0%                              | $1.20e+10$ 5.0%                                                                           |    |  |  |  |
| derivative y calc                                                                                                    | $6.52e+09$ 3.1%                                           | $6.49e+09$ 3.0%                                               | $1.89e+09$ 3.6%                     | $1.89e+09$ 3.6%                    | $7.78e+09$ 3.2%                               | $7.56e+09$ 3.19                                                                           |    |  |  |  |
| GET_MASS_FRAC.in.VARIABLES_M                                                                                                    | $3.97e+09$ 1.9%                                           | $3.97e+09$ 1.9%                                               | $1.59e+08$ 0.3%                     | $1.59e + 08$ 0.3%                  | $7.29e+09$ 3.0%                               | $7.29e + 09$ 3.0%                                                                         |    |  |  |  |
| $\blacktriangleright$ derivative x calc                                                                                              | $4.16e+09$ 1.9%                                           | $4.13e+09$ 1.9%                                               | $1.89e+09$ 3.6%                     | $1.89e+09$ 3.6%                    | $5.68e+09$ 2.48                               | $5.31e+09$ 2.2%                                                                           |    |  |  |  |
| integrate erk istage It                                                                                                    | $2.10e+11$ 98.3%                                          | $2.42e+09$ 1.18                                               | 5.25e+10 99.3%                      | $5.89e+08$ 1.1%                    | 2.35e+11 97.7%                                | $5.09e+09$ 2.18                                                                           |    |  |  |  |
| derivative z calc                                                                                                    | $3.92e+09$ 1.8%                                           | $3.89e + 09$<br>1.8%                                          | $1.89e+09$ 3.6%                     | $1.89e+09$ 3.6%                    | $5.03e+09$ 2.1%                               | 2.0%<br>$4.87e+09$                                                                        |    |  |  |  |
| computeheatflux looptool                                                                                                    | $2.25e+09$ 1.1%                                           | $2.25e+09$ 1.1%                                               | $4.38e+08$ 0.8%                     | $4.38 + 08$ 0.8%                   | $4.72e+09$ 2.0%                               | $4.72e+09$ 2.0%                                                                           |    |  |  |  |
|                                                                                                    |                                                           |                                                               |                                     |                                    |                                               |                                                                                           |    |  |  |  |

Figure 11-6. Scaling Loss Metric

By normalizing the total time spent for the eight-core run, we can attribute the fraction of the total execution excess time for each scope, when scaling from one to eight cores.

In hpcviewer, this metric for each scope *s* is computed by subtracting the exclusive time spent in s on one core  $(\$1)$  from the time spent in s on eight cores  $(\$5)$ , and normalizing this quantity by the total aggregate time spent on 8 cores (aggregate(&5)).

This calculation pinpoints and quantifies scaling losses within a multicore node. A similar analysis can be applied to compute scaling losses between pairs of jobs scaled across an entire parallel system, and not just within a node.

*[Figure 11-7](#page-163-0)* shows an example of loop nests ranked by the Scaling loss metric. The source Window shows the loop nest responsible for the greatest scaling loss when scaling from one to eight cores. Unsurprisingly, the loop with the worst scaling loss is very memory intensive. Memory bandwidth is a precious commodity on multicore processors.

<span id="page-163-0"></span>

| 000                                            |                                                                                                    |                                                                                                    | hpcyjewer: [Profile Name] |                     |                   |                      |                                 | $\bigcirc$              |
|------------------------------------------------|----------------------------------------------------------------------------------------------------|----------------------------------------------------------------------------------------------------|---------------------------|---------------------|-------------------|----------------------|---------------------------------|-------------------------|
| solve driver.f90                               | diffflux_gen_uj.f 23 @ getrates.f                                                                                             |                                                                                                    |                           |                     |                   |                      |                                 | $= 5$                   |
| 204                                            | *lux(lt_0, lt_1, lt_2, n_spec, m) - diffflux(lt_0, lt_1, lt_2                                                                 |                                                                                                    |                           |                     |                   |                      |                                 |                         |
| 205<br>n, m)                                   |                                                                                                    |                                                                                                    |                           |                     |                   |                      |                                 |                         |
| 206                                            | $diffFlux(lt_0, l_{t-1}, l_{t-2}, n, m+1) = -ds_m i$                                                                          |                                                                                                    |                           |                     |                   |                      |                                 |                         |
| 207<br>208                                     | *xavq(lt_0, lt_1, lt_2, n) * (qrad_ys(lt_0, lt_1, lt_2, n, m<br>*+ 1) + ys(lt_0, lt_1, lt_2, n) * arad_mixmw(lt_0, lt_1, lt_2 |                                                                                                    |                           |                     |                   |                      |                                 |                         |
| 209<br>$, m + 1)$                              |                                                                                                    |                                                                                                    |                           |                     |                   |                      |                                 |                         |
| 210                                            | $difflux(lt_0, l_{t-1}, l_{t-2}, n_spec, m + 1) = d$                                                                          |                                                                                                    |                           |                     |                   |                      |                                 |                         |
| 211                                            | *iffflux(lt__0, lt__1, lt__2, n_spec, m + 1) - diffflux(lt__0, lt__                                                           |                                                                                                    |                           |                     |                   |                      |                                 |                         |
| 212<br>*1, $lt-2$ , n, m + 1)                  |                                                                                                    |                                                                                                    |                           |                     |                   |                      |                                 |                         |
| 213                                            | $diffflux(lt_0, l_t_1, l_t_2, n, m + 2) = -ds_m i$                                                                            |                                                                                                    |                           |                     |                   |                      |                                 |                         |
| 214<br>215                                     | *xavg(lt_0, lt_1, lt_2, n) * (grad_ys(lt_0, lt_1, lt_2, n, m<br>*+ 2) + ys(lt_0, lt_1, lt_2, n) * grad_mixmw(lt_0, lt_1, lt_2 |                                                                                                    |                           |                     |                   |                      |                                 |                         |
| 216<br>*, $m + 2$ )                            |                                                                                                    |                                                                                                    |                           |                     |                   |                      |                                 |                         |
| 217                                            | diffflux(lt_0, lt_1, lt_2, n_spec, m + 2) = d                                                                                 |                                                                                                    |                           |                     |                   |                      |                                 |                         |
| 218                                            | *iffflux(lt_0, lt_1, lt_2, n_spec, m + 2) - diffflux(lt_0, lt_                                                                |                                                                                                    |                           |                     |                   |                      |                                 |                         |
| 219<br>*1, lt 2, n, $m + 2$ )                  |                                                                                                    |                                                                                                    |                           |                     |                   |                      |                                 |                         |
| 220                                            | enddo                                                                                                    |                                                                                                    |                           |                     |                   |                      |                                 |                         |
| 221<br>enddo<br>222<br>enddo                   |                                                                                                    |                                                                                                    |                           |                     |                   |                      |                                 |                         |
| 223<br>enddo                                   |                                                                                                    |                                                                                                    |                           |                     |                   |                      |                                 |                         |
|                                                |                                                                                                    |                                                                                                    |                           |                     |                   |                      |                                 |                         |
| Calling Context View Callers View 1. Flat View |                                                                                                    |                                                                                                    |                           |                     |                   |                      |                                 | <b>PR</b>               |
|                                                |                                                                                                    |                                                                                                    |                           |                     |                   |                      |                                 |                         |
| <b>QQTTU</b>                                   |                                                                                                    |                                                                                                    |                           |                     |                   |                      |                                 |                         |
| Scope                                          |                                                                                                    | IPE PAPI TOT CYC (I) IPE PAPI TOT CYC (E) IPE PAPI FP INS (I) IPE PAPI FP INS (E) 8PE PAPI TOT CYC (I) |                           |                     |                   | 8PE PAPI TOT CYC (E) | SCALING LOSS V                  |                         |
| <b>Experiment Aggregate Metrics</b>            | $2.13e+11$ 100 %                                                                                                    | $2.13e+11$ 100 %                                                                                       | $5.29e+10$ 100 %          | $5.29e+10$ 100 %    | 2.40e+11 100 %    | $2.40e+11$ 100 %     | 1.11e-01 100 %                  |                         |
| loop at diffflux gen ui.f: 210                 | $5.59e+09$ 2.6%                                                                                                    | $5.59e+09$ 2.6%                                                                                        | 8.17e+08 1.5%             | 8.17e+08 1.5%       | $1.20e+10$ 5.0%   | $1.20e+10$ 5.0%      | $2.66e-02234.08$                |                         |
| $\triangleright$ loop at getrates f: 504       | $1.37e+10$ 6.4%                                                                                                    | $1.37e+10$ 6.4%                                                                                        | $3.12e+07$ 0.1%           | $3.12e+07$ 0.1%     | $1.90e+10$ 7.9%   | $1.90e+10$ 7.9%      | $2.23e-0220.18$                 |                         |
| ~unknown-file~: 0                              | 1.55e+10 7.3%                                                                                                    | 1.55e+10 7.3%                                                                                          | $4.33e+09$ 8.2%           | $4.33e+09$ 8.2%     | $1.89e+10$ 7.9%   | $1.89e+10$ 7.9%      | $1.41e-02$ 12.7%                |                         |
| ~unknown-file~: 0                              | $1.26e+10$ 5.9%                                                                                                    | $1.26e+10$ 5.9%                                                                                        | $2.38e+09$ 4.5%           | $2.38e+09$ 4.5%     | $1.53e+10$ 6.4%   | $1.53e+10 6.48$      | 1.16e-02 10.5%                  |                         |
| loop at rhsf.f90: 576                          | $1.07e+09$ $0.58$                                                                                                    | $1.07e+09$ 0.5%                                                                                        | $6.80e+07$ 0.1%           | $6.80e+07$ 0.1%     | $2.12e+09$ 0.9%   | $2.12e+09$ 0.9%      | $4.36e-03$ 3.9%                 |                         |
| getrates.f: 868                                | 3.15e+08 0.1%                                                                                                    | $3.15e+08$<br>0.18                                                                                     | $1.12e+07$ 0.08           | $1.12e+07$ 0.0%     | $7.32e+08$ $0.38$ | $7.32e+08$ $0.38$    | $1.74e-03$ $1.68$               |                         |
| getrates.f: 875                                | $1.90e+08$ $0.18$                                                                                                    | $1.90e+08$ $0.18$                                                                                      | $8.32e+07$ 0.2%           | $8.32e+07$ 0.2%     | $5.24e+08$ 0.2%   | $5.24e+08$ $0.28$    | $1.39e-03$ $1.38$               |                         |
| getrates.f: 906                                | $1.57e+08$ 0.1%                                                                                                    | $1.57e+08$ 0.1%                                                                                        | $1.44e+07$ 0.0%           | $1.44e+07$ 0.0%     | $4.09e+08$ $0.28$ | $4.09e+08$ $0.28$    | $1.05e-03$ 0.9%                 |                         |
| getrates.f: 889                                | $1.34e+08$ 0.1%                                                                                                    | $1.34e + 08$<br>0.18                                                                                   |                           |                     | $3.52e+08$ 0.1%   | $3.52e+08$ 0.1%      | $9.08e-04$ 0.8%                 |                         |
| getrates.f: 892                                | $1.74e+08$ 0.1%                                                                                                    | $1.74e+08$ 0.1%                                                                                        | $4.00e + 05$ $0.0%$       | $4.00e + 05$ $0.0%$ | $3.83e+08$ 0.2%   | $3.83e+08$ $0.28$    | 8.70e-04 0.8%                   |                         |
| loop at variables m.f90: 122                   | $1.70e + 08$<br>0.18                                                                                                    | $1.70e + 08$<br>0.18                                                                                   | $1.12e+07$ 0.0%           | $1.12e+07$ 0.0%     | $3.73e+08$ 0.2%   | $3.73e+08$ $0.28$    | 8.45c-04 0.8%                   |                         |
| loop at thermchem m.f90: 126                   | 1.15e+08 0.1%                                                                                                    | 1.15e+08 0.1%                                                                                          | 7.60e+06 0.0%             | 7.60e+06 0.0%       | $2.99e+08$ $0.18$ |                      | 2.99e+08 0.18 7.66e-04 0.78     |                         |
| loop at integrate erk.f90: 65                  | $4.20e+0.8$<br>0.28                                                                                                    | $4.20e+08$<br>0.24                                                                                     |                           |                     | $5.96e+08$ 0.2%   | $5.96e+08$ $0.28$    | $7.33e-04$ 0.78                 |                         |
| $\triangleright$ loop at rhsf.f90: 591         | $1.48e+08$ 0.1%                                                                                                    | $1.48e+08$ $0.18$                                                                                      |                           |                     | $3.21e+08$ $0.18$ |                      | $3.21e+08$ $0.18$ 7.20e-04 0.6% | $\overline{\mathbf{v}}$ |
|                                                |                                                                                                    |                                                                                                    |                           |                     |                   |                      |                                 |                         |

Figure 11-7. Loop nests ranked by Scaling loss

 $\mathbf{l}$ 

It is also possible to compute scaling loss where there is strong scaling, however the work on the larger number of processors has to have a corrective multiplier applied to account for the smaller fraction of work it receives.

### **11.3.3 Exploring Scaling Losses**

Scaling losses can be explored in **hpcviewer** using its three views:

#### **Calling context view**

This top-down view represents dynamic calling contexts (call paths) where the costs were incurred.

#### **Callers view**

This bottom up view enables one to look upward along call paths. This view is particularly useful for understanding the performance of software components or procedures that are used in more than one context, such as communication library routines.

#### **Flat view**

This view organizes performance measurement data according to the static structure of an application. All costs incurred in any calling context by a procedure are aggregated together in one flat view.

Developers can use these views for CCTs, which are annotated with costs, to pinpoint performance bottlenecks quickly.

Typically, one begins analyzing an application's scalability and performance by using the top-down Calling context view. Using this view, one can readily see how costs and scalability losses are associated with different calling contexts. If costs or scalability losses are associated with only a few calling contexts, then this view suffices for identifying the bottlenecks. When scalability losses are spread among many calling contexts, e.g., among different invocations of MPI Wait, often it is useful to switch to the bottom-up Callers view to see which losses are due to the same underlying cause. In the bottom-up view, one can sort routines by their *exclusive* scalability losses, and then look upward to see how these losses accumulate from the different calling contexts, in which the routine was invoked.

Scaling loss based on excess work is intuitive; perfect scaling corresponds to a excess work value of 0, sublinear scaling yields positive values, and superlinear scaling yields negative values. Typically, CCTs for SPMD programs have similar structure. If CCTs for different executions diverge, using hpcviewer to compute and report excess work will highlight these program regions.

Inclusive excess work and exclusive excess work serve as useful measures of scalability associated with nodes in a CCT. By computing both metrics, one can determine if the application scales well or not for a CCT node and also pinpoint the cause if is scales poorly. If a node for a function in the CCT has comparable positive values for both inclusive excess work and exclusive excess work, then the loss of scaling is due to a computation problem in the function itself. However, if the inclusive excess work for the function outweighs that accounted for by its exclusive costs, then one should explore the scalability for it sub-functions and routine calls. To isolate code that is an impediment to scalable performance, one can use the hpcviewer hot call path button to trace a path down through the CCT to see where costs are incurred.

# <span id="page-166-0"></span>**Appendix A. [Amdahl's Law](#page-166-0)**

Amdahl's Law states that the proportion of the program which can run in parallel – the variable *p* – can never reach 100%:

$$
Speedup(n) = \frac{1}{(p/n) + (1-p)}
$$

*p =* parallel fraction of the program

*n* = number of CPUs

In addition, the benefits resulting from augmenting the processing power available for an application will diminish proportionally as a result of hardware constraints and extra message passing latency. The examples below are simple illustrations of this point.

#### Example 1

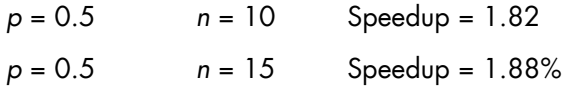

% Increase in Speedup for an extra 5 CPUs = 3.3%

#### Example 2

*p* = 0.95 *n* = 10 Speedup= 6.9 *p* = 0.95 *n* = 15 Speedup = 8.8

% Increase in Speedup for an extra 5 CPUs = 27.5%

Therefore, the higher the value of *p,* the greater the return for any addition to processing power. This applies equally to small increases in *p,* and where the numbers of CPUs involved may be considerably higher.

A key part of any program development is to identify and remove as many dependence constraints as is possible. Generally speaking, there is more to be gained from increasing *p,* than there is to be gained from simply adding additional processing power as Amadhl's law demonstrates.

The benefits to be gained from optimizing and improving the program itself will generally outweigh benefits gained from adding to the hardware's performance.

# **Glossary and Acronyms**

# **A**

ABI Application Binary Interface

**ACL** Access Control List

**ACT** Administration Configuration Tool

**ANL**  Argonne National Laboratory (MPICH2)

API Application Programmer Interface

ARP Address Resolution Protocol

ASIC Application Specific Integrated Circuit

# **B**

**BAS** Bull Advanced Server

BIOS Basic Input Output System

Blade Thin server that is inserted in a blade chassis

BLACS Basic Linear Algebra Communication Subprograms

BLAS Basic Linear Algebra Subprograms

BMC Baseboard Management Controller **BSBR** Bull System Backup Restore

**BSM** Bull System Manager

# **C**

CGI Common Gateway Interface

**CII** Command Line Interface

ClusterDB Cluster Database

CLM Cluster Management

CMC Chassis Management Controller

#### ConMan

A management tool, based on telnet, enabling access to all the consoles of the cluster.

#### Cron

A UNIX command for scheduling jobs to be executed sometime in the future. A cron is normally used to schedule a job that is executed periodically - for example, to send out a notice every morning. It is also a daemon process, meaning that it runs continuously, waiting for specific events to occur.

# **CUBLAS**

CUDA™ BLAS

CUDA™ Compute Unified Device Architecture

CUFFT CUDA™ Fast Fourier Transform

#### CVS

Concurrent Versions System

#### Cygwin

A Linux-like environment for Windows. Bull cluster management tools use Cygwin to provide SSH support on a Windows system, enabling command mode access.

### **D**

DDN Data Direct Networks

DDR Double Data Rate

**DHCP** Dynamic Host Configuration Protocol

DLID Destination Local Identifier

#### DNS

Domain Name Server: A server that retains the addresses and routing information for TCP/IP LAN users.

#### DSO

Dynamic Shared Object

### **E**

EBP End Bad Packet Delimiter

ECT Embedded Configuration Tool

EIP Encapsulated IP

EPM Errors per Million

#### EULA

End User License Agreement (Microsoft)

# **F**

#### FDA

Fibre Disk Array

FFT Fast Fourier Transform

#### FFTW

Fastest Fourier Transform in the West

### FRU

Field Replaceable Unit

#### FTP

File Transfer Protocol

# **G**

#### **Ganglia**

A distributed monitoring tool used to view information associated with a node, such as CPU load, memory consumption, and network load.

#### **GCC**

GNU C Compiler

#### GDB Gnu Debugger

**GFS** Global File System

#### **GMP** GNU Multiprecision Library

GID Group ID

# **GNU**

GNU's Not Unix

#### **GPL**

General Public License

#### **GPT**

GUID Partition Table

#### Gratuitous ARP

A gratuitous ARP request is an Address Resolution Protocol request packet where the source and destination IP are both set to the IP of the machine issuing the packet and the destination MAC is the broadcast address xx:xx:xx:xx:xx:xx. Ordinarily, no reply packet will occur. Gratuitous ARP reply is a reply to which no request has been made.

#### **GSL**

GNU Scientific Library

GT/s Giga transfers per second

GUI Graphical User Interface

**GUID** Globally Unique Identifier

# **H**

**HBA** Host Bus Adapter

**HCA** Host Channel Adapter

HDD Hard Disk Drive

HoQ Head of Queue

**HPC** High Performance Computing

Hyper-Threading A technology that enables multi-threaded software applications to process threads in parallel, within

each processor, resulting in increased utilization of processor resources.

# **I**

#### IB

InfiniBand

#### IBTA

InfiniBand Trade Association

ICC Intel C Compiler

IDE Integrated Device Electronics

**IFORT** Intel® Fortran Compiler

IMB Intel MPI Benchmarks

# **INCA**

Integrated Cluster Architecture: Bull Blade platform

IOC Input/Output Board Compact with 6 PCI Slots

IPMI Intelligent Platform Management Interface

IPO Interprocedural Optimization

IPoIB Internet Protocol over InfiniBand

IPR IP Router

iSM Storage Manager (FDA storage systems)

ISV Independent Software Vendor

# **K**

#### KDC

Key Distribution Centre

### KSIS

Utility for Image Building and Deployment

### KVM

Keyboard Video Mouse (allows the keyboard, video monitor and mouse to be connected to the node)

# **L**

**IAN** 

Local Area Network

**LAPACK** Linear Algebra PACKage

LDAP Lightweight Directory Access Protocol

### LDIF

LDAP Data Interchange Format:

A plain text data interchange format to represent LDAP directory contents and update requests. LDIF conveys directory content as a set of records, one record for each object (or entry). It represents update requests, such as Add, Modify, Delete, and Rename, as a set of records, one record for each update request.

#### **LKCD**

Linux Kernel Crash Dump: A tool used to capture and analyze crash dumps.

# **LOV**

Logical Object Volume

#### LSF

Load Sharing Facility

#### LUN

Logical Unit Number

### LVM

Logical Volume Manager

# LVS

Linux Virtual Server

# **M**

# MAC

Media Access Control (a unique identifier address attached to most forms of networking equipment).

# MAD

Management Datagram

#### Managed Switch

A switch with no management interface and/or configuration options.

#### MDS

MetaData Server

# **MDT**

MetaData Target

**MFT** Mellanox Firmware Tools

#### MIB

Management Information Base

# **MKL**

Maths Kernel Library

# MPD

MPI Process Daemons

# MPFR

C library for multiple-precision, floating-point computations

# MPI

Message Passing Interface

# **MTRF**

Mean Time Between Failures

**MTU** Maximum Transmission Unit

#### **N**

Nagios A tool used to monitor the services and resources of Bull HPC clusters.

**NETCDF** Network Common Data Form

**NFS** Network File System

NIC Network Interface Card

NIS Network Information Service

NS NovaScale

**NTP** Network Time Protocol

NUMA Non Uniform Memory Access

NVRAM Non Volatile Random Access Memory

# **O**

OFA Open Fabrics Alliance

**OFED** Open Fabrics Enterprise Distribution

**OpenCL** Open Computing Language

OPMA Open Platform Management Architecture OpenSM Open Subnet Manager

**OpenIB** Open InfiniBand

**OpenSSH** Open Source implementation of the SSH protocol

OSC Object Storage Client

**OSS** Object Storage Server

**OST** Object Storage Target

# **P**

PAM Platform Administration and Maintenance Software

PAPI Performance Application Programming Interface

PBLAS Parallel Basic Linear Algebra Subprograms

**PBS** Portable Batch System

**PCI** Peripheral Component Interconnect (Intel)

PDSH Parallel Distributed Shell

PDU Power Distribution Unit

**PFTSc** Portable, Extensible Toolkit for Scientific Computation

**PGAPACK** Parallel Genetic Algorithm Package PM Performance Manager

Platform Management

PMI Process Management Interface

PMU Performance Monitoring Unit

pNETCDF Parallel NetCDF (Network Common Data Form)

PVFS Parallel Virtual File System

# **Q**

**QDR** Quad Data Rate

#### QoS

Quality of Service: A set of rules which guarantee a defined level of quality in terms of transmission rates, error rates, and other characteristics for a network.

# **R**

RAID Redundant Array of Independent Disks

RDMA Remote Direct Memory Access

ROM Read Only Memory

RPC Remote Procedure Call

RPM RPM Package Manager

#### RSA

Rivest, Shamir and Adleman, the developers of the RSA public key cryptosystem

# **S**

#### SA

Subnet Agent

SAFTE SCSI Accessible Fault Tolerant Enclosures

SAN Storage Area Network

**SCALAPACK** SCALable Linear Algebra PACKage

**SCSI** Small Computer System Interface

**SCIPORT** Portable implementation of CRAY SCILIB

SDP Socket Direct Protocol

**SDPOIB** Sockets Direct Protocol over Infiniband

Sensor Data Record

Single Data Rate

#### SFP

SDR

Small Form-factor Pluggable transceiver - extractable optical or electrical transmitter/receiver module.

SEL System Event Log

SIOH Server Input/Output Hub

SIS System Installation Suite

#### SL

Service Level

SL2VL Service Level to Virtual Lane

#### SLURM

Simple Linux Utility for Resource Management – an open source, highly scalable cluster management and job scheduling system.

SM

Subnet Manager

#### SMP

Symmetric Multi Processing: The processing of programs by multiple processors that share a common operating system and memory.

SNMP Simple Network Management Protocol

SOL Serial Over LAN

SPOF Single Point of Failure

**SSH** Secure Shell

Syslog-ng System Log New Generation

# **T**

TCL Tool Command Language

**TCP** Transmission Control Protocol

**TFTP** Trivial File Transfer Protocol

TGT Ticket-Granting Ticket

# **U**

UDP User Datagram Protocol

UID User ID

ULP Upper Layer Protocol

USB Universal Serial Bus

**UTC** Coordinated Universal Time

# **V**

**VCRC** Variant Cyclic Redundancy Check

VDM Voltaire Device Manager

VFM Voltaire Fabric Manager

VGA Video Graphic Adapter

VL Virtual Lane

VLAN Virtual Local Area Network

#### VNC

Virtual Network Computing: Used to enable access to Windows systems and Windows applications from the Bull NovaScale cluster management system.

# **W**

#### WWPN

World–Wide Port Name

# **X**

#### XFS

eXtended File System

#### XHPC

Xeon High Performance Computing

#### XIB

Xeon InfiniBand

#### XRC

Extended Reliable Connection: Included in Mellanox ConnectX HCAs for memory scalability

# **Index**

# A

Aliasing, [7-4](#page-103-0)  Application code optimization, [7-4](#page-103-0)  Application loop structures, [7-4](#page-103-0) 

Application profiling profilecomm, [3-1](#page-40-0)  Profilecomm message size partitions, [3-4](#page-43-0)  readpfc, [3-1](#page-40-0) 

# B

BLACS, [4-3](#page-56-0)  BLAS[, 4-16](#page-69-0)  BlockSolve95, [4-5](#page-58-0)  Bull Scientific Studio, [4-1](#page-54-0)  Bullx B5xx blades[, 6-15](#page-96-0)  bullx cluster suite definition, 1-1<br>C

Compilation Advanced options, [5-6](#page-77-0)  Directives, [5-8](#page-79-0)  -O2 option, [5-9](#page-80-0)  -O3 option, [5-9](#page-80-0)  Optimization options, [5-6,](#page-77-0) [5-7](#page-78-0)  Optimization report options, [5-9](#page-80-0)  Pragmas, [5-8](#page-79-0)  Starting options, [5-6](#page-77-0)  Compiler C, [1-2](#page-15-0)  Fortran, [1-2,](#page-15-0) [5-1](#page-72-0)  GCC, [1-2,](#page-15-0) [5-4](#page-75-0)  GNU compilers, [5-1](#page-72-0)  Intel C  $C_{++}$ , 5-2 NVIDIA nvcc, [5-4](#page-75-0)  Compiler licenses, [5-3](#page-74-0)  FlexLM, [5-3](#page-74-0)  CPUSET, [7-2](#page-101-0)  Usage, [7-2](#page-101-0)  CUDA Toolkit, [6-14](#page-95-0) 

# D

Debugger DDT, [8-3](#page-110-0)  Electric Fence, [8-7](#page-114-0)  GDB, [1-2,](#page-15-0) [8-1,](#page-108-0) [8-6](#page-113-0)  Intel Debugger, [1-2,](#page-15-0) [8-1](#page-108-0)  MALLOC\_CHECK, [8-5](#page-112-0)  Non-symbolic debugger, [8-1](#page-108-0)  Symbolic debugger, [8-1](#page-108-0)  TotalView, [8-2](#page-109-0) 

# E

Environmental variables, [5-8](#page-79-0)  eval command, 6-2<br>F

FFTW, [4-7](#page-60-0)  File System NFS, [1-4,](#page-17-0) [6-2](#page-83-0)  Floating point assist faults, [5-10](#page-81-0)  $\overline{G}$ 

ga/Global Array, [4-10](#page-63-0)  gmp\_sci, [4-9](#page-62-0)  gnuplot[, 3-14](#page-53-0)  GPUSET, [6-14](#page-95-0)  GPUSET Library[, 6-14](#page-95-0)  GSL, 4-11<br>**H** 

histplot[, 3-14](#page-53-0)  Hypre, 4-12<br>**I** 

IDB, [8-1](#page-108-0)  Intel C++ compiler, [5-2](#page-73-0)  Intel compiler licenses, [5-3](#page-74-0)  Intel Fortran compiler, [5-1](#page-72-0) 

Intel Vtune Performance Analyzer, [9-7](#page-122-0)  Interprocedural Optimization (IPO), [7-7](#page-106-0) 

# K

KSIS, [1-1](#page-14-0) 

# L

lapack\_sci, [4-6](#page-59-0)  Loops Fusion, [7-5](#page-104-0)  Partitioning, [7-5](#page-104-0)  Peeling, [7-6](#page-105-0)  Switching, [7-4](#page-103-0)  Unrolling, [5-9](#page-80-0) 

Loops Unrolling, [5-7](#page-78-0) 

loops programming devices optimizing, [7-4](#page-103-0) 

### M

METIS, [4-8](#page-61-0) 

ML[, 4-13](#page-66-0) 

Modules, [1-2,](#page-15-0) [6-2](#page-83-0)  command line switches, [6-9](#page-90-0)  Commands, [6-2,](#page-83-0) [6-7](#page-88-0)  Environment variables, [6-12](#page-93-0)  modulecmd, [6-9](#page-90-0)  *Modulefiles*, *[6-7](#page-88-0)* modulefiles directories, [6-5](#page-86-0)  Shell RC files, [6-4](#page-85-0)  Sub-Commands, [6-10](#page-91-0)  TCL, [6-7](#page-88-0) 

#### MPFR, [4-9](#page-62-0)

MPI libraries Bull MPI2, [1-2](#page-15-0)  Bull MPI22, [1-3](#page-16-0) 

MPI\_Finalize, [3-2](#page-41-0) 

MPI\_Init, [3-2](#page-41-0) 

MPI-2 standard, [2-1](#page-18-0) 

MPIBull2, [2-2](#page-19-0)  Features, [2-1](#page-18-0)  MPI\_COMM\_SPAWN, [2-6](#page-23-0) 

MPI\_PUBLISH\_NAME, [2-6](#page-23-0)  Thread-safety, [2-4](#page-21-0)  MPIBull2-devices, [2-8](#page-25-0)  MPIBull2-launch, [2-9](#page-26-0) 

# N

NETCDF, [4-7](#page-60-0)  Nodes Compilation nodes, [6-1](#page-82-0)  login node, [6-1](#page-82-0)  Service node, [6-1](#page-82-0)  NVIDIA CUDA cubin object, [5-4](#page-75-0)  CUDA Toolkit, [5-4,](#page-75-0) [6-14,](#page-95-0) [6-16](#page-97-0)  Software Developer Kit[, 6-16](#page-97-0)  NVIDIA Scientific Libraries CUBLAS, [4-17](#page-70-0)  CUFTT, [4-17](#page-70-0)  NVIDIA Scientific Libraries, [4-17](#page-70-0) 

# $\Omega$

Open Trace Format, [4-14](#page-67-0)  OpenCL[, 6-17](#page-98-0)  OPENMP, [7-3](#page-102-0)  OpenS\_shelf rpm, [4-2](#page-55-0)  Optimization Tips Application code, [7-7](#page-106-0)  Interprocedural funcions, [7-7](#page-106-0)  Memory, [7-6](#page-105-0)  Optimizing array loops, [7-4](#page-103-0) 

# P

PAPI, [9-1](#page-116-0)  PARAMETIS, [4-8](#page-61-0)  PBLAS, [4-16](#page-69-0)  Performance Analyzer Intel Vtune, [9-7](#page-122-0)  Performance and Profiling Tools Profilecomm, [3-1](#page-40-0)  PETSc, [4-7](#page-60-0) 

pfcplot[, 3-14](#page-53-0)  pgapack[, 4-11](#page-64-0)  pNETCDF, [4-8](#page-61-0)  pplace, [7-3](#page-102-0)  profilecomm, [3-1](#page-40-0)  Profilecomm call table, [3-2](#page-41-0)  call table, [3-7](#page-46-0)  collective communication matrices, [3-6](#page-45-0)  data Analysis, [3-4](#page-43-0)  data collection, [3-2](#page-41-0)  Display options, [3-9](#page-48-0)  exporting matrices and histograms, [3-10](#page-49-0)  histograms, [3-7](#page-46-0)  Histograms, [3-2](#page-41-0)  Object values, [3-12](#page-51-0)  Options, [3-12](#page-51-0)  point to point communications, [3-5](#page-44-0)  readpfc statistics, [3-7](#page-46-0)  topology, [3-8](#page-47-0)  Programming

 $C_{++}$ , 7-6

# R

readpfc, [3-1,](#page-40-0) [3-14](#page-53-0)  rlogin, [6-1](#page-82-0)  rsh, [6-1](#page-82-0) 

# S

SCALAPACK, [4-4](#page-57-0)  scalasca[, 4-15](#page-68-0)  Sched\_setaffinity, [7-3](#page-102-0)  Scientific Libraries, [4-1](#page-54-0)  BLACS, [4-3](#page-56-0)  BLAS[, 4-16](#page-69-0)  BlockSolve95, [4-5](#page-58-0)  FFTW, [4-7](#page-60-0)  ga/Global Array, [4-10](#page-63-0)  gmp\_sci, [4-9](#page-62-0) 

GSL, [4-11](#page-64-0)  Hypre, [4-12](#page-65-0)  LAPACK[, 4-16](#page-69-0)  lapack sci, 4-6 METIS, [4-8](#page-61-0)  MKL (Intel Math Kernel Library), [4-16](#page-69-0)  ML, [4-13](#page-66-0)  MPFR, [4-9](#page-62-0)  NetCDF, [4-7](#page-60-0)  OTF[, 4-14](#page-67-0)  PARAMETIS, [4-8](#page-61-0)  PBLAS[, 4-16](#page-69-0)  PETSc, [4-7](#page-60-0)  pgapack, [4-11](#page-64-0)  pNETCDF, [4-8](#page-61-0)  SCALAPACK, [4-4](#page-57-0)  scalasca[, 4-15](#page-68-0)  SCIPORT, [4-9](#page-62-0)  sHDF5/pHDF5[, 4-10](#page-63-0)  spooles, [4-13](#page-66-0)  SuperLU, [4-6](#page-59-0)  valgrind, [4-12](#page-65-0)  Scientific Studio, [4-1](#page-54-0)  SCIPORT, [4-9](#page-62-0)  SciStudio\_shelf rpm, [4-2](#page-55-0)  Secure Shell ssh command, [6-1](#page-82-0)  sHDF5/pHDF5[, 4-10](#page-63-0)  spooles[, 4-13](#page-66-0)  SuperLU, [4-6](#page-59-0)  System monitoring PAPI, [9-1](#page-116-0) 

# T

TCL, [6-7](#page-88-0) 

# V

valgrind, [4-12](#page-65-0)  Vtune Intel Performance Analyzer, [9-7](#page-122-0)
<span id="page-181-0"></span>BULL CEDOC 357 AVENUE PATTON B.P.20845 49008 ANGERS CEDEX 01 FRANCE

REFERENCE [86 A2 22FA 04](#page-181-0)